# VACON®20 CP convertidores de frequencia

# Manual técnico de instalación y mantenimiento

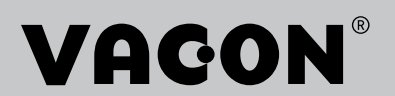

# ÍNDICE

Código de documento (instrucciones originales): DPD00800K Código de pedido: DOC-INS03976+DLES

Rev. K

e de la composició de la composició de la composició de la composició de la composició de la composició de la

Fecha de publicación de la revisión: 27.11.18

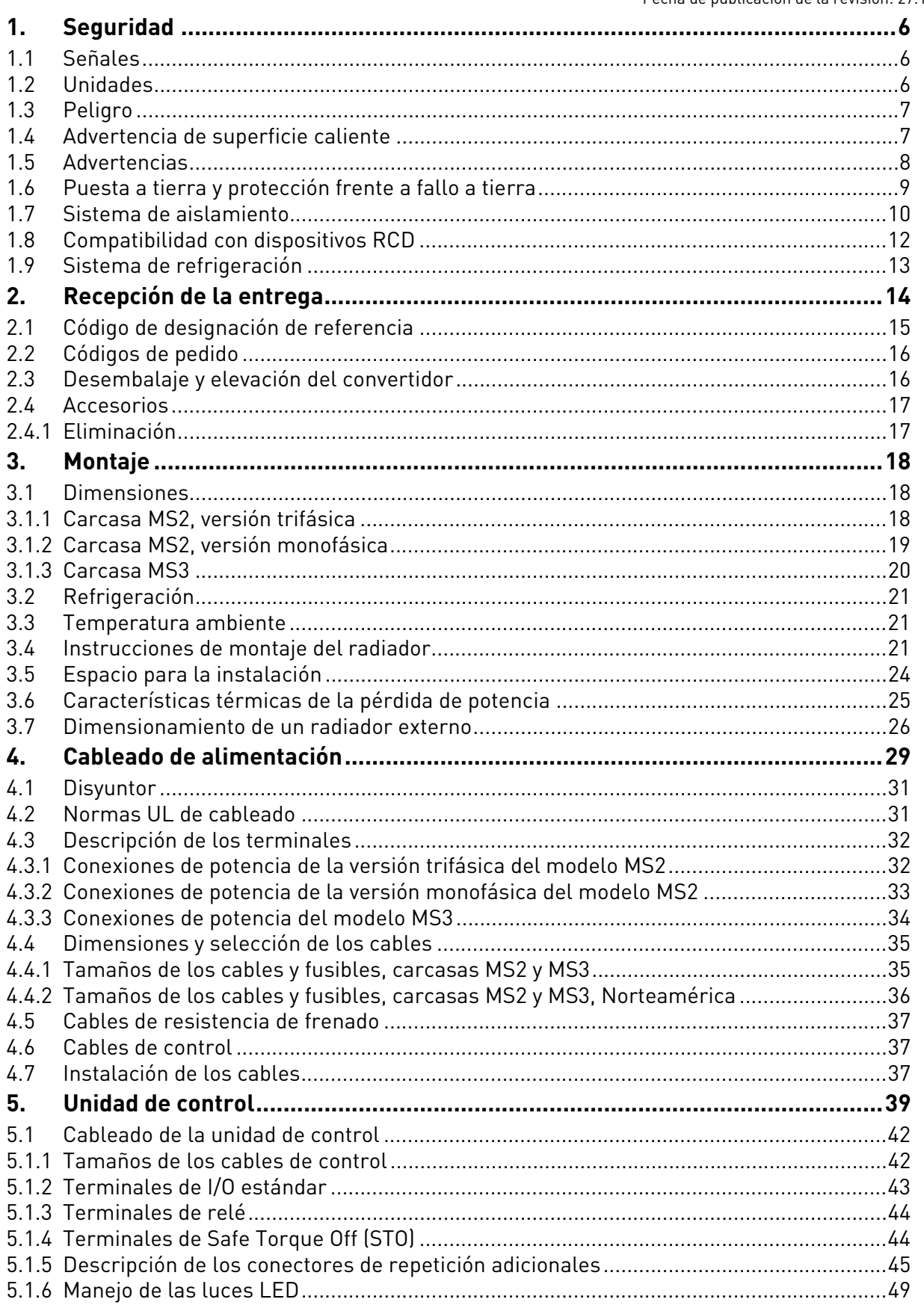

a de la construcción de la construcción de la construcción de la construcción de la construcción de la construcción de la construcción de la construcción de la construcción de la construcción de la construcción de la const

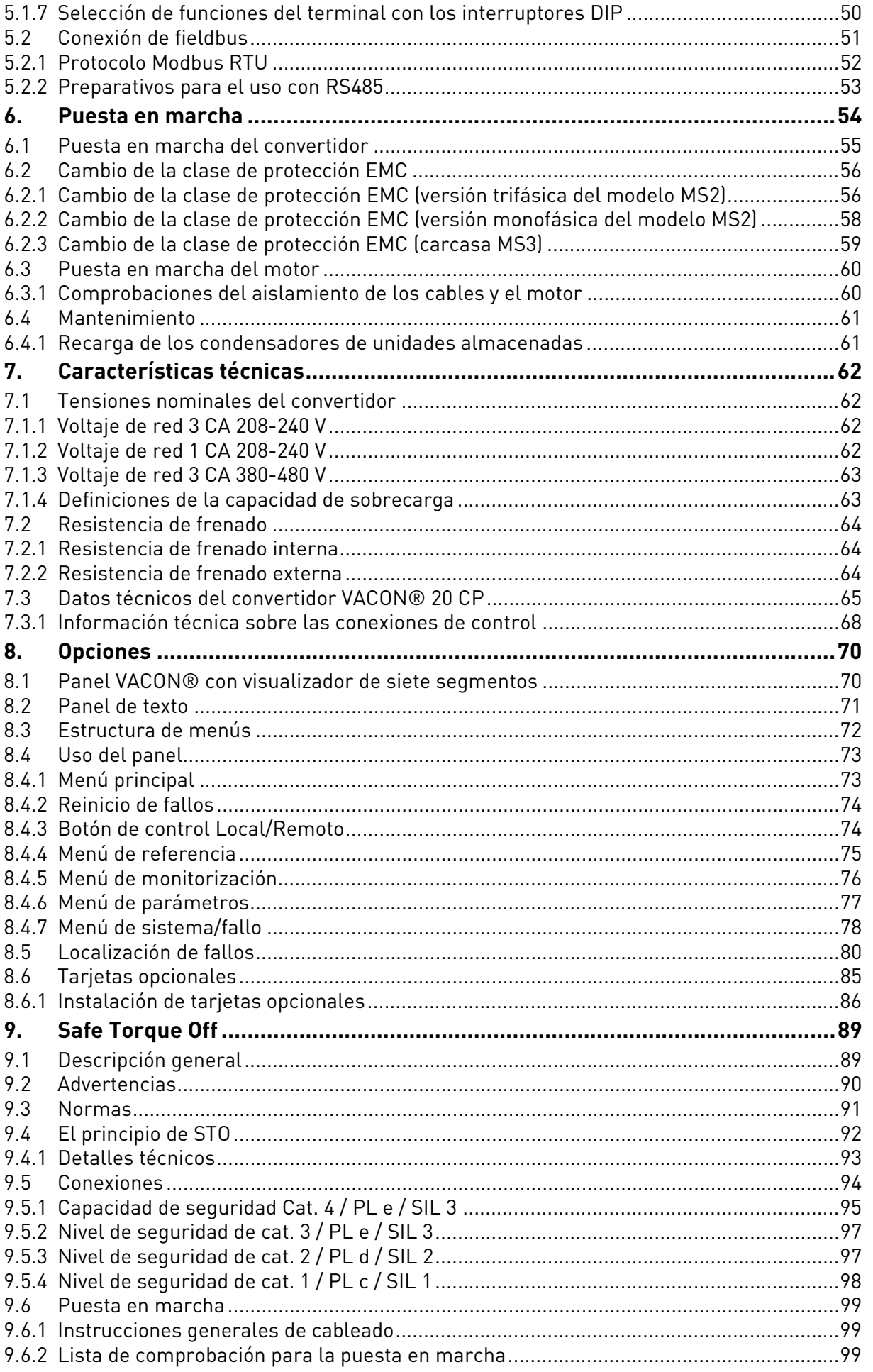

e de la composició de la composició de la composició de la composició de la composició de la composició de la

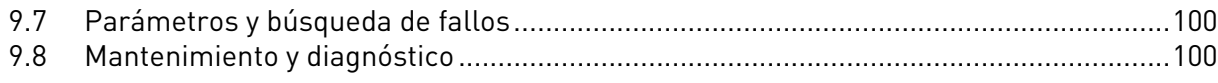

# <span id="page-5-0"></span>1. SEGURIDAD

Este manual contiene advertencias claramente indicadas que están concebidas para su seguridad personal y para evitar daños involuntarios al producto o a los aparatos conectados.

**Lea detenidamente estas advertencias.**

**El VACON® CP es un convertidor de placa fría diseñado para controlar motores de CA asíncronos y motores de magnetización permanente. El producto está diseñado para su instalación en zonas de acceso restringido y para un uso general.** 

**La instalación, el manejo y el mantenimiento del convertidor deberán estar exclusivamente a cargo de personal autorizado, formado y cualificado por VACON®.**

### <span id="page-5-1"></span>1.1 Señales

Estas notas de precaución y advertencia están señalizadas de la siguiente manera:

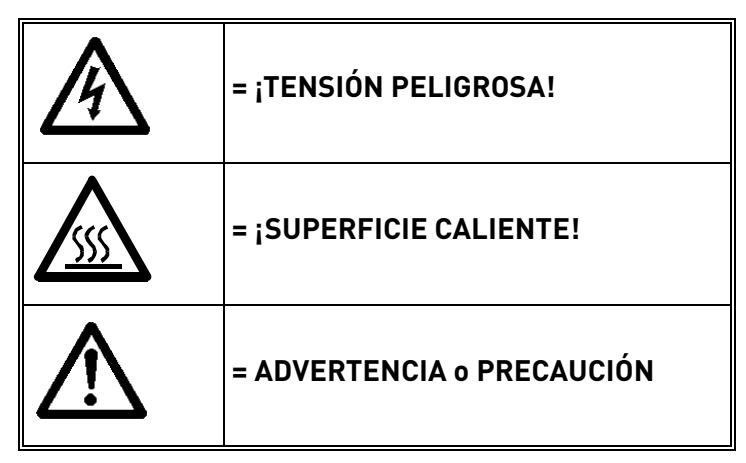

*Tabla 1. Señales de advertencia.*

#### <span id="page-5-2"></span>1.2 Unidades

Las dimensiones utilizadas en este manual corresponden a las unidades del Sistema Métrico Internacional, también conocidas como unidades SI (Système International d'Unités). Para fines de certificación UL del equipo, algunas de estas dimensiones se presentan acompañadas por sus equivalencias en el sistema imperial.

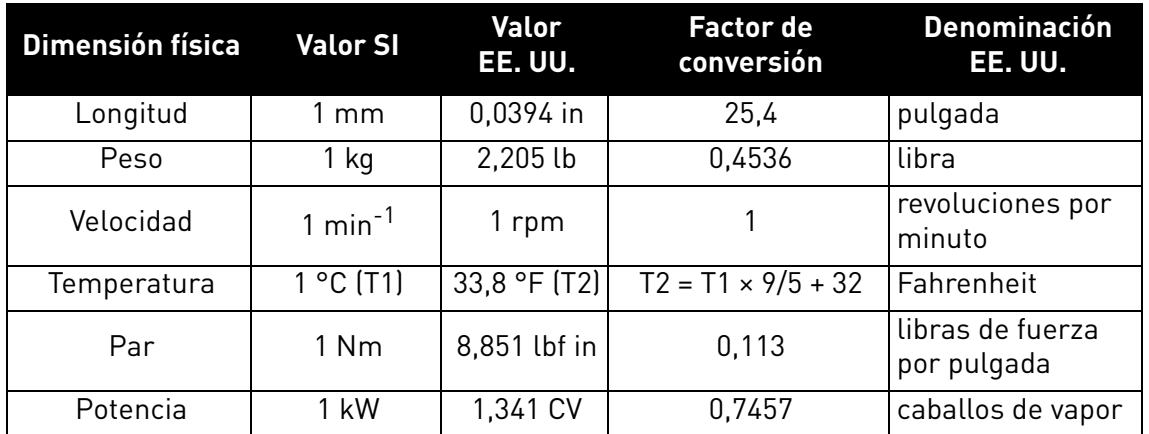

*Tabla 2. Tabla de conversión de unidades.*

#### <span id="page-6-0"></span>1.3 Peligro

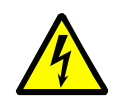

Los **componentes de la unidad de potencia de los convertidores** VACON® 20 CP **estarán energizados** cuando el convertidor esté conectado a la red eléctrica. Es **extremadamente peligroso** entrar en contacto con esta fuente de tensión, que puede causar la muerte o lesiones graves.

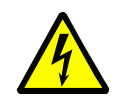

Los **terminales del motor (U, V, W) estarán energizados** cuando el convertidor de frecuencia VACON® 20 CP esté conectado a la red eléctrica, incluso en caso de que el motor esté parado.

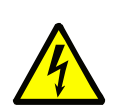

**Tras desconectar** el convertidor de frecuencia de la red eléctrica, **espere** hasta que se apaguen los indicadores del panel (si no hubiera un panel conectado, mire los indicadores de la cubierta). Espere 30 segundos más antes de tocar las conexiones del convertidor de frecuencia VACON® 20 Cold Plate. Una vez agotado este tiempo, utilice un equipo de medición para asegurarse por completo de que no exista ninguna tensión. **¡Antes de iniciar cualquier trabajo eléctrico, asegúrese siempre de que no haya tensión!**

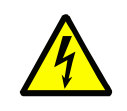

Los terminales de I/O de la unidad de control están aislados de la red eléctrica. Sin embargo, las **salidas de relé y otros terminales de I/O pueden contener una tensión de control peligrosa**, incluso aunque el convertidor VACON® 20 CP esté desconectado de la red eléctrica.

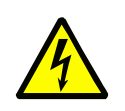

Durante una parada por inercia (véase el manual de aplicación), el motor seguirá generando tensión hacia el convertidor. Por lo tanto, no toque los componentes del convertidor antes de que el motor se haya detenido por completo. Espere hasta que se apaguen los indicadores del panel (si no hubiera un panel conectado, mire los indicadores de la cubierta). Espere otros 30 segundos antes de iniciar cualquier tarea en el convertidor.

#### <span id="page-6-1"></span>1.4 Advertencia de superficie caliente

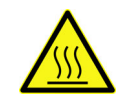

Las piezas metálicas de la carcasa pueden superar los 70 °C (158 °F). **No las toque, ya que existe un alto riesgo de quemaduras.**

#### <span id="page-7-0"></span>1.5 Advertencias

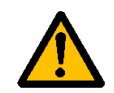

El convertidor de frecuencia VACON® 20 CP está concebido exclusivamente para **instalaciones fijas**.

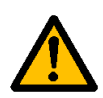

**Solo pueden conectarse a la unidad de control los circuitos DVC A (Tensión Decisiva Clase A, conforme a la norma IEC 61800-5-1).** Esta indicación pretende proteger tanto el convertidor como la aplicación del cliente. VACON® no se hará responsable de los daños directos o indirectos que se produzcan como consecuencia de conectar de forma insegura circuitos externos al convertidor. Consulte la [1.7](#page-9-0) para obtener más detalles.

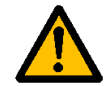

**No realice mediciones** cuando el convertidor de frecuencia esté conectado a la red eléctrica.

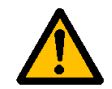

La **intensidad táctil** de los convertidores de frecuencia VACON® 20 CP supera los 3,5 mA de CA. Según la norma EN 61800-5-1, se debe garantizar una **conexión reforzada de tierra de protección**. Consulte la [1.6.](#page-8-0)

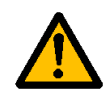

Si el convertidor de frecuencia se usa como componente de un equipo, el **fabricante de este equipo será responsable** de **suministrarlo con un dispositivo de desconexión** (EN 60204-1). Consulte el [4.1](#page-30-2)

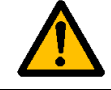

Solamente se pueden utilizar **los recambios** suministrados por VACON®.

En el encendido o durante un corte eléctrico o un reset de fallo, **el motor se iniciará inmediatamente** si la señal de inicio está activada, salvo que se haya seleccionado el control de pulso para la lógica de Marcha/Paro.

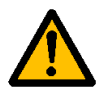

Además, las funciones de I/O (incluidas las entradas de inicio) pueden cambiar si se modifican los parámetros, las aplicaciones o el software. Por tanto, desconecte el motor si un arranque inesperado puede ser peligroso. Esto será válido únicamente si las entradas de STO están energizadas. Para prevenir un reinicio accidental, utilice un relé de seguridad adecuado conectado a las entradas de STO.

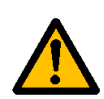

Si activa la función de reset automático, el **motor arrancará de forma automática** tras el reset automático de un fallo. Consulte el manual de aplicación para obtener información más detallada.

Esto será válido únicamente si las entradas de STO están energizadas. Para prevenir un reinicio accidental, utilice un relé de seguridad adecuado conectado a las entradas de STO.

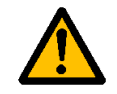

**Antes de realizar mediciones en el motor o en el cable del motor**, desconecte el cable del motor del convertidor de frecuencia.

No realice pruebas de resistencia de tensión en ninguna pieza del convertidor VACON® 20 CP. Las pruebas deberán realizarse de acuerdo con un procedimiento específico. Si no se sigue este procedimiento, se podría dañar el producto.

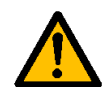

**No toque los componentes de las tarjetas de circuitos**. Es posible que una descarga de electricidad estática produzca daños en los componentes.

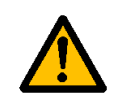

Compruebe que el **nivel EMC** del convertidor de frecuencia cumpla los requisitos de su red de alimentación.

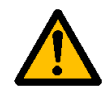

En un entorno doméstico, este producto podría provocar interferencias de radio, en cuyo caso puede ser necesario tomar medidas de mitigación adicionales.

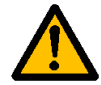

No utilice la resistencia de frenado interna en instalaciones que se encuentren por encima de los 2000 m de altitud.

# <span id="page-8-0"></span>1.6 Puesta a tierra y protección frente a fallo a tierra

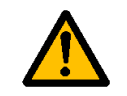

# **PRECAUCIÓN:**

El convertidor de frecuencia VACON® 20 CP deberá estar siempre conectado a tierra con un conductor de tierra que, a su vez, esté conectado al terminal de tierra identificado con el símbolo  $\bigoplus$ .

Puesto que la intensidad táctil supera los 3,5 mA de CA (en la versión trifásica), según la norma EN 61800-5-1, el convertidor deberá disponer de una conexión fija y suministrar un terminal adicional para un segundo conductor de toma a tierra de protección con la misma área de sección transversal que el conductor original.

Se suministran tres tornillos (para la versión trifásica): el conductor para la protección de toma a tierra ORIGINAL, el SEGUNDO conductor para la protección y el conductor para la protección del MOTOR (el cliente puede elegir el tornillo para cada uno). Consulte la figura 1 para ver la ubicación de los tres tornillos en las dos posibles opciones disponibles.

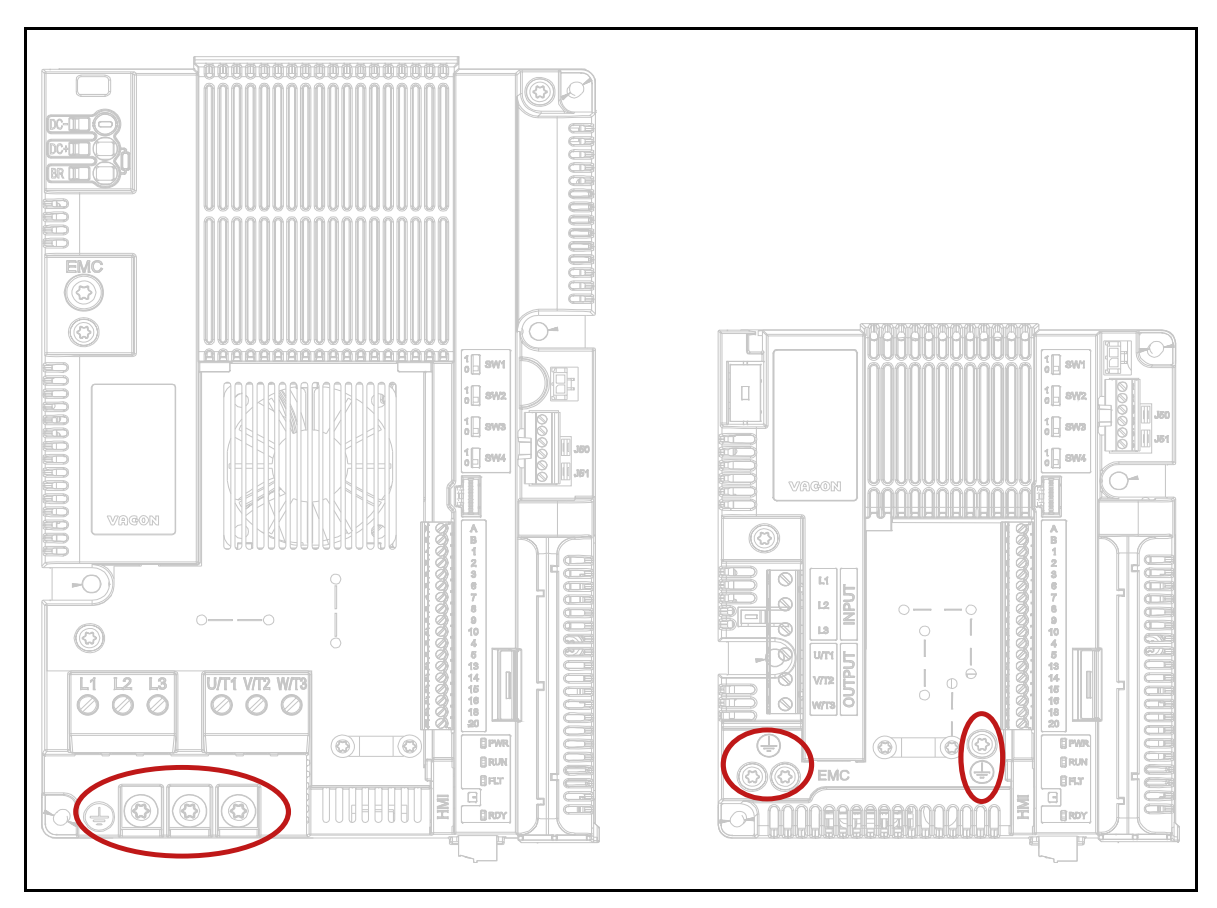

*Figura 1. Conexiones para la protección de toma a tierra de MS2 y MS3, versión trifásica.*

En el convertidor VACON® 20 CP, el conductor de fase y el conductor para la protección de toma a tierra correspondiente pueden tener la misma área de sección transversal, siempre que estén hechos del mismo metal (porque el área de sección transversal del conductor de fase es inferior a  $16 \text{ mm}^2$ ).

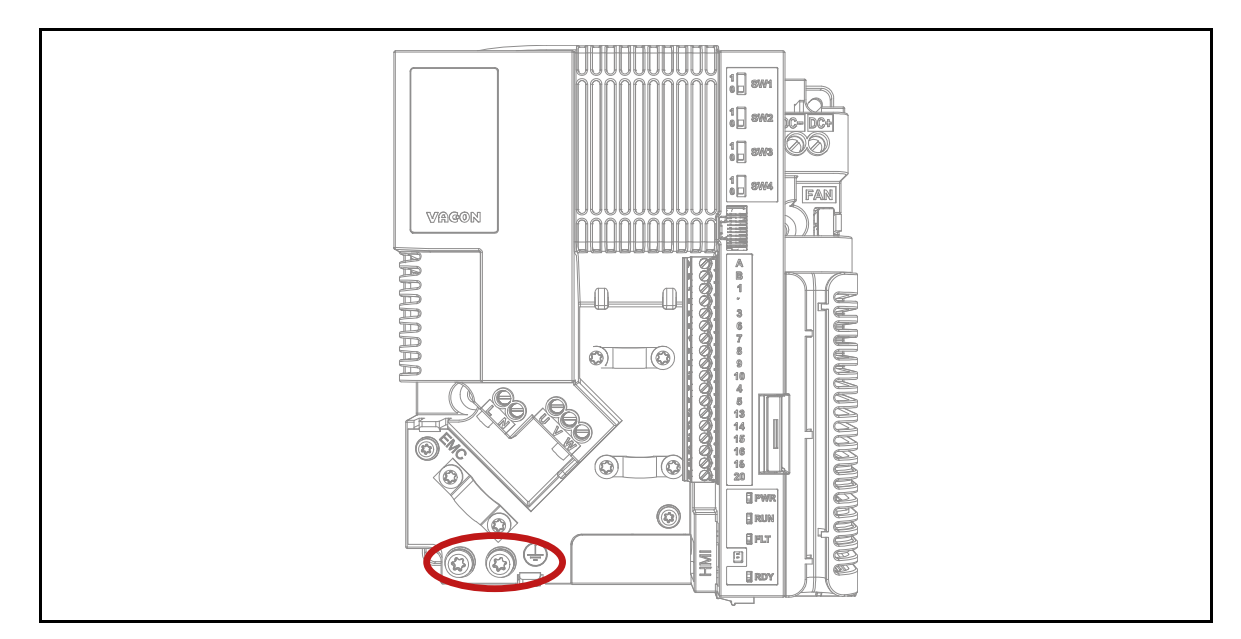

*Figura 2. Conexiones para la protección de toma a tierra de la carcasa MS2, versión monofásica.*

El área de sección transversal de cada uno de los conductores para la protección de toma a tierra que no forme parte del cable de alimentación o del alojamiento de cables no debe ser, en ningún caso, inferior a:

- 2,5 mm<sup>2</sup> si existe protección mecánica, o
- $\bullet$  4 mm<sup>2</sup> si no existe protección mecánica. Para el equipo conectado por cable, las provisiones deberán hacerse de modo que el conductor para la protección de toma a tierra del cable sea, en caso de fallo del mecanismo de liberación de tensión, el último conductor que se interrumpa.

#### **No obstante, respete siempre las normativas locales relativas al tamaño mínimo del conductor para la protección de toma a tierra.**

**NOTA:** dadas las altas corrientes capacitivas presentes en el convertidor de frecuencia, es posible que los interruptores de protección contra fallos de intensidad no funcionen correctamente.

#### <span id="page-9-0"></span>1.7 Sistema de aislamiento

Es importante que analice detenidamente el sistema de aislamiento que se muestra en la figura 2 antes de conectar un circuito a la unidad.

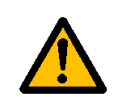

La unidad de control de VACON® 20 CP cumple los requisitos de aislamiento de la norma IEC 61800-5-1 en relación con los circuitos DVC A, así como los más estrictos requisitos de aislamiento de la norma IEC 60950-1 en relación con los circuitos SELV.

Deberá hacerse una distinción entre los siguientes tres grupos de terminales, según el sistema de aislamiento del convertidor VACON® 20 CP:

- Conexiones de la red eléctrica y el motor (L1, L2, L3, U, V, W) o (L, N, U, V, W)
- Relés (R01, R02) $[**]$
- Terminales de control (I/O, RS485, STO)

Los terminales de control (I/O, RS485, STO) están aislados de la red eléctrica (el aislamiento está reforzado conforme a la norma IEC 61800-5-1) y **los terminales de tierra están conectados a PE**.

Esto resulta importante cuando necesita conectar otros circuitos al convertidor y probar el conjunto completo. Si tiene alguna duda o pregunta, póngase en contacto con su distribuidor local.

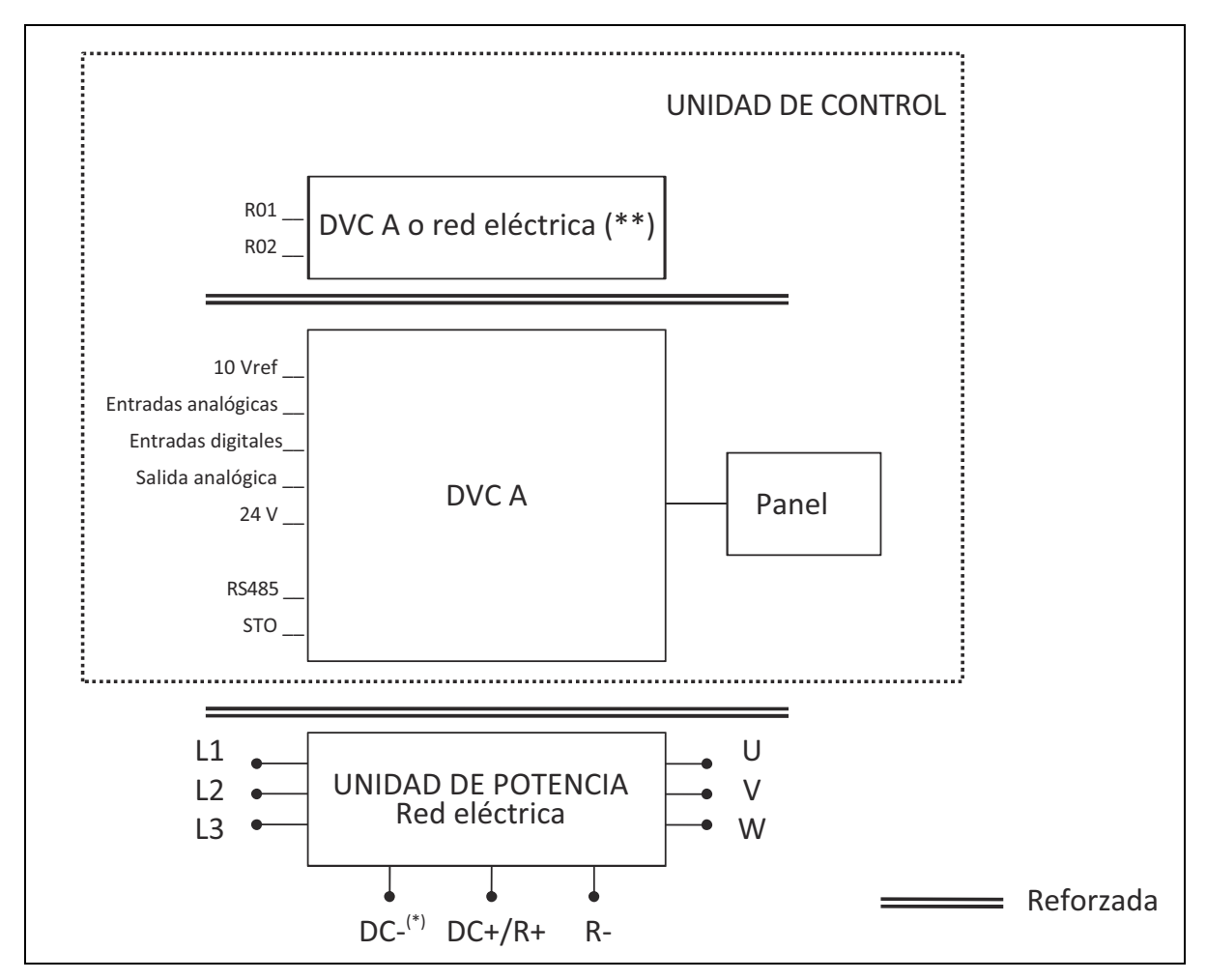

*Figura 3. Sistema de aislamiento (versión trifásica).*

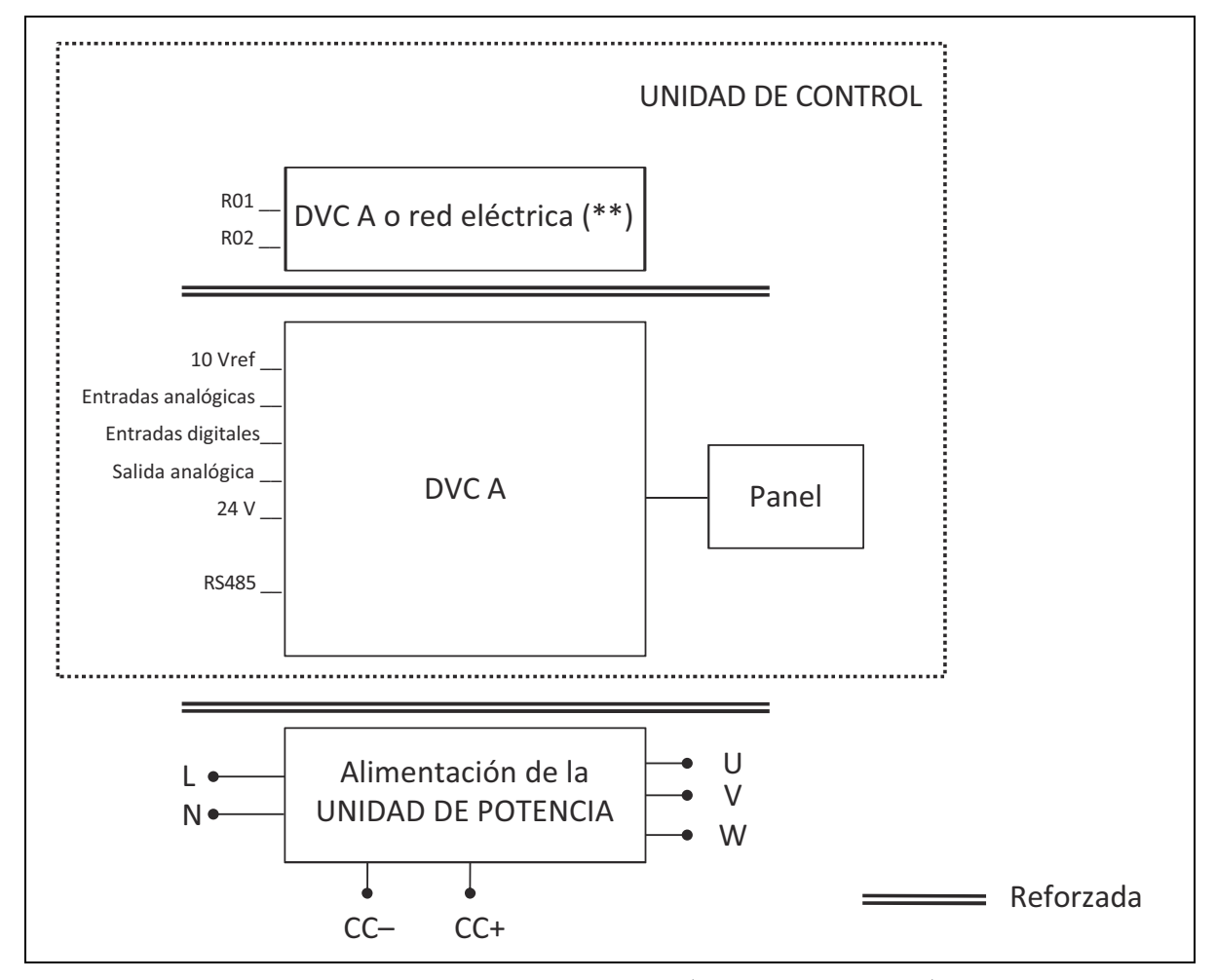

*Figura 4. Sistema de aislamiento (versión monofásica).*

(\*) Solo para unidades MS3.

(\*\*) Los relés también pueden usarse con circuitos DVC A. Esto será posible únicamente si ambos relés se utilizan para los circuitos DVC A: **no se permite combinar la red eléctrica y DVC A**.

#### <span id="page-11-0"></span>1.8 Compatibilidad con dispositivos RCD

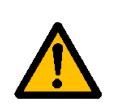

Este producto puede producir una intensidad de CC en el conductor de toma de tierra de protección. Si se utiliza un **dispositivo de protección accionado por una intensidad residual (RCD) o un dispositivo de monitorización (RCM)** para la protección en caso de contacto directo o indirecto, solo deberá utilizarse un RCD o RCM de **tipo B** en el lado de alimentación de este producto.

# <span id="page-12-0"></span>1.9 Sistema de refrigeración

El convertidor VACON® 20 CP está disponible como solución de placa fría. Los clientes deberán alojarlo en su propia carcasa y suministrar un radiador adecuado. Sin embargo, en condiciones de funcionamiento máximas, la temperatura ambiente de la unidad no puede superar los siguientes valores:

- Temperatura alrededor del alojamiento polimérico (de VACON® 20 CP): máx. 70 °C (158 °F)
- Temperatura en la placa fría (de VACON® 20 CP): máx. 85 °C (185 °F)

Si necesita información más detallada o asistencia para el dimensionamiento del sistema de refrigeración en su aplicación final, póngase en contacto con su distribuidor local.

**NOTA:** hasta 1,5 kW (rango de tensión 380-480 V) y 0,75 kW (rango de tensión 208-240 V), el convertidor no está equipado con un ventilador de refrigeración principal.

# <span id="page-13-0"></span>2. RECEPCIÓN DE LA ENTREGA

Compruebe que la entrega sea correcta comparando los datos de su pedido con la información del convertidor incluida en la etiqueta del paquete. Si la entrega no se corresponde con su pedido, póngase inmediatamente en contacto con el proveedor. Consulte el apartado [2.4](#page-16-0).

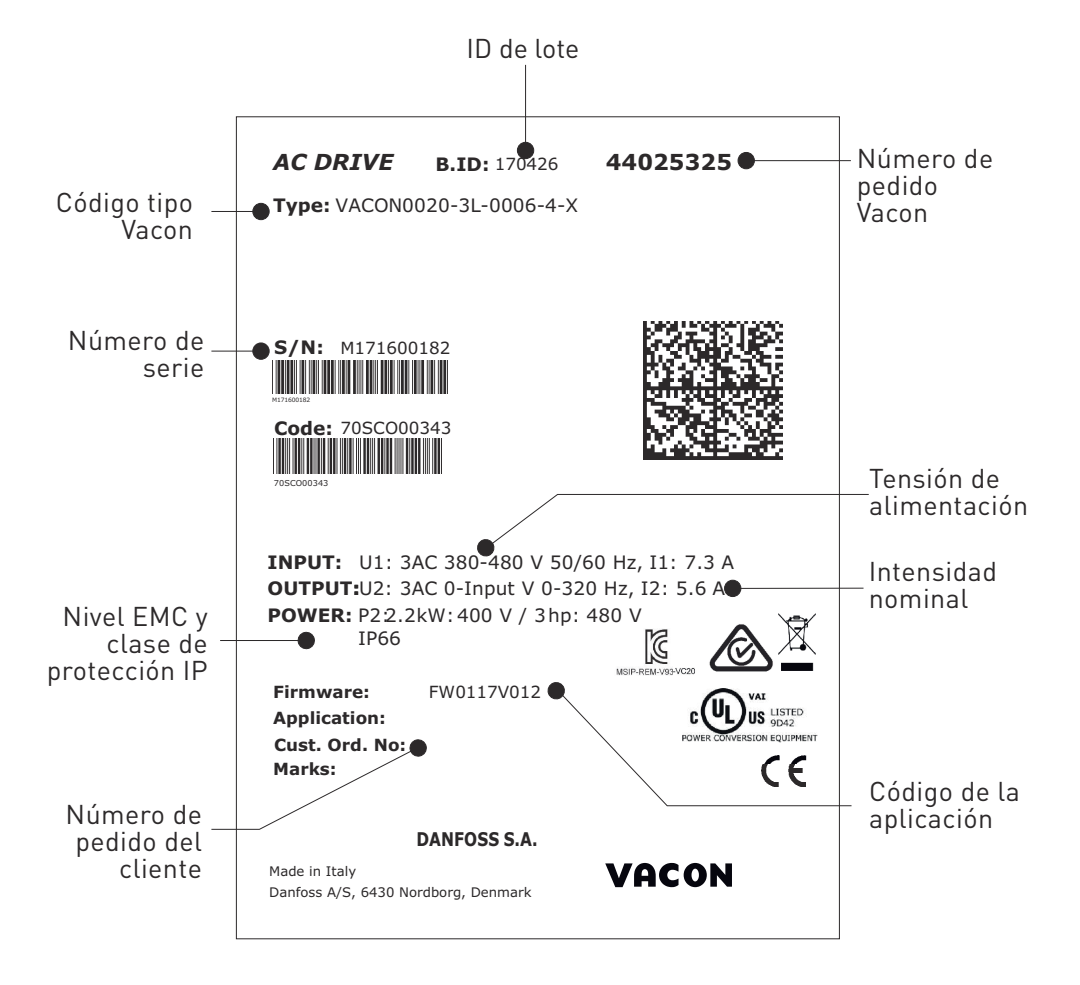

*Figura 5. Etiqueta del embalaje del VACON*®*.*

### <span id="page-14-0"></span>2.1 Código de designación de referencia

El código de designación de referencia del VACON® está formado por un código de nueve segmentos y códigos opcionales. Cada segmento del código de designación de referencia corresponderá exclusivamente al producto y a las opciones que haya solicitado. El código tiene el siguiente formato:

#### **VACON0020-3L-0009-4-CP +xxxx +yyyy**

#### **VACON**

#### **+xxxx +yyyy**

Este segmento es común para todos los productos.

#### **0020**

Gama de productos:

0020 = Vacon 20

# **3L**

Entrada/Función:

3L = Entrada trifásica

1L = Entrada monofásica

### **0009**

Capacidad nominal del convertidor en amperios; p. ej., 0009 = 9 A

Consulte la [Tabla](#page-61-4) , la [Tabla](#page-61-5) y la [Tabla 40](#page-62-2) para ver la capacidad nominal de todos los convertidores

# **4**

Tensión de alimentación:

- $2 = 208 240 \text{ V}$
- $4 = 380 480$  V

# **CP**

- Cold Plate

Códigos adicionales.

Ejemplos de códigos adicionales:

+DBIR

Resistencia interna de freno dinámico (opcional)

# <span id="page-15-0"></span>2.2 Códigos de pedido

En la siguiente tabla, se muestran los códigos de pedido de la gama de convertidores VACON<sup>®</sup> 20 Cold Plate:

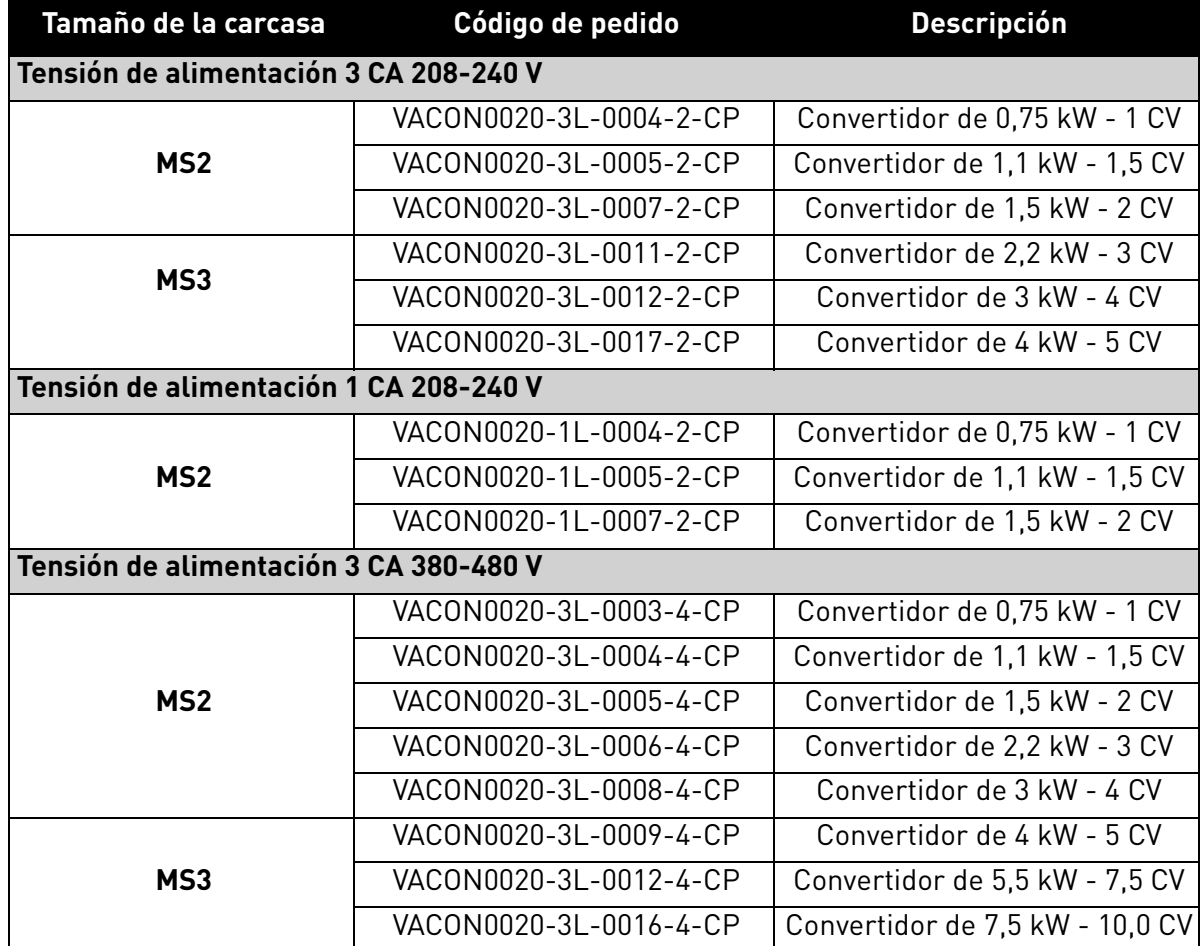

*Tabla 3. Códigos de pedido de la gama VACON*® *20 Cold Plate.*

Para obtener todos los datos técnicos, consulte el capítulo [7.](#page-61-6)

# <span id="page-15-1"></span>2.3 Desembalaje y elevación del convertidor

Los pesos de los convertidores de frecuencia varían en función del tamaño de la carcasa. Los pesos de cada carcasa individual se indican a continuación en la Tabla 4.

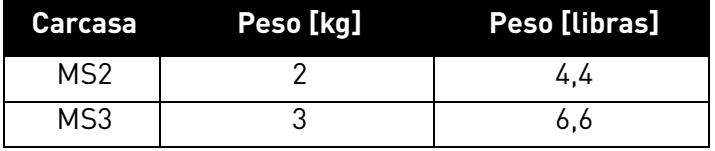

*Tabla 4. Pesos de las carcasas.*

Los convertidores VACON® 20 Cold Plate han sido sometidos en fábrica a meticulosas pruebas y controles de calidad antes su envío a los clientes. Sin embargo, al desembalar el producto, compruebe que no haya indicios de daños producidos durante el transporte y que se haya suministrado el pedido en su totalidad.

Si la unidad ha sufrido daños durante el envío, póngase en contacto en primer lugar con la aseguradora de la mercancía o con la compañía de transportes.

#### <span id="page-16-0"></span>2.4 Accesorios

Al extraer el convertidor, compruebe que la entrega esté completa y que la bolsa de plástico contenga los siguientes accesorios:

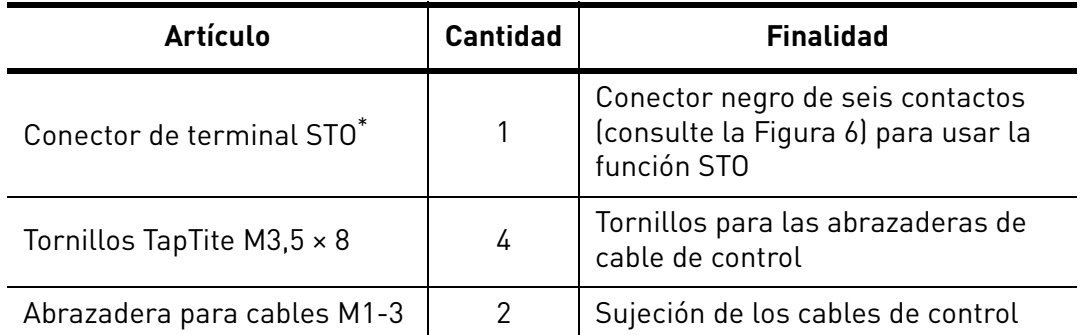

\*. Incluido únicamente en la versión trifásica de la carcasa MS2 y en la carcasa MS3.

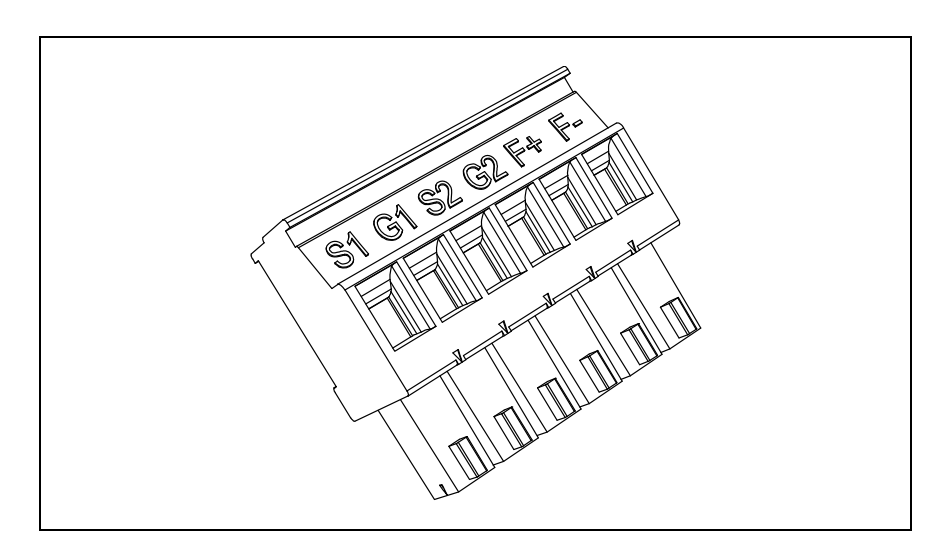

*Figura 6. Conector STO.*

# <span id="page-16-2"></span><span id="page-16-1"></span>2.4.1 Eliminación

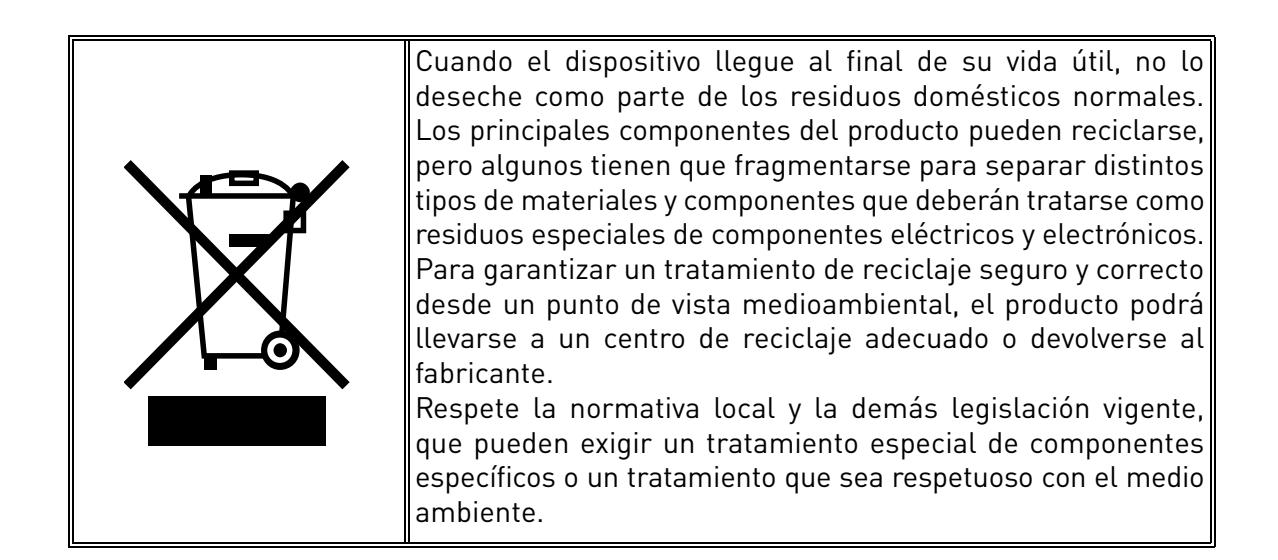

# <span id="page-17-0"></span>3. MONTAJE

El convertidor de frecuencia **se puede montar** en la pared o en el panel posterior de una cabina. Asegúrese de que la superficie de montaje sea relativamente plana. Ambos tamaños de alojamiento se pueden montar en cualquier posición (la clasificación IP20 solo se mantiene si el montaje se realiza como se muestra en las siguientes imágenes). El convertidor se debe fijar con dos tornillos (o pernos, en función del tamaño de la unidad).

### <span id="page-17-1"></span>3.1 Dimensiones

# <span id="page-17-2"></span>3.1.1 Carcasa MS2, versión trifásica

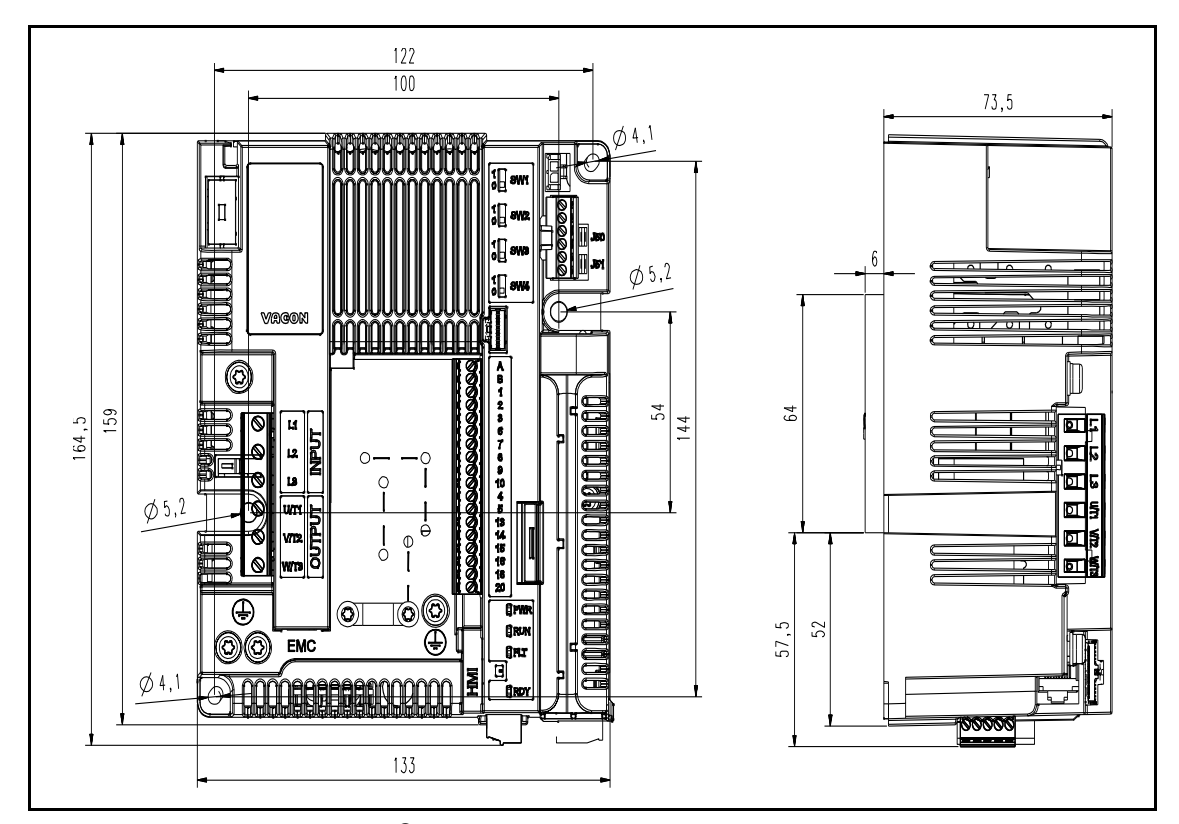

*Figura 7.* VACON® *20 Cold Plate, versión trifásica del modelo MS2.*

|                 | Dimensiones an. x al. x pr.      |                                |  |
|-----------------|----------------------------------|--------------------------------|--|
| Carcasa         | [mm]                             | [in]                           |  |
| MS <sub>2</sub> | $133.0 \times 164.5 \times 73.5$ | $5.24 \times 6.48 \times 2.89$ |  |
| MS2 con placa   | $133.0 \times 164.5 \times 79.5$ | $5,24 \times 6,48 \times 3,13$ |  |

*Tabla 5.* 

# <span id="page-18-0"></span>3.1.2 Carcasa MS2, versión monofásica

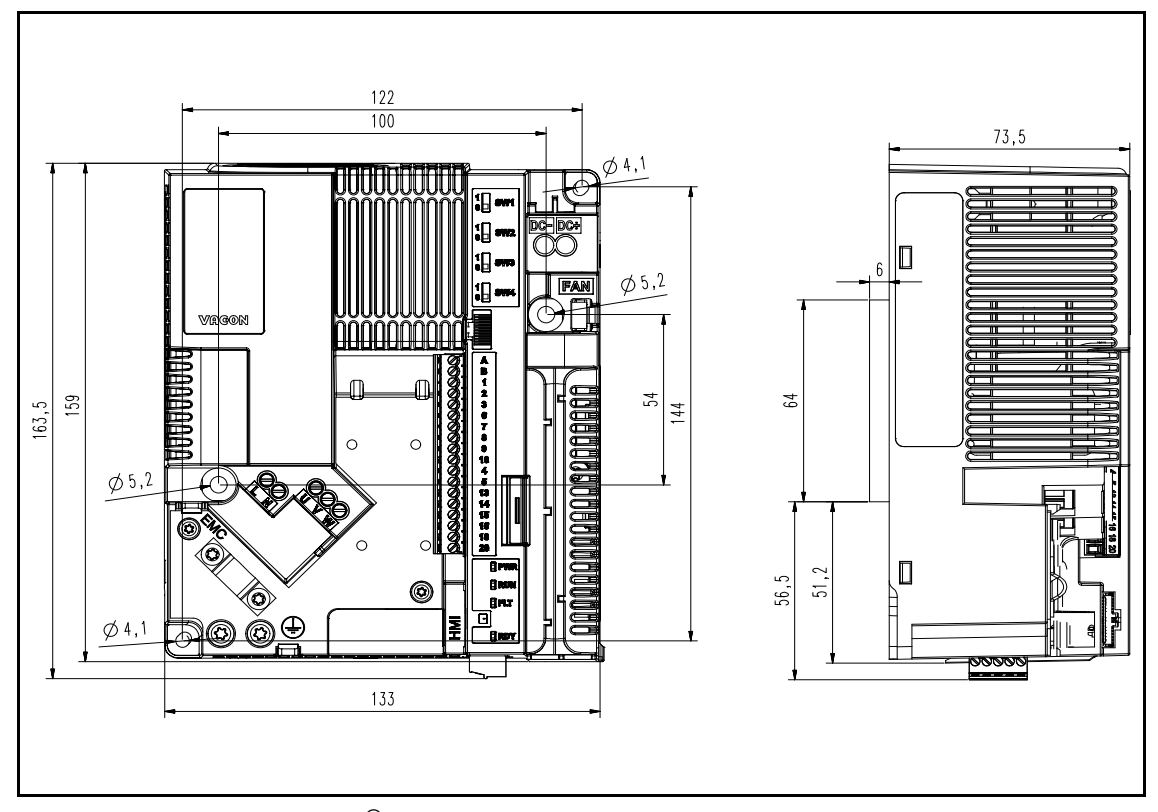

*Figura 8.* VACON® *20 Cold Plate, versión monofásica del modelo MS2.*

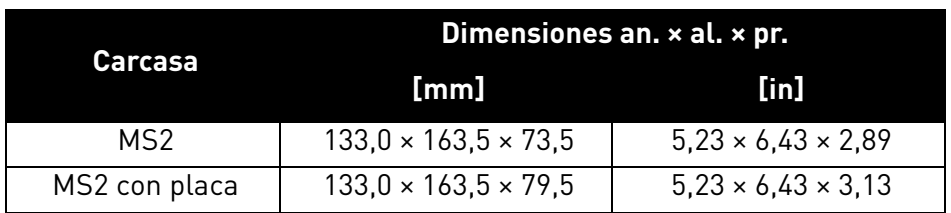

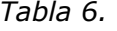

#### <span id="page-19-0"></span>3.1.3 Carcasa MS3

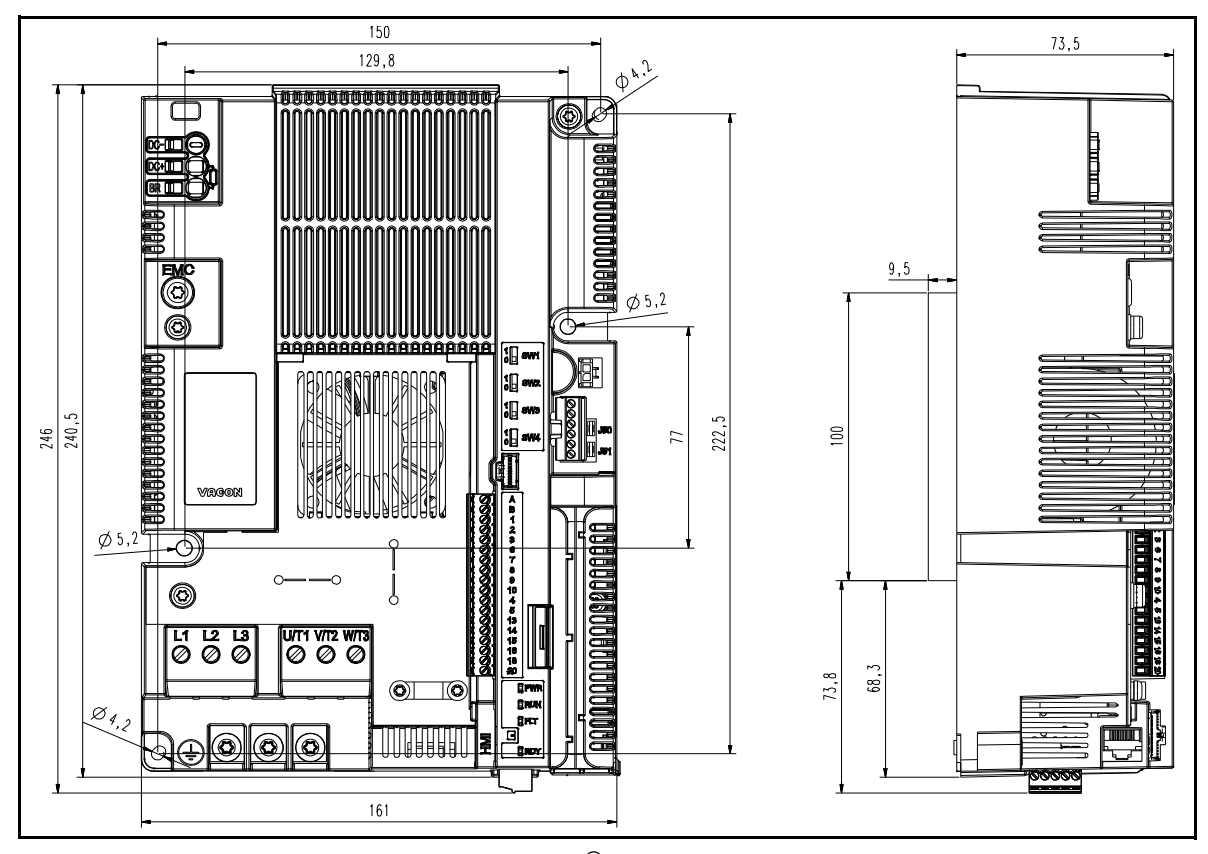

*Figura 9.* VACON® *20 Cold Plate, MS3.*

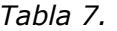

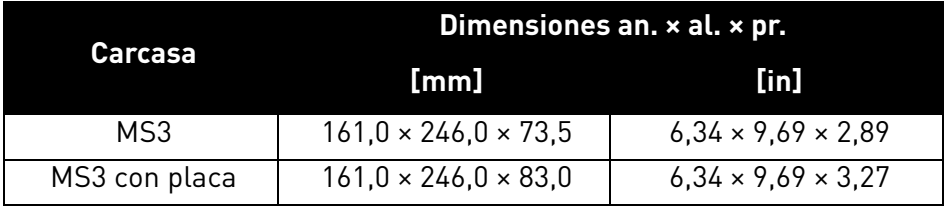

e de la construcción de la construcción de la construcción de la construcción de la construcción de la construcción de la construcción de la construcción de la construcción de la construcción de la construcción de la const

# <span id="page-20-0"></span>3.2 Refrigeración

El convertidor de frecuencia genera calor cuando está en funcionamiento debido a la disipación de energía de los componentes electrónicos (rectificador e IGBT) y se refrigera mediante un radiador a través de la placa fría del convertidor. La capacidad para disipar este calor depende principalmente del tamaño de la superficie del radiador, de la temperatura ambiente y de la resistencia a la transmisión de calor. Solo se puede realizar un aumento de la tasa de transmisión de calor hasta cierto punto aumentando la superficie del radiador. No es posible conseguir un aumento adicional de la disipación de calor aumentando la superficie del radiador. El convertidor de frecuencia deberá montarse con la placa fría en un radiador con la menor resistencia térmica posible.

### <span id="page-20-1"></span>3.3 Temperatura ambiente

La temperatura ambiente no deberá superar los 70 °C (158 °F) en el lugar de instalación del convertidor. El panel de aluminio de la parte posterior del convertidor se denomina «placa fría». La temperatura de la placa fría nunca debe superar los 85 °C (185 °F).

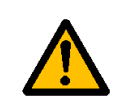

El convertidor podría sufrir daños si la temperatura de la placa de refrigeración supera el nivel de tolerancia indicado. Un calor excesivo también puede acortar la vida útil de varios componentes del convertidor de frecuencia.

### <span id="page-20-2"></span>3.4 Instrucciones de montaje del radiador

Los convertidores de frecuencia VACON® 20 CP se han diseñado para su instalación en superficies que cumplan las especificaciones enumeradas en este apartado.

No debe haber suciedad ni partículas en la superficie del radiador que está en contacto con la placa fría del convertidor de frecuencia. La nivelación de la superficie de contacto no debe superar los 50 µm (DIN EN ISO 1101) en toda la superficie de contacto, y la rugosidad debe ser inferior a 6,3 µm (DIN EN ISO 4287). La profundidad máxima de las rugosidades de la superficie no debe superar los 10 µm (DIN EN ISO 4287).

Aplique un compuesto térmico entre el radiador y la superficie de contacto de refrigeración del convertidor de frecuencia. La pasta térmica contribuye a disipar el calor del convertidor. Recomendamos los compuestos térmicos que se enumeran en la siguiente tabla:

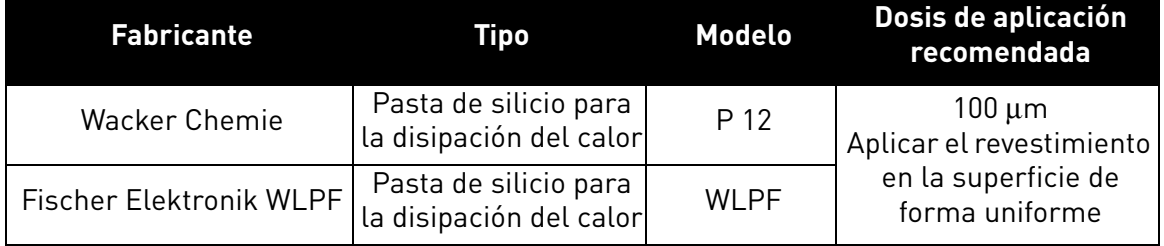

*Tabla 8. Compuesto térmico recomendado para la placa de refrigeración.*

Recomendamos el serigrafiado para aplicar la pasta térmica. En algunos casos es posible la aplicación con un rodillo de caucho endurecido. Tras instalar el convertidor de frecuencia en el panel del radiador, limpie el exceso de compuesto que haya alrededor de la placa.

Coloque el convertidor VACON® 20 CP en la zona adecuada del radiador y apriete los tornillos como se indica en la siguiente tabla:

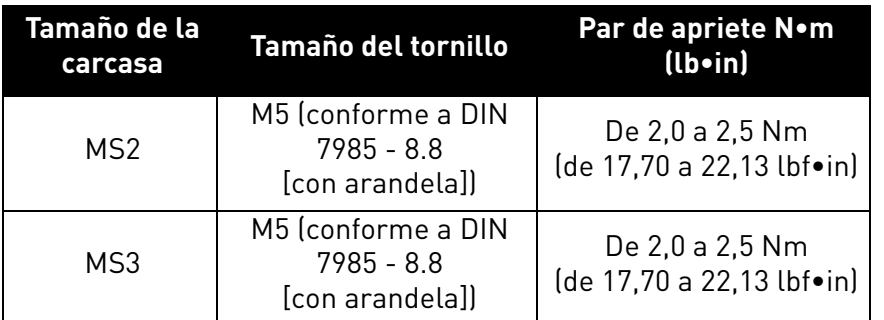

*Tabla 9. Par de apriete y tamaño de los tornillos.*

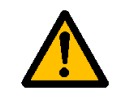

Apriete todos los tornillos según los pares indicados. Si no lo hace, se podría inhibir la refrigeración del convertidor y este podría averiarse.

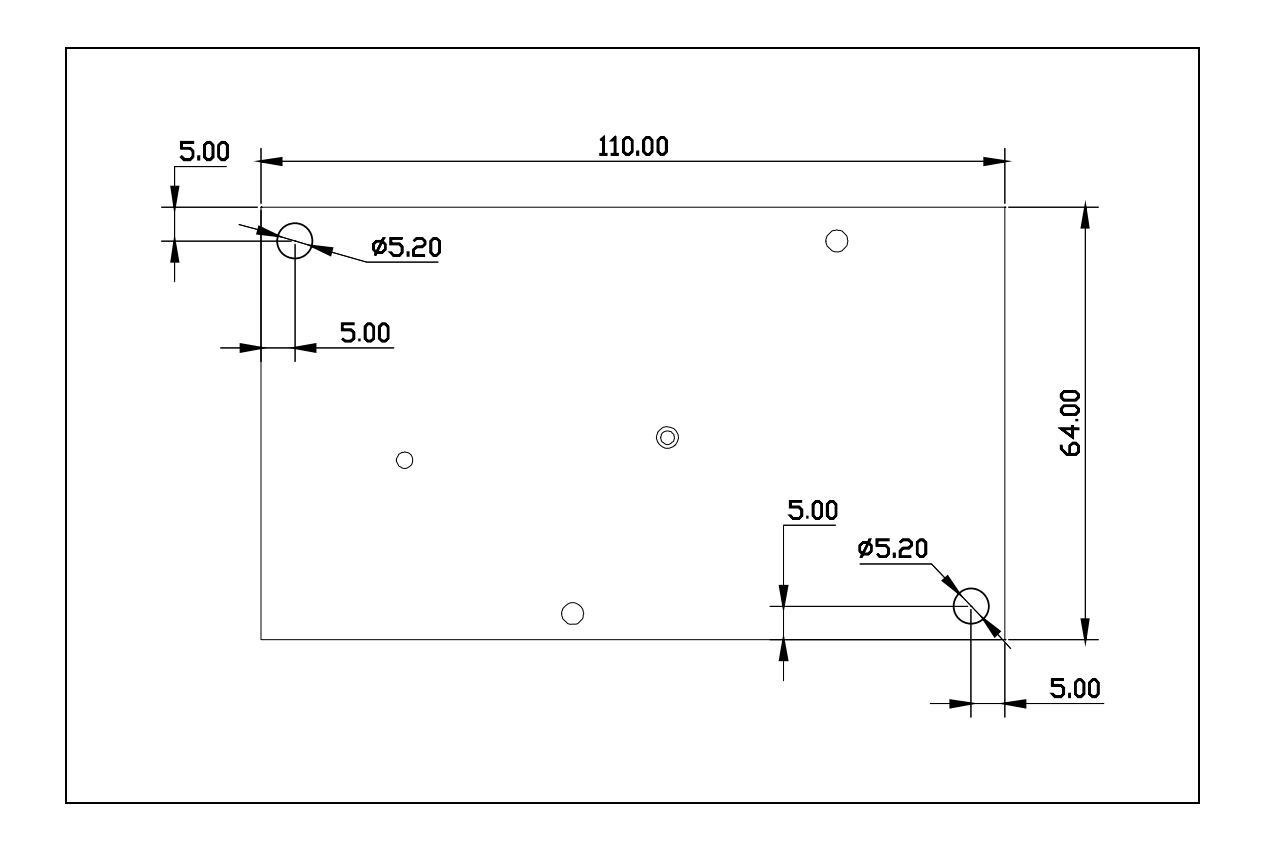

*Figura 10. Placa de radiador para carcasa MS2 (vista superior). El grosor de la placa es de 6,0 mm (0,24 in).*

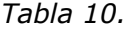

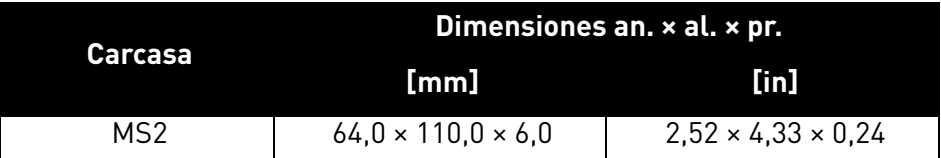

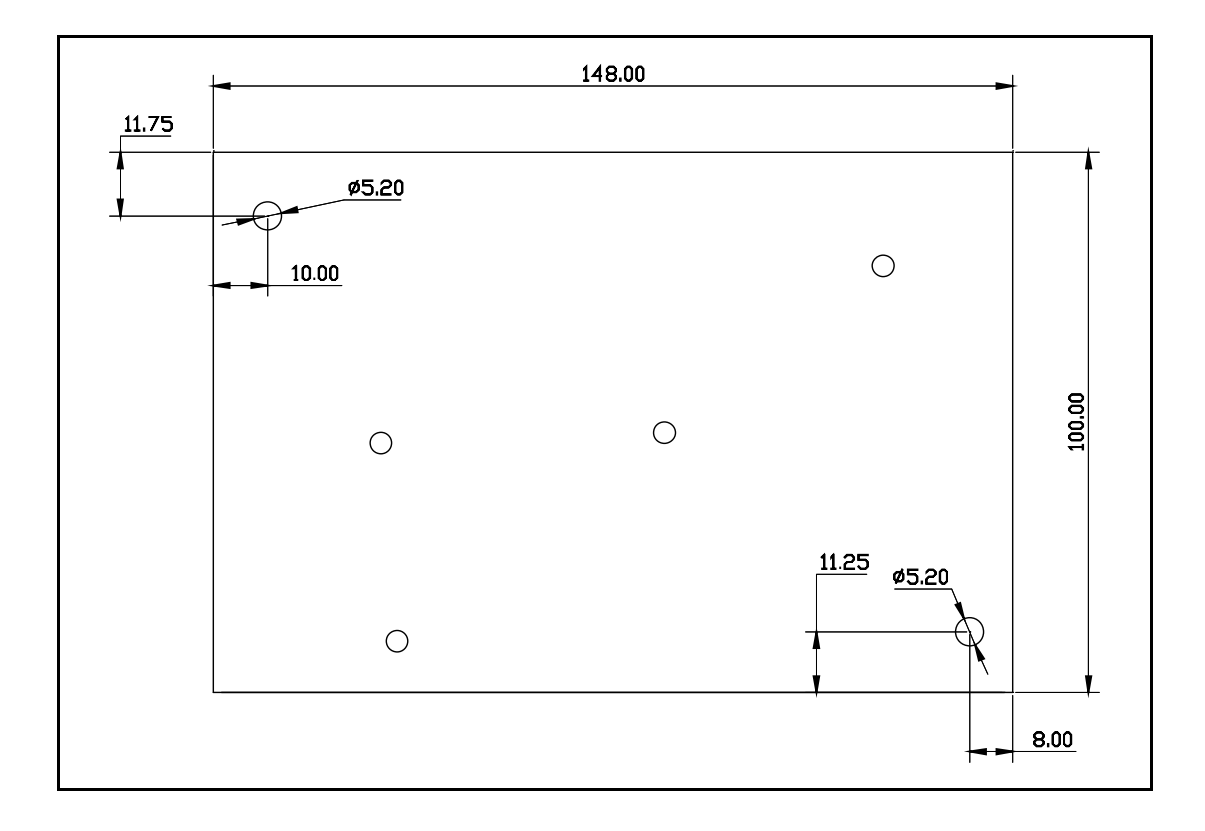

*Figura 11. Placa de radiador para carcasa MS3 (vista superior). El grosor de la placa es de 9,5 mm (0,37 in).*

*Tabla 11.* 

| Carcasa | Dimensiones an. x al. x pr.     |                                |  |
|---------|---------------------------------|--------------------------------|--|
|         | [mm]                            | $\mathop{\text{lin}}\nolimits$ |  |
| MS3     | $100.0 \times 148.0 \times 9.5$ | $3.94 \times 5.83 \times 0.37$ |  |

# <span id="page-23-0"></span>3.5 Espacio para la instalación

Debe dejarse el espacio libre necesario entorno al convertidor para permitir la circulación del aire y garantizar la refrigeración. Asimismo, puede requerirse un determinado espacio disponible para algunas tareas de mantenimiento.

Deberán respetarse las distancias mínimas de separación indicadas en la [Tabla 12](#page-23-1). También es importante garantizar que la temperatura del aire de refrigeración no supere la temperatura ambiente máxima del convertidor.

Póngase en contacto con nuestra fábrica para obtener más información sobre las distancias mínimas necesarias para distintos tipos de instalaciones.

<span id="page-23-1"></span>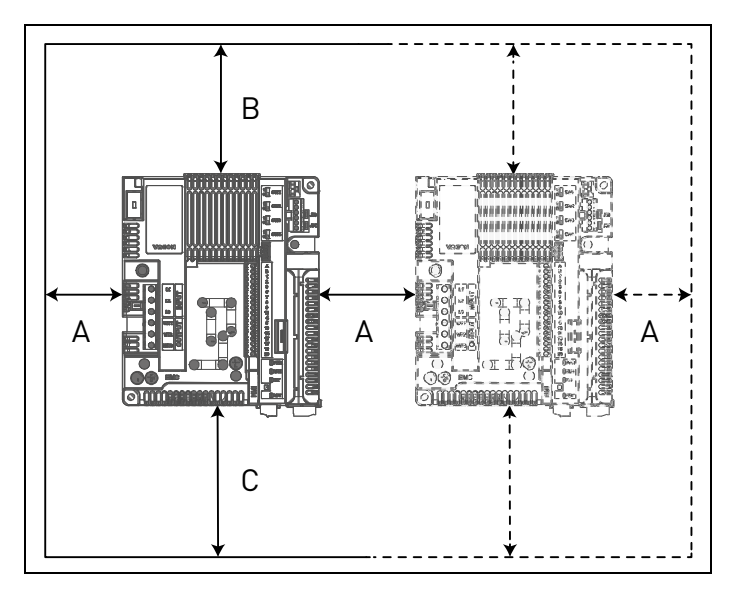

| Separación mínima (mm) |    |    |  |
|------------------------|----|----|--|
|                        | в  |    |  |
| 30                     | 30 | 30 |  |
|                        |    |    |  |

*Tabla 12. Separación mín. alrededor del convertidor.*

A = espacio de separación a la izquierda y derecha del convertidor

B = espacio de separación por encima del convertidor

C = espacio de separación por debajo del convertidor

*Figura 12. Espacio para la instalación.*

# <span id="page-24-0"></span>3.6 Características térmicas de la pérdida de potencia

En la siguiente tabla, se muestran las características térmicas del convertidor de frecuencia VACON® 20 CP a la intensidad nominal de salida. La pérdida de potencia en condiciones de espera es de 12 W para todos los tamaños (tensión de alimentación de 24 V, 100 mA).

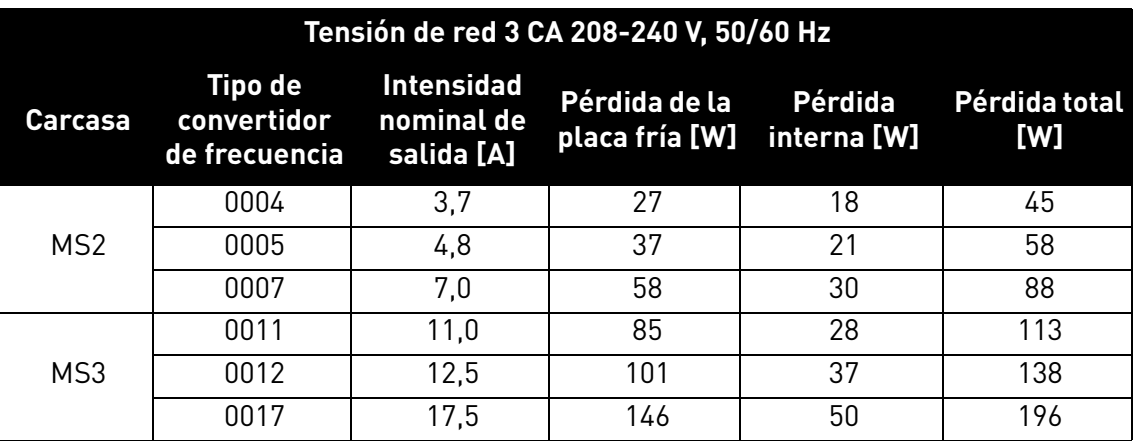

*Tabla 13. Pérdida de potencia del convertidor en condiciones nominales, intervalo de tensión 3 CA de 208-240 V.*

<span id="page-24-1"></span>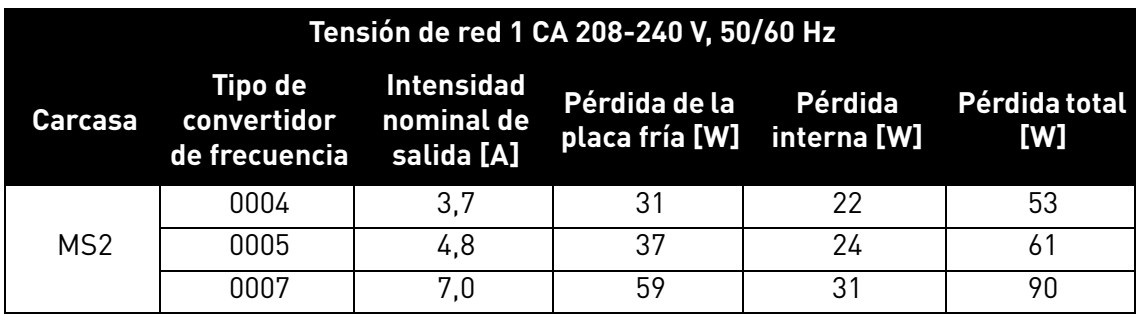

*Tabla 14. Pérdida de potencia del convertidor en condiciones nominales, intervalo de tensión 1 CA de 208-240 V.*

<span id="page-24-2"></span>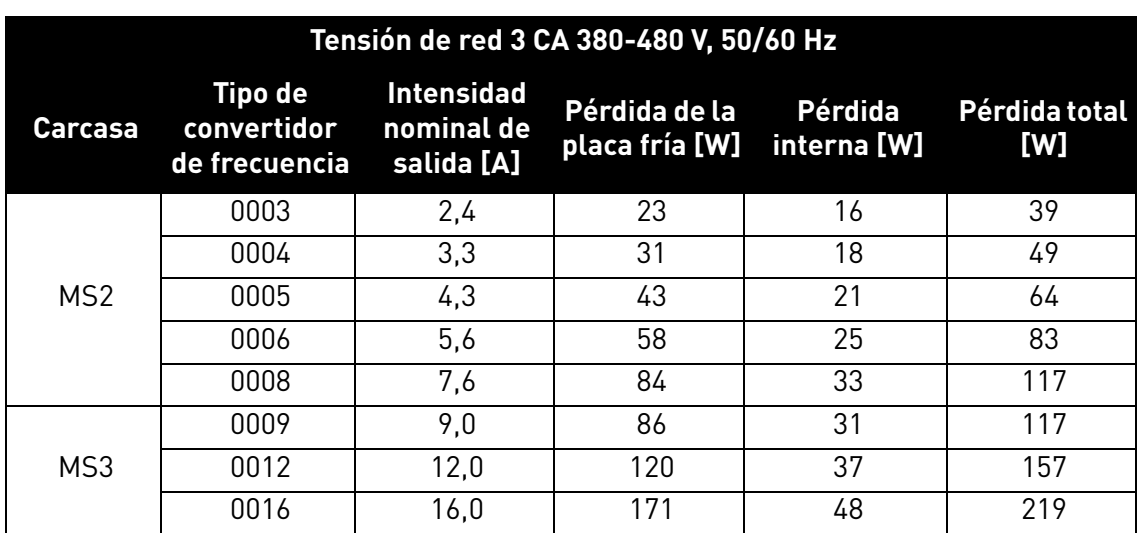

<span id="page-24-3"></span>*Tabla 15. Pérdida de potencia del convertidor en condiciones nominales, intervalo de tensión 3 CA de 380-480 V.*

#### <span id="page-25-0"></span>3.7 Dimensionamiento de un radiador externo

En este apartado, se describe un procedimiento útil para seleccionar un radiador adecuado para los convertidores VACON® 20 CP.

Los radiadores son dispositivos que mejoran la disipación del calor desde una superficie caliente, normalmente de un componente que genera calor, a un ambiente más frío, que suele ser el aire. En la siguiente discusión, se considera que el aire es el fluido de refrigeración. El principal objetivo de un radiador es mantener la temperatura del dispositivo por debajo del valor máximo permitido especificado por los fabricantes del dispositivo. Antes de abordar el proceso de selección del radiador, es necesario definir términos comunes, notaciones y definiciones, y establecer el concepto de circuito térmico.

A continuación se enumeran las notaciones y definiciones de los términos:

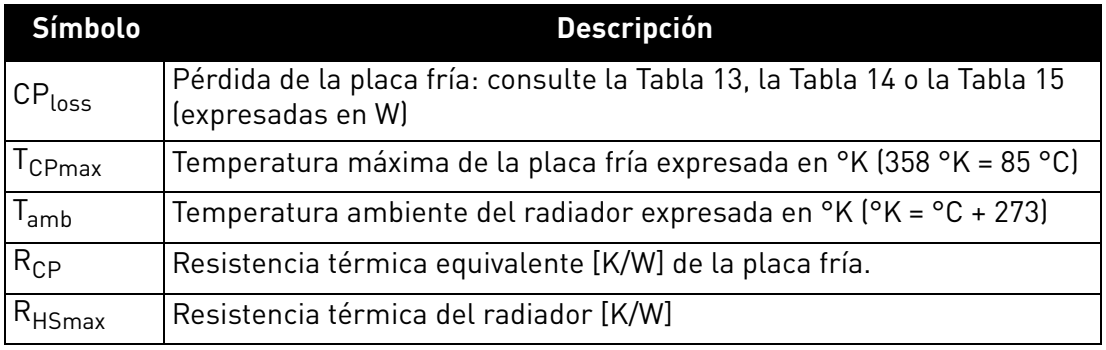

*Tabla 16. Términos y definiciones para el modelo térmico.* 

El objetivo de este apartado es seleccionar un radiador externo mediante el cálculo de su resistencia térmica.

El principio de transferencia de calor de la placa fría al aire ambiente del radiador se muestra en la [Figura 13.](#page-25-1)

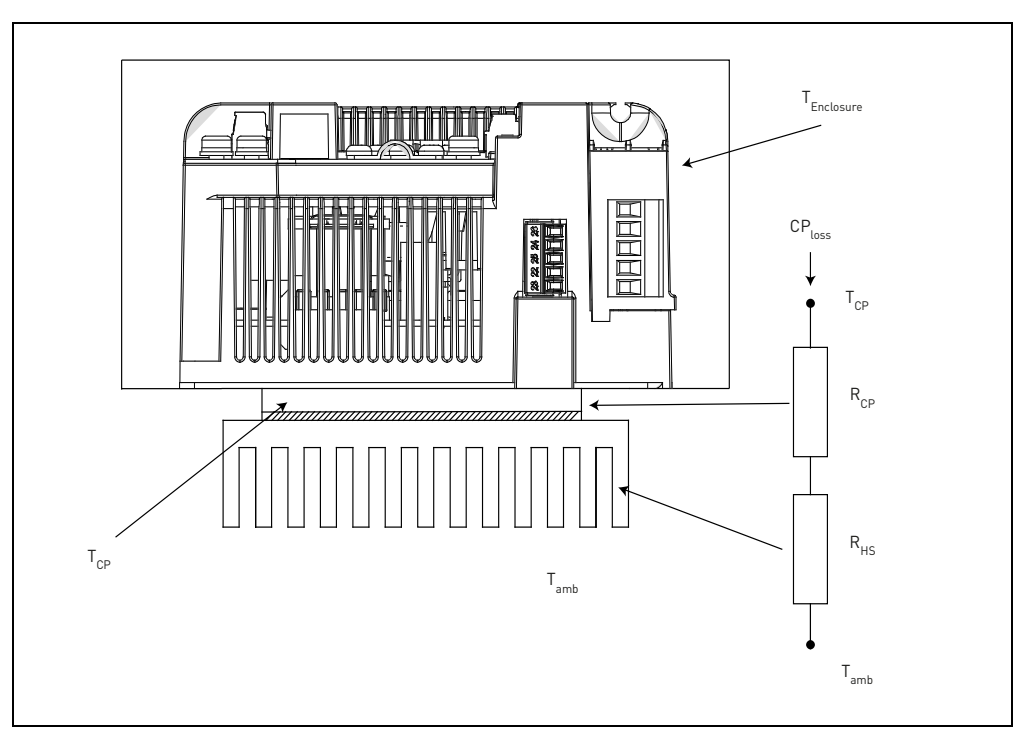

<span id="page-25-1"></span>*Figura 13. Circuito equivalente térmico.*

Esta es la fórmula para calcular la resistencia térmica máxima del radiador:

$$
R_{HSmax} = \frac{T_{CPmax} - T_{amb}}{CP_{loss}} - R_{CP}
$$

Para una temperatura ambiente determinada T<sub>amb</sub>, la temperatura de la placa fría T<sub>CPmax</sub> no deberá superar el valor máximo permitido (85 °C). Dado que la R<sub>CP</sub> está básicamente fija, esta condición debe cumplirse con la selección de un radiador adecuado. En la siguiente tabla, se muestran los valores típicos de  $R_{CP}$  para el convertidor VACON<sup>®</sup> 20 CP:

| Carcasa         | $R_{CP}$             |
|-----------------|----------------------|
| MS <sub>2</sub> | $R_{CP} = 0.091$ K/W |
| MS3             | $R_{CP} = 0,055$ K/W |

*Tabla 17. Valores típicos para las resistencias térmicas equivalentes de la placa fría.*

Seleccione un radiador con una resistencia térmica inferior a R<sub>HSmax</sub>. Las dimensiones del radiador deberán ser similares a las dimensiones de la placa fría.

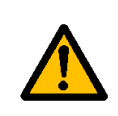

Si el alto y el ancho del radiador son mucho mayores que las dimensiones de la placa fría del convertidor, o si se conectan varios convertidores a un mismo radiador, puede que sea necesario aplicar factores de corrección al valor de resistencia térmica indicado en las especificaciones del radiador. Póngase en contacto con el fabricante del radiador.

#### **Nota: recuerde que la capacidad de refrigeración del radiador puede verse reducida con el tiempo a causa de la suciedad.**

Para seleccionar un radiador en un catálogo, tenga en cuenta que normalmente las resistencias térmicas indicadas se miden en condiciones de convección libre. En este caso, el radiador deberá tener un tamaño mayor con respecto a las dimensiones de la placa fría; de lo contrario, deberá usarse un ventilador adicional para reducir la resistencia del radiador y sus dimensiones. La mayoría de fabricantes de radiadores ofrecen factores de corrección de acuerdo con varias velocidades de flujo de aire.

Los factores de diseño que influyen en el rendimiento térmico de un radiador son los siguientes:

• **Resistencia de dispersión**: la resistencia térmica se produce cuando se transfiere energía térmica desde un área pequeña hasta un área más grande en una sustancia con conductividad térmica finita. En un radiador, esto significa que el calor no se distribuye uniformemente por la base del radiador. El fenómeno de la resistencia de dispersión se muestra mediante el modo en que el calor viaja desde el punto de la fuente de calor y causa un gran gradiente de temperatura entre la fuente de calor y los bordes del radiador. Esto significa que algunas láminas del radiador tienen una temperatura más baja de la que tendrían si la fuente de calor fuera uniforme en toda la base del radiador. Esta falta de uniformidad aumenta la resistencia térmica efectiva del radiador.

• **Datos de dimensionamiento del fabricante del radiador**: la resistencia térmica del radiador indicada en un catálogo se proporciona en medidas diferenciales radiador-ambiente (ΔT) y, dado

que los Rhs en condiciones de convección libre dependen de ΔT con la ley de potencia Rth ~ ΔT<sup>-0,25</sup> (con flujo laminar), deberá usarse un factor de corrección cuando la ΔT de funcionamiento sea diferente a la que el fabricante del radiador ha usado para la medición.

• **Acabado de la superficie**: la disipación del radiador depende del tipo de acabado de la superficie del propio radiador (las superficies anodizadas/negras disipan el calor de forma diferente a las superficies pulidas).

• **Fijación/orientación del radiador**: la fijación/orientación del radiador tiene un importante papel en condiciones de convección natural. Se recomienda instalar el radiador de modo que oriente las láminas en una dirección que no bloquee el movimiento del aire en condiciones de convección natural. Según la experiencia práctica, si el radiador está orientado de forma incorrecta, su rendimiento térmico será aproximadamente un 25 % inferior en condiciones de convección natural.

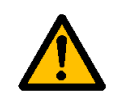

Teniendo esto en cuenta, recomendamos que la R<sub>HS</sub> se multiplique por 0,7 para **obtener un valor de resistencia con un margen de seguridad razonable con el fin de garantizar un funcionamiento del convertidor sin desconexiones.**

**Nota: para estudiar la transferencia de calor en otros medios de refrigeración de geometrías diferentes (por ejemplo, una placa de refrigeración sin láminas), póngase en contacto con su distribuidor local para recibir asistencia en relación con el método de dimensionamiento.**

# <span id="page-28-0"></span>4. CABLEADO DE ALIMENTACIÓN

Los cables de entrada de la red están conectados a los terminales L1, L2 y L3 (versiones trifásicas), y los cables de motor, a los terminales marcados con U, V y W. Consulte el diagrama de conexión principal en la [Figura 14](#page-28-1). Consulte también la [Tabla 18](#page-29-0) para obtener las recomendaciones de cables para distintos niveles EMC.

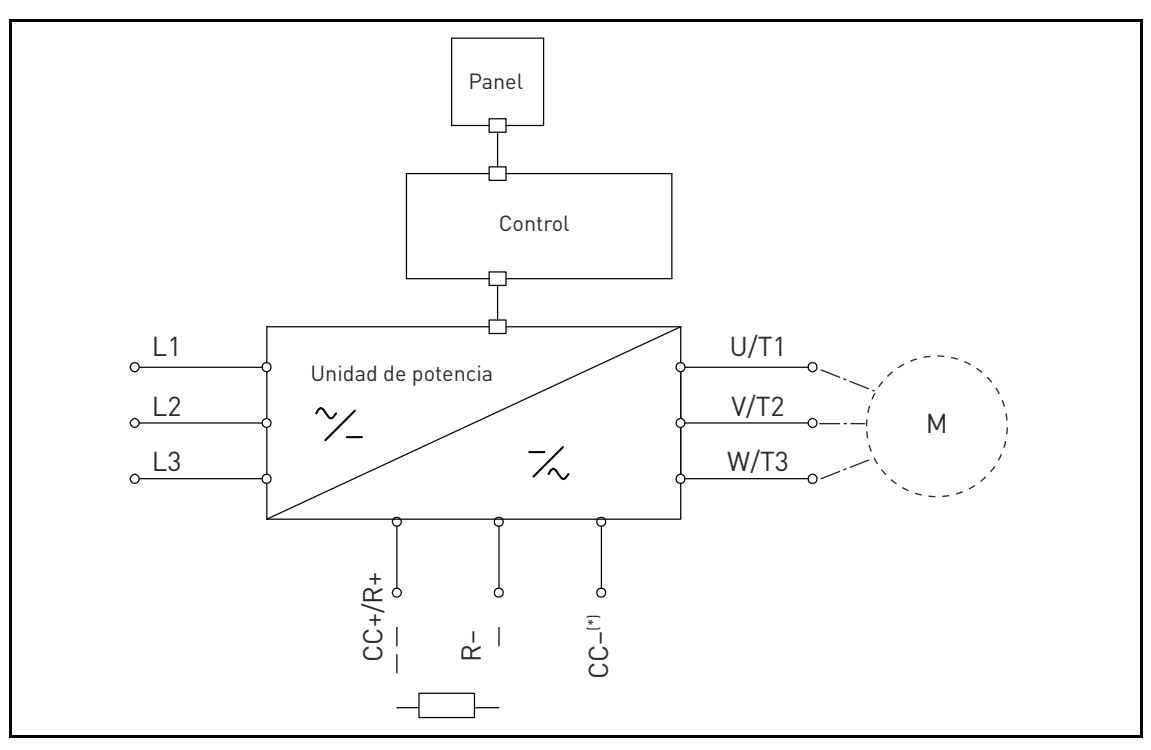

*Figura 14. Diagrama de conexión principal (versión trifásica).*

<span id="page-28-1"></span>solo MS3.

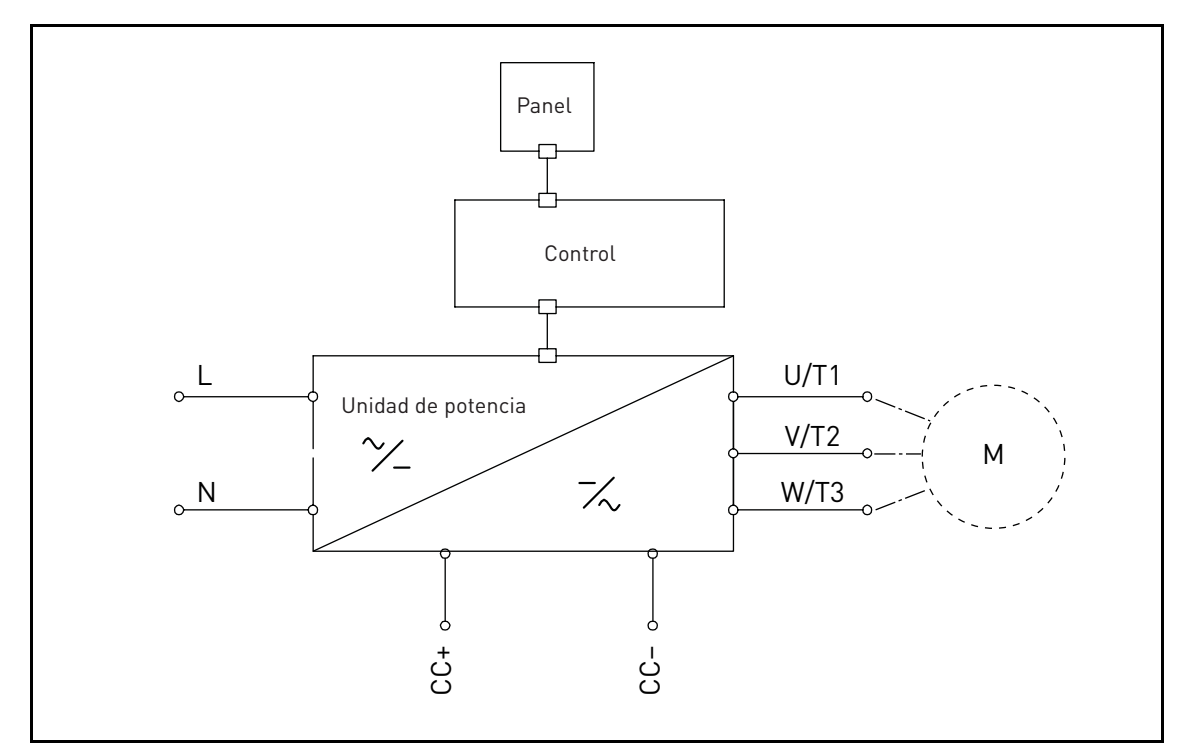

*Figura 15. Diagrama de conexión principal (versión monofásica).*

Utilice cables con resistencia térmica de acuerdo con los requisitos de las aplicaciones. Los cables y los fusibles deberán dimensionarse de acuerdo con la intensidad nominal de SALIDA del convertidor de frecuencia, que encontrará en la placa de características.

|                                 | <b>Niveles EMC</b>       |              |              |  |  |
|---------------------------------|--------------------------|--------------|--------------|--|--|
| <b>Tipo de cable</b>            | 1. <sup>er</sup> entorno |              | 2.º entorno  |  |  |
|                                 | Categoría C1 y C2        | Categoría C3 | Categoría C4 |  |  |
| Cable de entrada<br>l de la red |                          |              |              |  |  |
| Cable de motor                  | $3*$                     |              |              |  |  |
| Cable de control                |                          |              |              |  |  |

*Tabla 18: Tipos de cables necesarios para respetar las normas.*

- <span id="page-29-0"></span>1 = Cable de potencia diseñado para una instalación fija al voltaje específico de la red. No se precisa cable apantallado. (Se recomienda MCMK o similar).
- 2 = Cable de potencia simétrico provisto de hilo de protección concéntrico y diseñado para el voltaje específico de la red. (Se recomienda MCMK o similar). Consulte la [Figura 16.](#page-29-1)
- 3 = Cable de potencia equipado con apantallamiento compacto de baja impedancia y diseñado para el voltaje específico de la red. (Se recomienda MCCMK, EMCMK o similares; con una impedancia de transferencia [1-30 MHz] de 100 mΩ/m como máximo). Consulte la [Figura 16.](#page-29-1)

\*Para las categorías C1 y C2 de EMC, se necesita una conexión a tierra de 360º de la pantalla con prensaestopas para paso de cable en el extremo del motor.

4 = Cable apantallado equipado con pantalla compacta de baja impedancia (JAMAK, SAB/ ÖZCuY-O o similar).

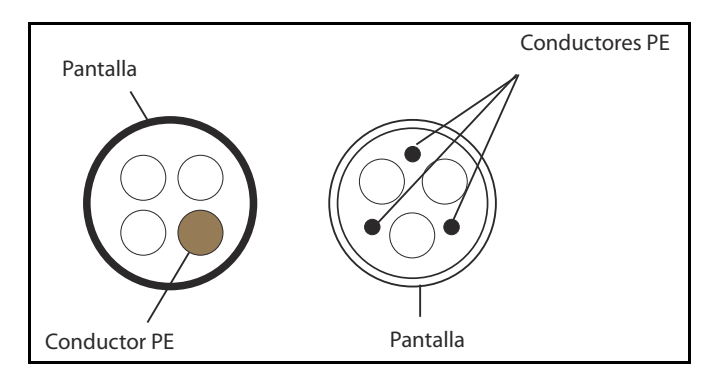

*Figura 16. Ejemplo con cable trifásico.*

<span id="page-29-1"></span>**NOTA:** los requisitos de EMC se cumplen con las frecuencias de conmutación predeterminadas de fábrica (para todas las carcasas).

**NOTA:** si el interruptor de seguridad está conectado, la protección EMC debe ser continua a lo largo de todo el proceso de instalación del cableado.

#### <span id="page-30-2"></span><span id="page-30-0"></span>4.1 Disyuntor

Desconecte el convertidor mediante un disyuntor externo. Deberá proporcionar un dispositivo de conmutación entre los terminales de alimentación y los terminales de conexión principales.

Al conectar los terminales de entrada a la fuente de alimentación mediante un disyuntor, compruebe que sea del **tipo B o tipo C** y asegúrese de que tenga una **capacidad de 1,5 a 2 veces mayor que la intensidad nominal del inversor** (consulte el [Capítulo 7.1](#page-61-7)).

**NOTA:** no se permite el uso de disyuntor en aquellas instalaciones que requieran certificación C-UL. Solo se recomienda el uso de fusibles.

#### <span id="page-30-1"></span>4.2 Normas UL de cableado

[Al objeto de cumplir la normativa UL \(Underwriters'](http://www.ul.com/) [Laboratories\), es preciso utilizar un cable de](http://www.google.fi/) [cobre aprobado por UL con una resistencia mínima al calor de 75 °C. Utilice únicamente cable de](http://www.google.fi/) clase 1.

Las unidades son adecuadas para su uso en circuitos capaces de suministrar un máximo de 50 000 amperios simétricos rms y 500 V de CA, cuando están protegidos con fusibles de clase T y J.

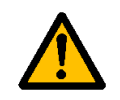

La protección frente a cortocircuitos de estado sólido integrada no ofrece protección de circuitos derivados. La protección de fuga a tierra debe ofrecerse de conformidad con el **código eléctrico nacional** y los códigos locales vigentes.

# <span id="page-31-0"></span>4.3 Descripción de los terminales

En las siguientes imágenes se describen los terminales de potencia y las conexiones típicas de los convertidores VACON® 20 CP.

# <span id="page-31-1"></span>4.3.1 Conexiones de potencia de la versión trifásica del modelo MS2

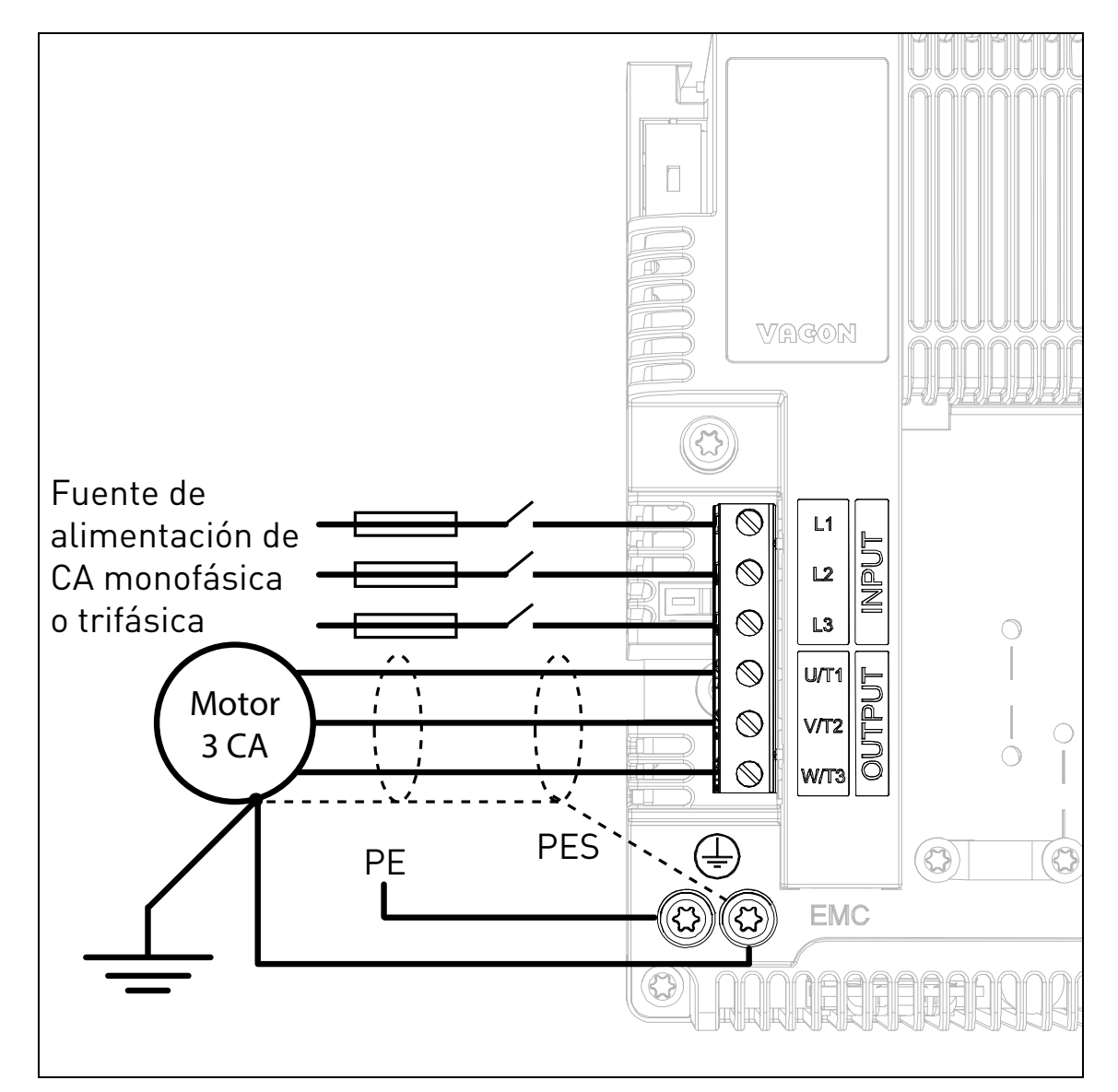

*Figura 17. Conexiones de potencia, versión trifásica del modelo MS2.*

| <b>Terminal</b>                        | <b>Descripción</b>                                                                                                    |
|----------------------------------------|----------------------------------------------------------------------------------------------------|
| L <sub>1</sub><br>L <sub>2</sub><br>L3 | Estos terminales son las conexiones de entrada de la<br>fuente de alimentación. Los modelos de 230 V CA pueden<br>alimentarse mediante tensión monofásica conectándolos<br>a los terminales L1 y L2 (con una reducción de potencia<br>del 50 %) |
| U/T1<br>V/T2<br>W/T3                   | Estos terminales son para las conexiones del motor.                                                                                                    |

*Tabla 19. Descripción de los terminales de potencia del convertidor VACON*® *20 CP MS2.*

# <span id="page-32-0"></span>4.3.2 Conexiones de potencia de la versión monofásica del modelo MS2

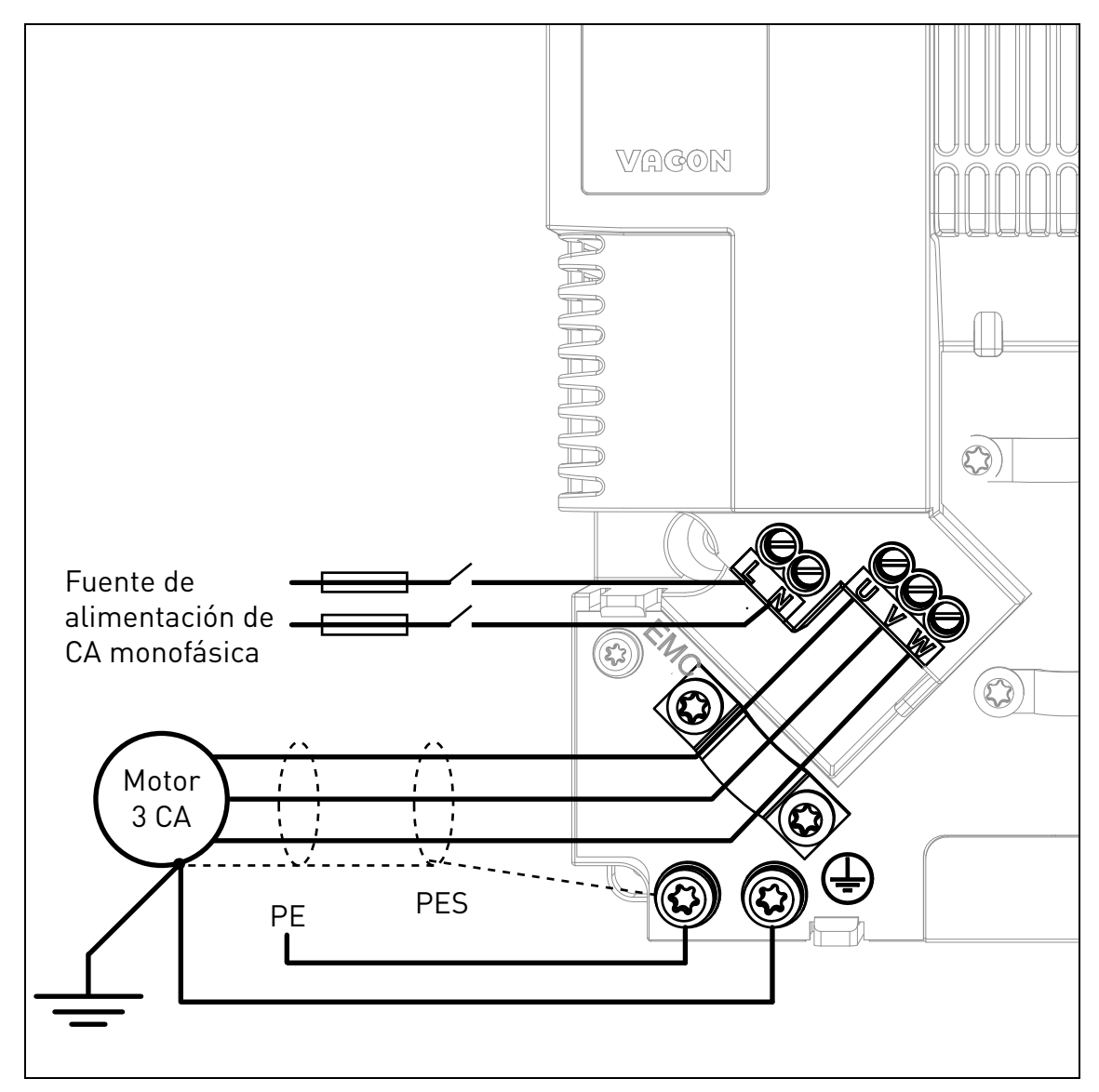

*Figura 18. Conexiones de potencia, versión monofásica del modelo MS2.*

| Terminal | <b>Descripción</b>                                                                                                    |
|----------|----------------------------------------------------------------------------------------------------|
|          | Estos terminales son las conexiones de entrada de la<br>fuente de alimentación. La tensión monofásica de 230 V<br>CA debe conectarse a los terminales L y N. |
| W        | Estos terminales son para las conexiones del motor.                                                                                                    |

*Tabla 20. Descripción de los terminales de potencia del convertidor VACON*® *20 CP MS2 (versión monofásica).*

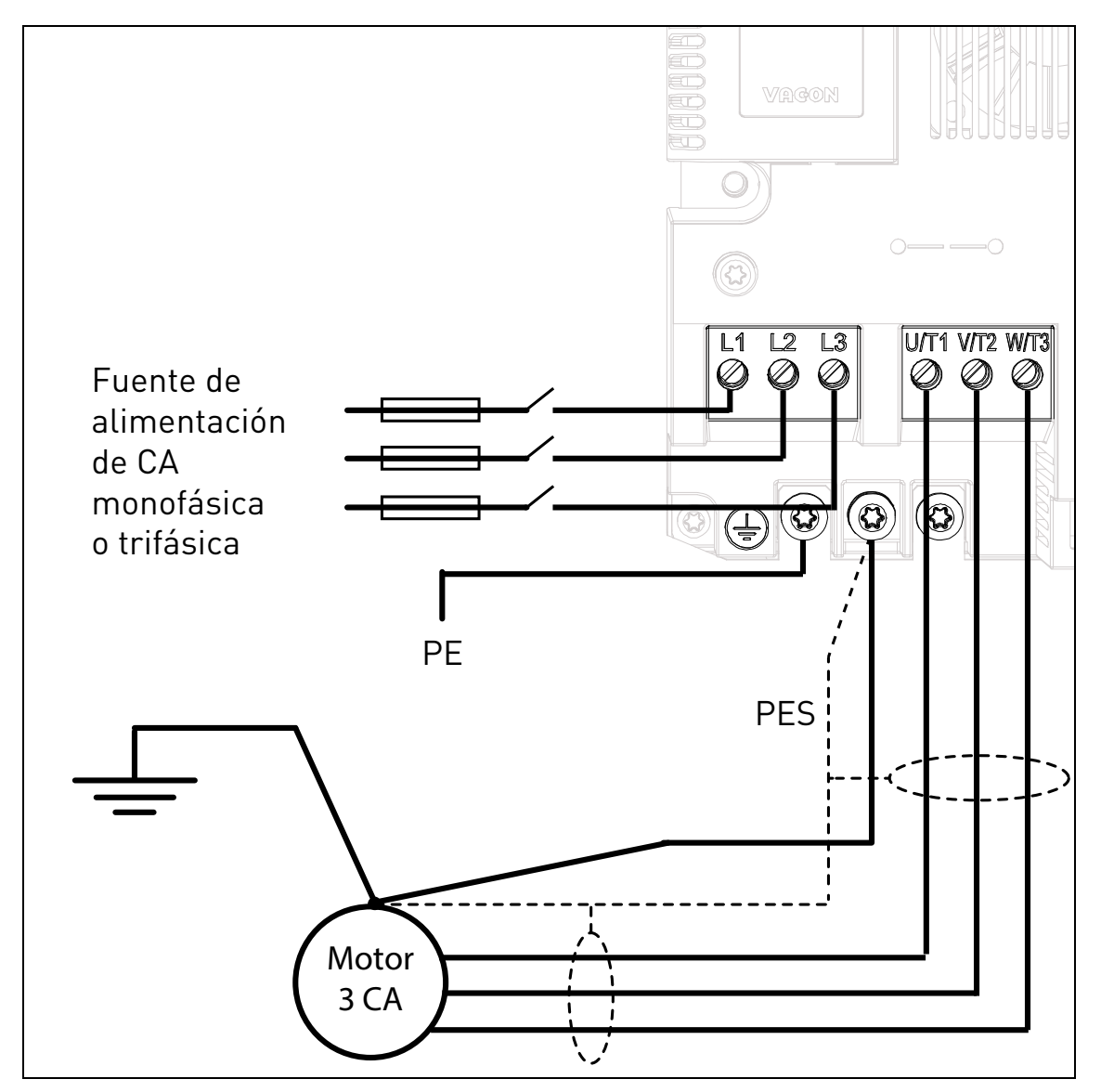

#### <span id="page-33-0"></span>4.3.3 Conexiones de potencia del modelo MS3

*Figura 19. Conexiones de potencia, carcasa MS3.*

| <b>Terminal</b>                   | <b>Descripción</b>                                                                                                    |
|-----------------------------------|----------------------------------------------------------------------------------------------------|
| $\vert$ 1<br>L <sub>2</sub><br>L3 | Estos terminales son las conexiones de entrada de la<br>fuente de alimentación. Los modelos de 230 V CA pueden<br>alimentarse mediante tensión monofásica conectándolos<br>a los terminales L1 y L2 (con una reducción de potencia<br>del 50 %) |
| U/T1<br>V/T2<br>W/T3              | Estos terminales son para las conexiones del motor.                                                                                                    |

*Tabla 21. Descripción de los terminales de potencia del convertidor VACON*® *20 CP MS3.*

#### <span id="page-34-0"></span>4.4 Dimensiones y selección de los cables

En la [Tabla 22](#page-34-2) se muestran las dimensiones mínimas de los cables de cobre y los tamaños de los fusibles correspondientes.

Estas instrucciones se aplican únicamente a las configuraciones con un motor y una conexión de cable desde el convertidor de frecuencia al motor. En cualquier otro caso, póngase en contacto con la fábrica para obtener más información.

#### <span id="page-34-1"></span>4.4.1 Tamaños de los cables y fusibles, carcasas MS2 y MS3

Se recomienda utilizar fusibles de clase gG/gL (IEC 60269-1) o de clase T (UL & CSA). El voltaje nominal de los fusibles deberá seleccionarse en función de la red de alimentación. Para efectuar la selección final, consulte la normativa local, las condiciones de instalación de los cables y sus especificaciones. No deberán usarse fusibles más potentes que los que se recomiendan a continuación.

Compruebe que el tiempo de funcionamiento del fusible sea inferior a 0,4 segundos. El tiempo de funcionamiento dependerá del tipo de fusible utilizado y de la impedancia del circuito de suministro. Consulte a la fábrica sobre la disponibilidad de fusibles más rápidos. También recomendamos las gamas de fusibles J (UL y CSA), aR (con certificación UL, IEC 60269-4) y gS (IEC 60269-4) de alta velocidad.

<span id="page-34-2"></span>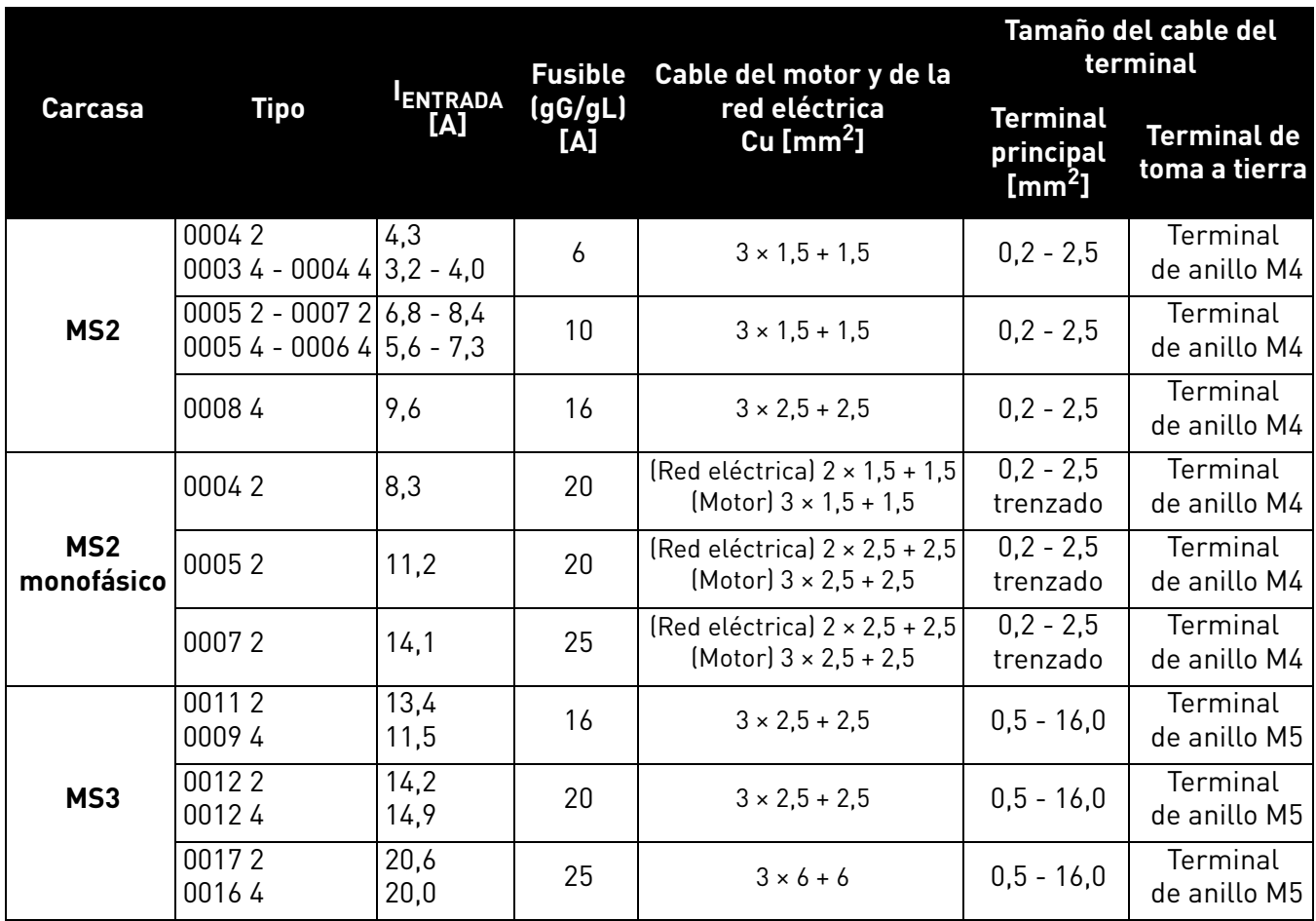

*Tabla 22. Tamaños de los cables y fusibles para el convertidor VACON***®** *20 CP.*

Las dimensiones de los cables se basan en los criterios de la norma internacional **IEC60364-5-52**: Los cables deben estar aislados con PVC. Utilice solo cables con pantalla de cobre concéntrica. El número máximo de cables paralelos es 9.

Sin embargo, cuando utilice cables en paralelo, **ASEGÚRESE** de que cumple con los requisitos del área de sección transversal y del número máximo de cables.

Para obtener información importante sobre los requisitos del conductor de tierra, consulte el capítulo Puesta a tierra y protección frente a fallo a tierra de la norma.

Consulte la norma internacional **IEC60364-5-52** para obtener información sobre los factores de corrección de cada temperatura.

#### <span id="page-35-0"></span>4.4.2 Tamaños de los cables y fusibles, carcasas MS2 y MS3, Norteamérica

Se recomienda utilizar fusibles de clase gG/gL (IEC 60269-1) o de clase T (UL & CSA). El voltaje nominal de los fusibles deberá seleccionarse en función de la red de alimentación. Para efectuar la selección final, consulte la normativa local, las condiciones de instalación de los cables y sus especificaciones. No deberán usarse fusibles más potentes que los que se recomiendan a continuación.

Compruebe que el tiempo de funcionamiento del fusible sea inferior a 0,4 segundos. El tiempo de funcionamiento dependerá del tipo de fusible utilizado y de la impedancia del circuito de suministro. Consulte a la fábrica sobre la disponibilidad de fusibles más rápidos. También recomendamos las gamas de fusibles J (UL y CSA), aR (con certificación UL, IEC 60269-4) y gS (IEC 60269-4) de alta velocidad.

| Carcasa                       | Tipo                                                     | <b>ENTRADA</b><br>[A] | <b>Fusible</b><br>(clase T)<br>[A] | <b>Cable del</b><br>motor y de la<br>red eléctrica<br>Cu | Tamaño del cable del<br>terminal |                                     |
|-------------------------------|----------------------------------------------------------|-----------------------|------------------------------------|----------------------------------------------------------|----------------------------------|-------------------------------------|
|                               |                                                          |                       |                                    |                                                          | Terminal<br>principal            | <b>Terminal de</b><br>toma a tierra |
| MS <sub>2</sub>               | 00042<br>$00034 - 00044$ 3,2 - 4,0                       | 4,3                   | 6                                  | AWG14                                                    | AWG24-AWG121                     | AWG17-AWG10                         |
|                               | $00052 - 00072   6.8 - 8.4$<br>$00054 - 00064$ 5.6 - 7.3 |                       | 10                                 | AWG14                                                    | AWG24-AWG121                     | AWG17-AWG10                         |
|                               | 00084                                                    | 9,6                   | 15                                 | AWG14                                                    | AWG24-AWG12                      | AWG17-AWG10                         |
| MS <sub>2</sub><br>monofásico | 00042                                                    | 8,3                   | 20                                 | AWG14                                                    | AWG24-AWG12                      | AWG17-AWG10                         |
|                               | 00052                                                    | 11,2                  | 20                                 | AWG14                                                    | AWG24-AWG12                      | AWG17-AWG10                         |
|                               | 00072                                                    | 14,1                  | 25                                 | AWG14                                                    | AWG24-AWG12                      | AWG17-AWG10                         |
| MS3                           | 00112<br>00094                                           | 13,4<br>11,5          | 15                                 | AWG14                                                    | AWG20-AWG6                       | AWG17-AWG10                         |
|                               | 00122<br>00124                                           | 14,2<br>14,9          | 20                                 | AWG12                                                    | AWG20-AWG6                       | AWG17-AWG10                         |
|                               | 00172<br>00164                                           | 20,6<br>20,0          | 25                                 | AWG10                                                    | AWG20-AWG6                       | AWG17-AWG10                         |

*Tabla 23. Tamaños de los cables y los fusibles para el convertidor VACON***®** *20 CP, Norteamérica.*

Las dimensiones de los cables se basan en los criterios de la norma **UL 508C de Underwriters Laboratories**: los cables deben estar aislados con PVC; la temperatura ambiente máxima será de 30 °C y la temperatura máxima de la superficie del cable será de 70 °C; utilice solo cables con pantalla de cobre concéntrico y un máximo de 9 cables paralelos.

**NO OBSTANTE, TENGA EN CUENTA** que, al utilizar cables en paralelo, deberán respetarse tanto los requisitos de área de sección transversal como de número máximo de cables.

Consulte la norma UL 508C de Underwriters Laboratories para obtener información importante sobre los requisitos del conductor de tierra.

Consulte las instrucciones de la norma **UL508C de Underwriters Laboratories** para obtener información sobre los factores de corrección de cada temperatura.
### 4.5 Cables de resistencia de frenado

Los convertidores de frecuencia VACON® 20 CP (versión trifásica) están equipados con terminales para una resistencia de frenado externa opcional. Estos terminales son de tipo faston de 6,3 mm para la carcasa MS2 y de tipo resorte para la carcasa MS3. Consulte la [Figura 21](#page-38-0) y la [Figura 23](#page-39-0) para conocer la ubicación de estos terminales.

Consulte la [Tabla 42](#page-63-0) y la [Tabla 43](#page-63-1) para conocer las capacidades nominales de las resistencias.

## 4.6 Cables de control

Para obtener información sobre los cables de control, consulte el capítulo [Cableado de la unidad de](#page-41-0) [control.](#page-41-0)

## 4.7 Instalación de los cables

- Antes de comenzar, compruebe que ninguno de los componentes del convertidor de frecuencia esté activo. Lea atentamente las advertencias del capítulo 1.
- Coloque los cables del motor lo suficientemente alejados de los demás cables.
- Evite colocar los cables del motor en líneas paralelas prolongadas con los demás cables.
- Si los cables de motor se tienden en paralelo a otros cables, respete las distancias mínimas especificadas en la siguiente tabla entre los cables del motor y los demás cables.

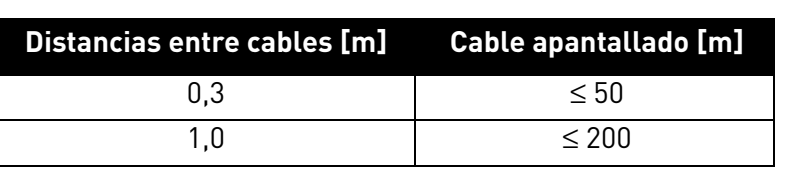

## *Tabla 24.*

- Las distancias especificadas deben aplicarse también entre los cables del motor y los cables de señal de otros sistemas.
- La **longitud máxima** de los cables del motor es de **30 m**.
- Los cables del motor deben cruzarse con otros cables en un ángulo de 90 grados.
- Si es necesario comprobar el aislamiento de los cables, consulte el capítulo [Comprobaciones](#page-59-0) [del aislamiento de los cables y el motor](#page-59-0).

Inicie la instalación de los cables conforme a las siguientes instrucciones:

**1** Pele los cables de alimentación y del motor como se recomienda a continuación.

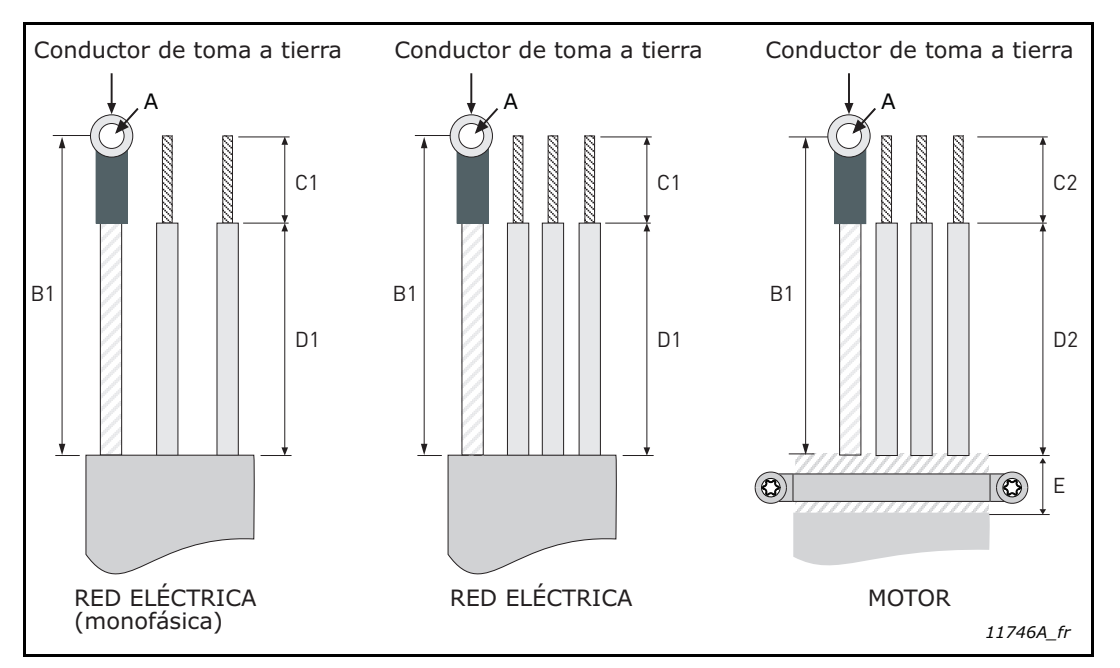

*Figura 20. Pelado de cables.*

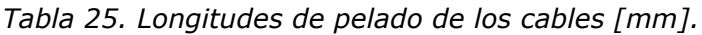

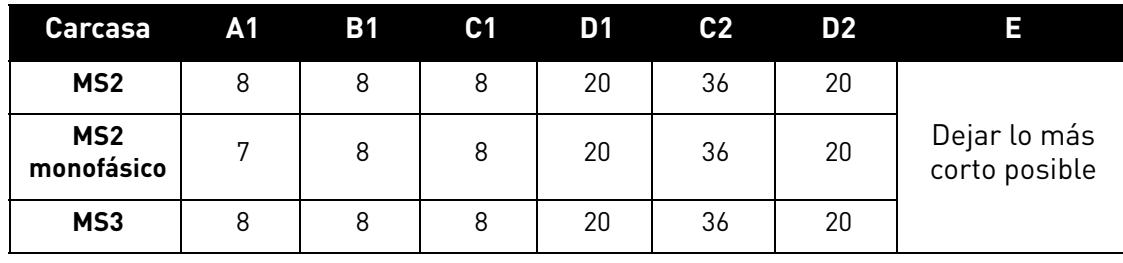

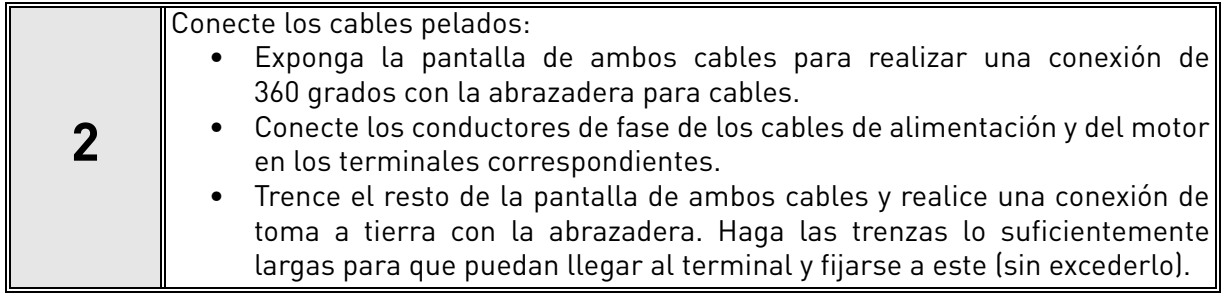

## **Pares de apriete de los terminales de cable:**

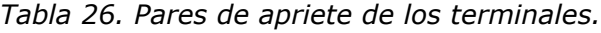

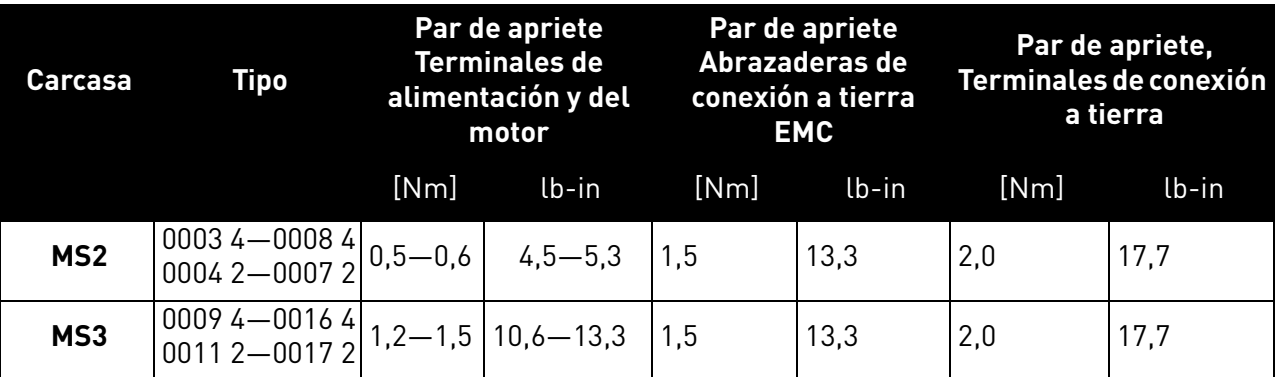

## <span id="page-38-2"></span>5. UNIDAD DE CONTROL

La unidad de control del convertidor de frecuencia consta de una tarjeta de control y tarjetas adicionales (opcionales) conectadas a los conectores de ranura de la tarjeta de control. Las ubicaciones de las tarjetas, los terminales y los conmutadores se muestran en la [Figura 21,](#page-38-1) la [Figura 22](#page-39-1) y la [Figura 23](#page-39-2).

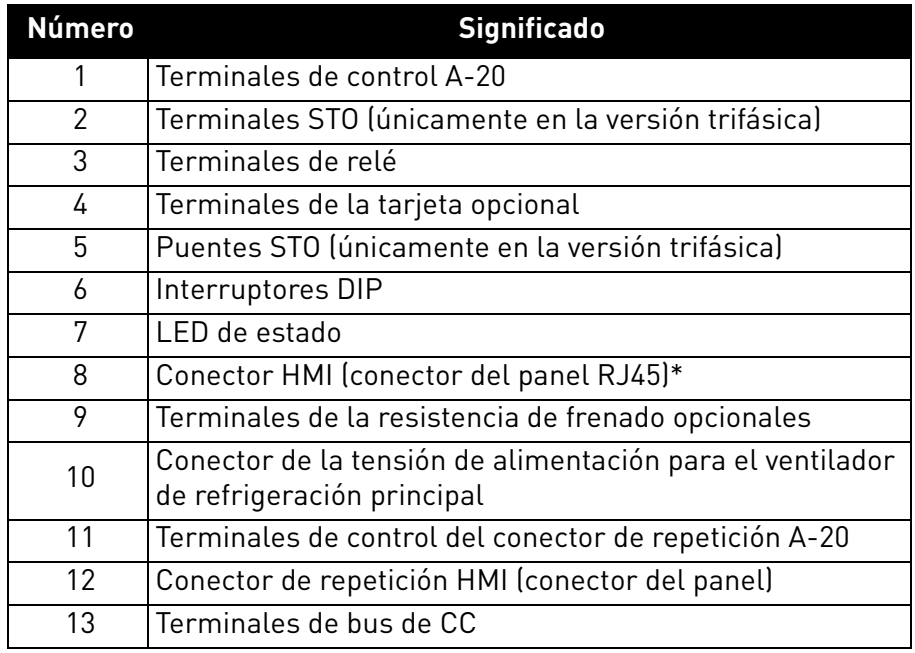

*Tabla 27. Ubicaciones de los componentes en la unidad de control.*

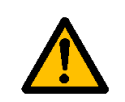

\* El conector HMI solo sirve para conectar el panel, no para comunicación Ethernet.

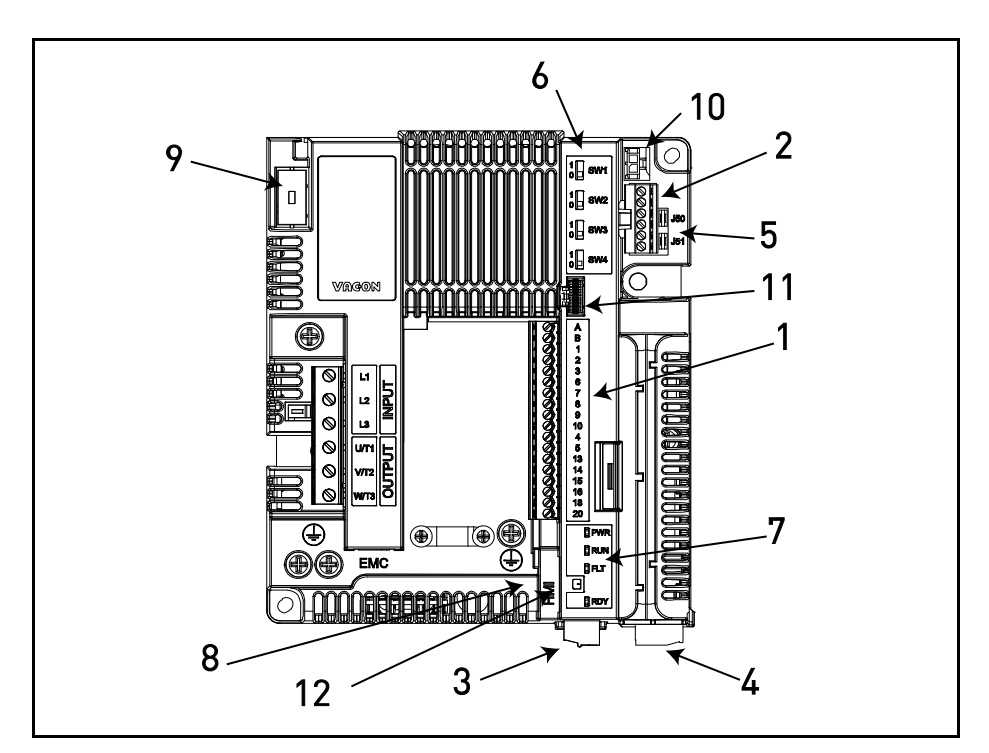

<span id="page-38-1"></span><span id="page-38-0"></span>*Figura 21. Ubicaciones de los componentes en la unidad de control del sistema MS2 (versión trifásica).*

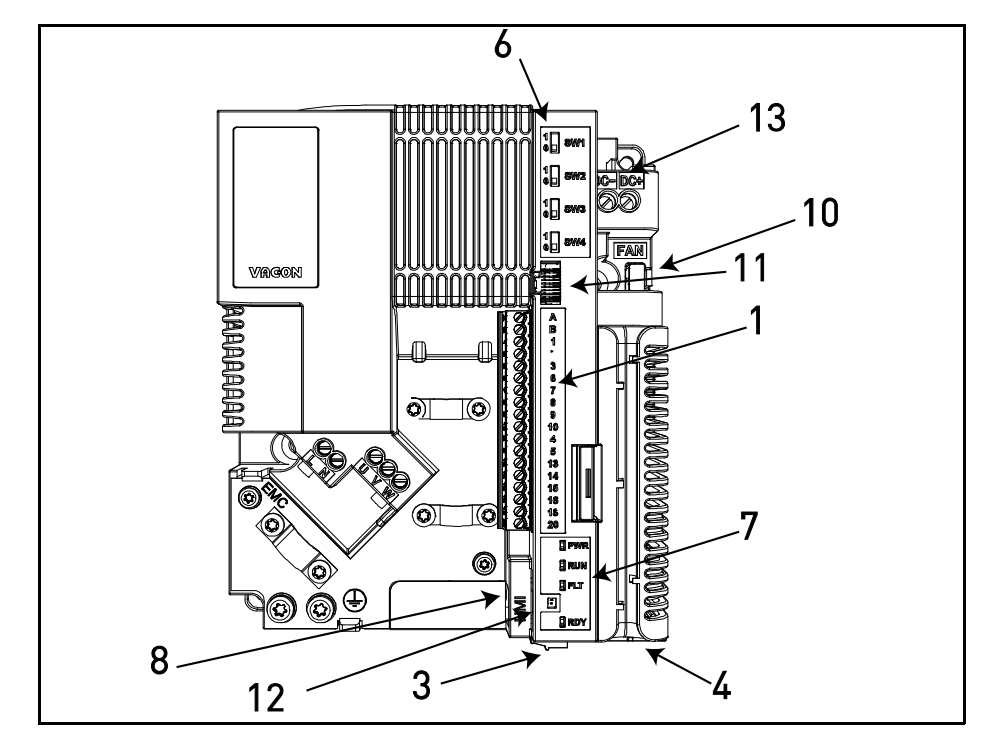

<span id="page-39-1"></span>*Figura 22. Ubicaciones de los componentes en la unidad de control del sistema MS2 (versión monofásica).*

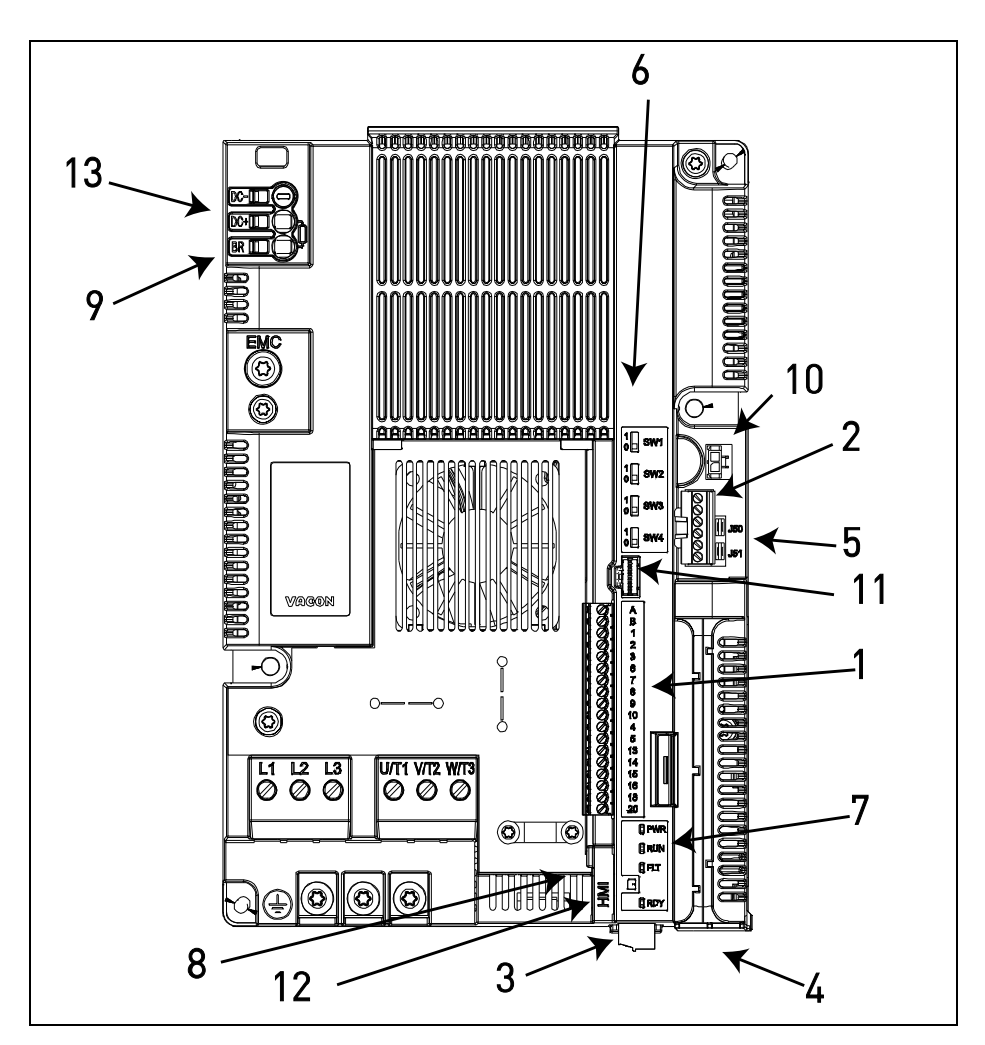

<span id="page-39-2"></span><span id="page-39-0"></span>*Figura 23. Ubicaciones de los componentes en la unidad de control del sistema MS3.*

Cuando se entrega de fábrica, la unidad de control del convertidor de frecuencia incluye la interfaz de control estándar (los terminales de control de la tarjeta de control), a menos que se especifique lo contrario al realizar el pedido. En las siguientes páginas, encontrará la disposición de la I/O de control y los terminales de relés, el diagrama general de cableado y las descripciones de la señal de control.

La tarjeta de control se puede alimentar externamente conectando una fuente de alimentación externa (se necesitan unos 130-150 mA a 24 V CC para alimentar la tarjeta de control sin panel, tarjeta opcional u otras cargas) entre el terminal n.º 6 y la toma de tierra (consulte el [capítulo 5.1.2\)](#page-42-0). Para garantizar que la alimentación externa funcione con cualquier configuración, recomendamos usar una alimentación externa de 24 V CC ±10 % y 1000 mA con protección contra sobreintensidad.

Esta tensión será suficiente para configurar los parámetros y para mantener activa la unidad de control. No obstante, tenga en cuenta que los valores de las mediciones del circuito principal (p. ej., la tensión del bus de CC o la temperatura de la unidad) no estarán disponibles si la alimentación no está conectada.

Además del ventilador interno, los convertidores de frecuencia VACON® 20 CP incluyen un conector de fuente de alimentación para un ventilador auxiliar (véase el número 10 de la [Figura 21](#page-38-1), la [Figura 22](#page-39-1) y la [Figura 23\)](#page-39-2), para mejorar el flujo de aire y la refrigeración del sistema. La fuente de alimentación también tiene un control de encendido/apagado de conmutación térmica automática: se enciende o se apaga automáticamente en función de la temperatura de la placa fría interna. En la siguiente tabla, se muestran las especificaciones eléctricas de la fuente de alimentación del ventilador auxiliar:

| Terminales  | <b>Señales</b>                                          |                                                        |  |
|-------------|---------------------------------------------------------|--------------------------------------------------------|--|
|             | MS <sub>2</sub>                                         | MS3                                                    |  |
| VENTILADOR+ | 24 V CC ±10 %,<br>intensidad de salida<br>máxima 200 mA | 24 V CC ±10 %<br>intensidad de salida<br>máxima 700 mA |  |
| VENTILADOR- | TIFRRA                                                  | <b>TIFRRA</b>                                          |  |

*Tabla 28. Especificaciones eléctricas de la fuente de alimentación del ventilador auxiliar.*

El conector para la alimentación del ventilador auxiliar tiene un cabezal Micro-Fit  $3.0^{TM}$ , es compatible con el montaje en superficies, de fila única, vertical con clavija de polarización de circuito impreso de Molex (número de pieza 43650-0215). Esta conexión se repite en el conector de repetición HMI. Consulte la [Figura 21,](#page-38-1) la [Figura 22](#page-39-1) y la [Figura 23](#page-39-2) para ver la ubicación de los conectores, y la [Tabla 34](#page-46-0) para ver una descripción del terminal de repetición HMI.

Para conectar el ventilador auxiliar a los convertidores VACON® 20 CP, se necesita un alojamiento de engaste de receptáculos Micro-Fit 3.0™ de fila única de Molex®(número de pieza 43645-0200). Para obtener más información, consulte la siguiente figura.

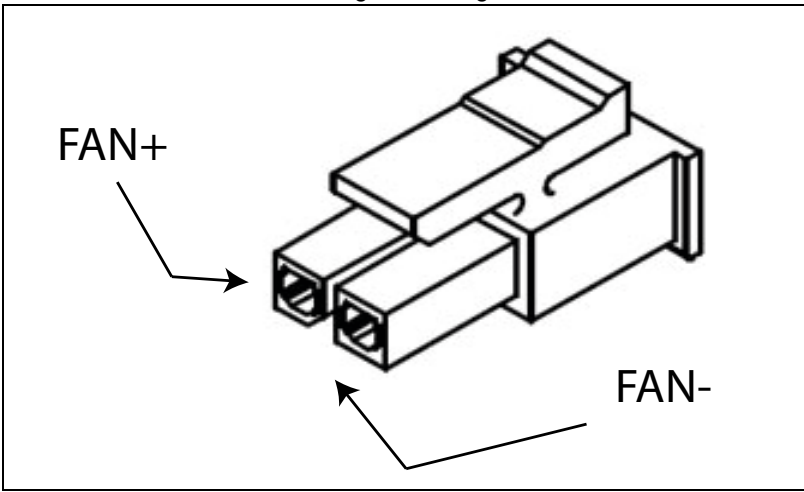

*Figura 24. Alojamiento Micro-Fit 3.0™.*

### <span id="page-41-0"></span>5.1 Cableado de la unidad de control

La ubicación del bloque de terminales principal se muestra a continuación en la Figura 25. La tarjeta de control consta de 23 terminales de I/O de control fijos. Por otro lado, pueden verse en la siguiente imagen los terminales de la función de Safe Torque Off (STO) (véase el capítulo 9). También se ofrecen las descripciones de todas las señales en la tabla [30.](#page-42-1)

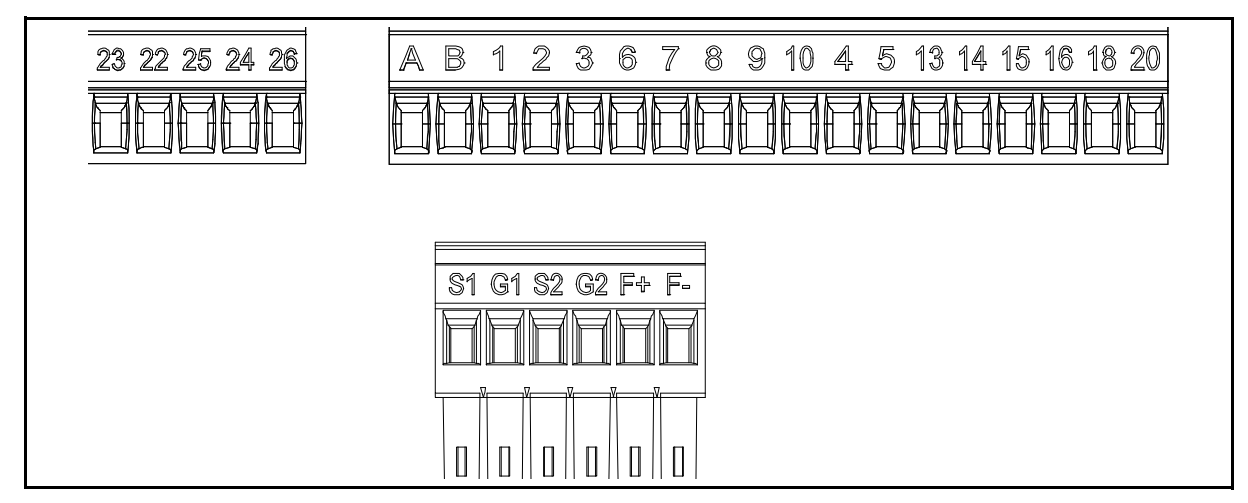

*Figura 25. Terminales de control.*

## 5.1.1 Tamaños de los cables de control

Los cables de I/O (control y relés) y de STO deben ser apantallados con varios núcleos y de los siguientes tamaños:

- $\bullet$  0,14-1,5 mm<sup>2</sup> sin casquillos
- $\bullet$  0,25-1,5 mm<sup>2</sup> con casquillos (sin portante de plástico)
- $\bullet$  0,25-1,5 mm<sup>2</sup> con casquillos (con portante de plástico)

Puede consultar los pares de apriete de los terminales de I/O (control y relés) y STO en la siguiente [Tabla 29.](#page-41-1)

<span id="page-41-1"></span>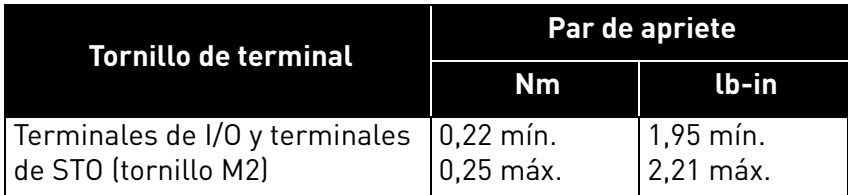

*Tabla 29. Pares de apriete del cable de control.*

#### <span id="page-42-0"></span>5.1.2 Terminales de I/O estándar

A continuación, se describen los terminales de las *I/O estándar*. Para más información sobre las conexiones, consulte el [capítulo 7.3.1.](#page-67-0)

Los terminales que se muestran sobre fondo sombreado están asignados a señales que tienen funciones opcionales seleccionables con interruptores DIP. Para obtener más información, consulte el [capítulo 5.1.7.](#page-49-0)

<span id="page-42-1"></span>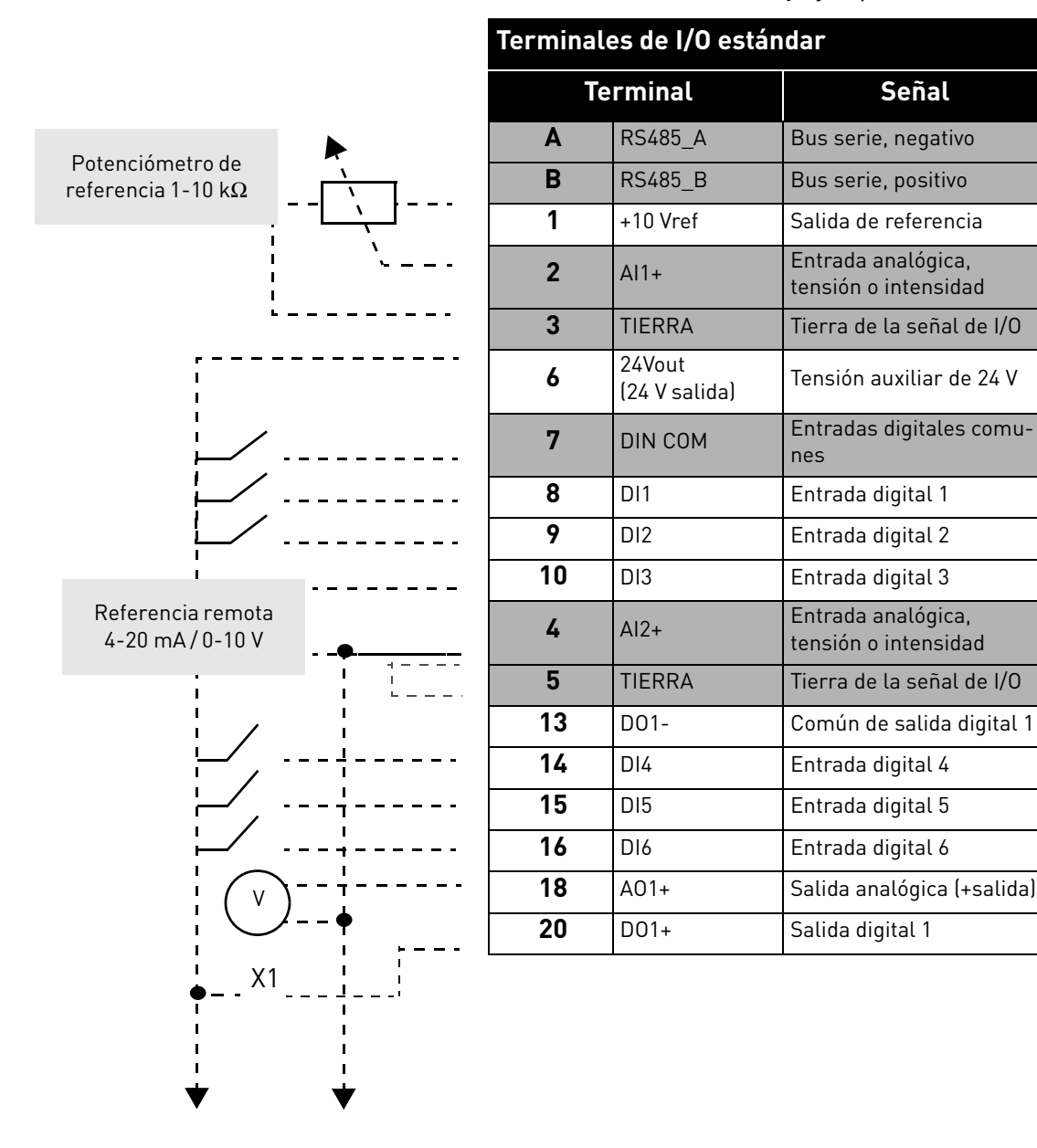

*Tabla 30. Señales del terminal de I/O de control y ejemplo de conexión.*

#### 5.1.3 Terminales de relé

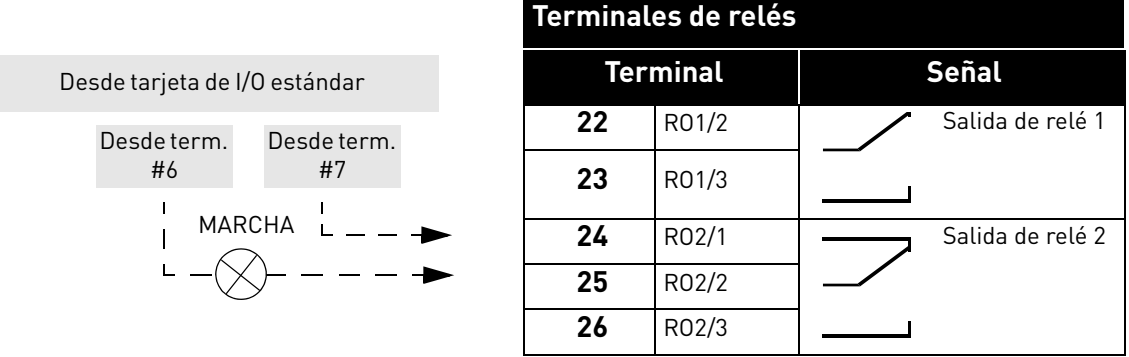

*Tabla 31. Señales del terminal de I/O para los relés y ejemplo de conexión.*

## 5.1.4 Terminales de Safe Torque Off (STO)

Para obtener más información sobre las funciones de Safe Torque Off (STO), consulte el [capítulo 9](#page-88-0). Esta función está disponible únicamente en la versión trifásica.

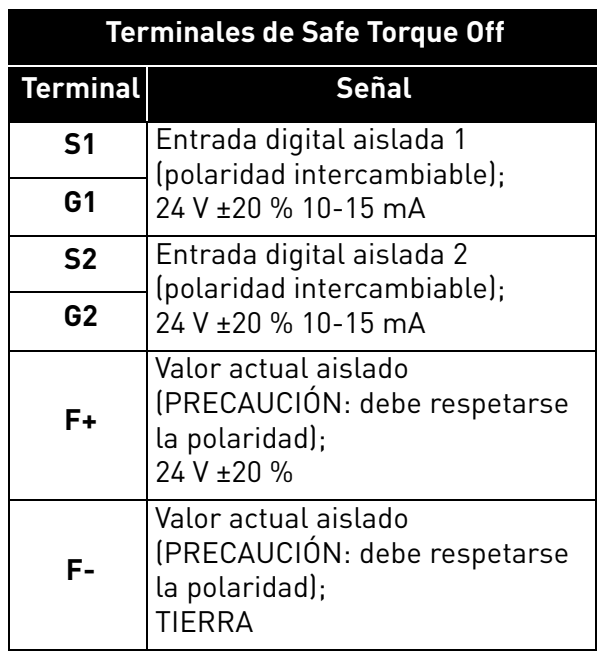

*Tabla 32. Señales del terminal de I/O para las funciones de STO.*

## 5.1.5 Descripción de los conectores de repetición adicionales

En este apartado, encontrará la descripción de los conectores de repetición adicionales para los terminales de I/O y para el HMI.

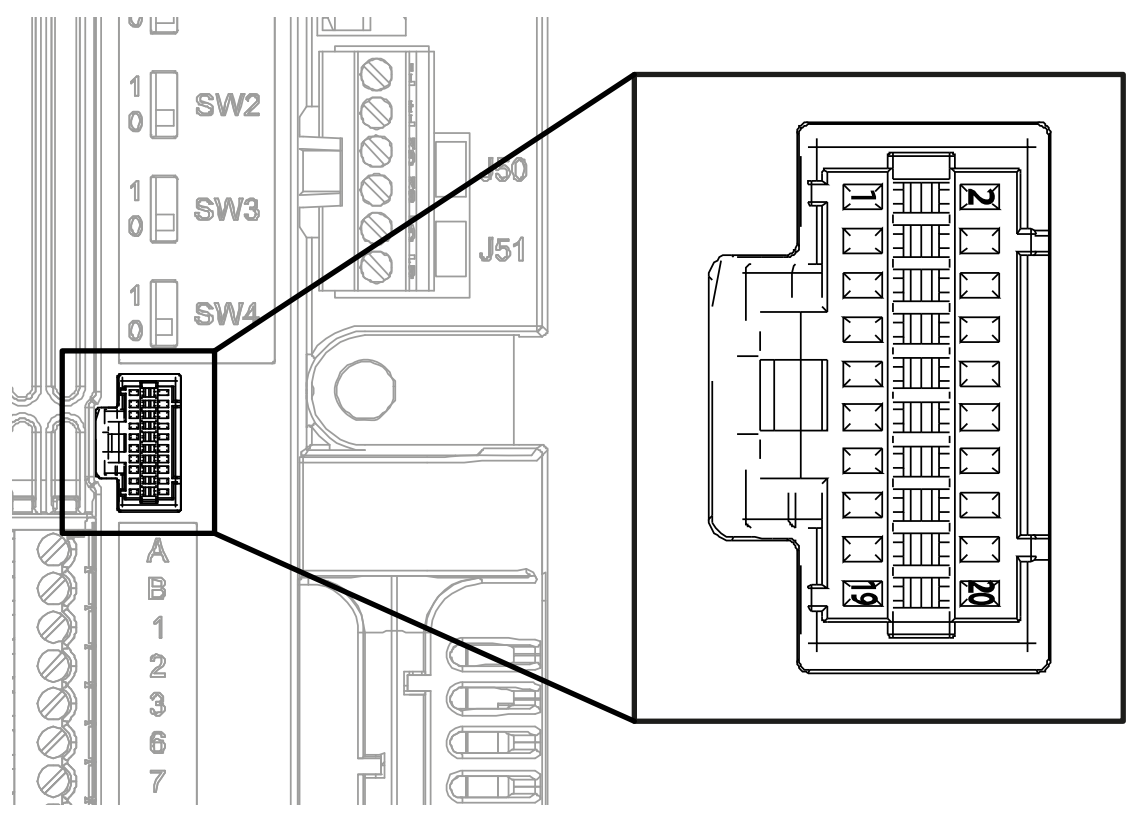

<span id="page-44-0"></span>*Figura 26. Conector de repetición a distancia de I/O montado en la tarjeta de control.*

En la [Figura 26](#page-44-0) se muestra una vista del conector Molex® para los terminales de I/O. En la unidad de control, la posición de este conector se indica con el número 11, tal como se muestra en la [Figura 21](#page-38-1) y la [Figura 23.](#page-39-2) Este conector es del tipo cabezal de cable a tarjeta de circuito impreso Pico-Clasp™, de fila doble y ángulo recto. El código de Molex® es: 501571-2007.

Conecta con el alojamiento de receptáculos (alojamiento de engaste) de cable a tarjeta Pico-Clasp™, de fila doble y 20 circuitos. El código de Molex® es: 501189-2010. Consulte la [Figura 27](#page-44-1).

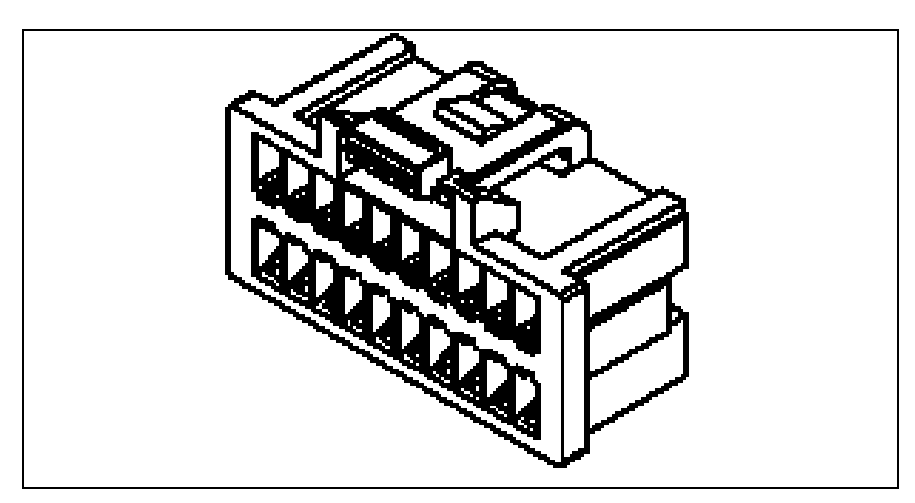

<span id="page-44-1"></span>*Figura 27. Alojamiento para conector de repetición a distancia de I/O.*

Para conectar las I/O a la unidad de control a través de terminales eco debe usarse este conector. En la siguiente tabla se muestra la correspondencia entre los contactos de este conector y los terminales de VACON® 20 CP.

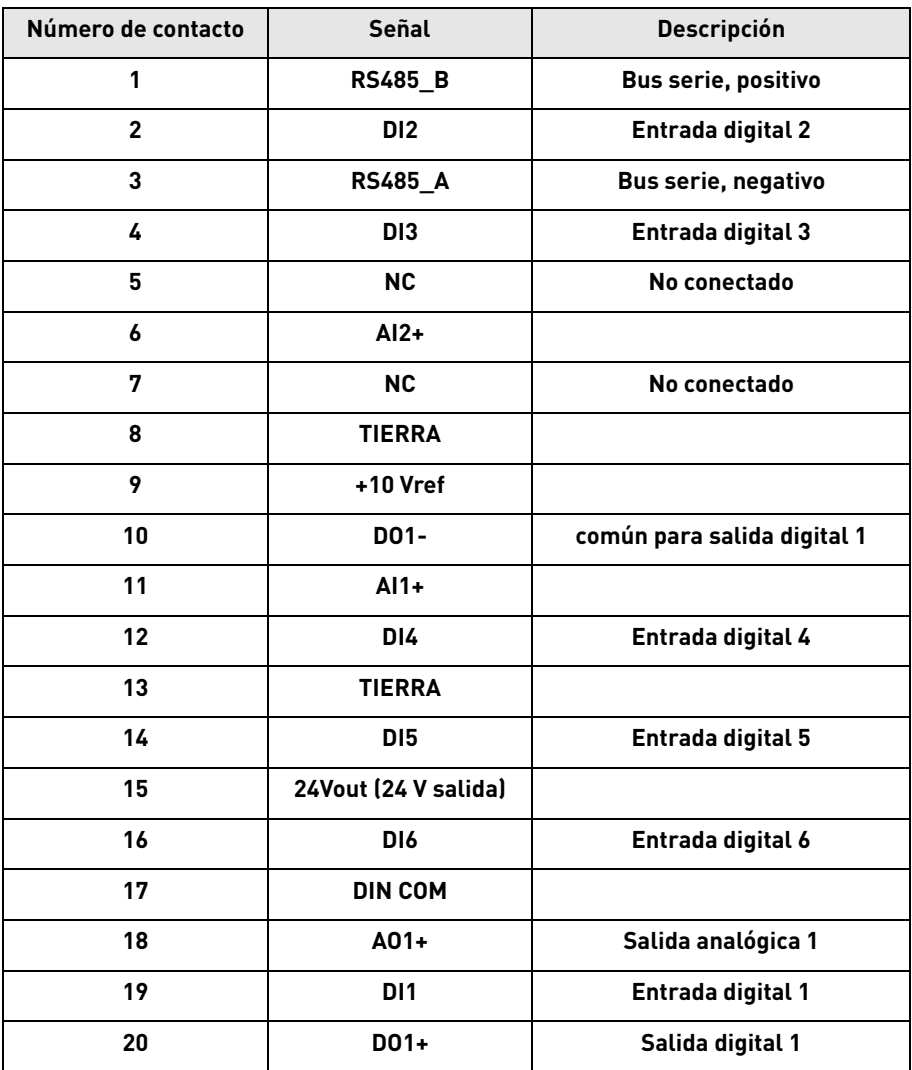

*Tabla 33. Descripción del conector remoto de I/O.*

e de la construcción de la construcción de la construcción de la construcción de la construcción de la construcción de la construcción de la construcción de la construcción de la construcción de la construcción de la const

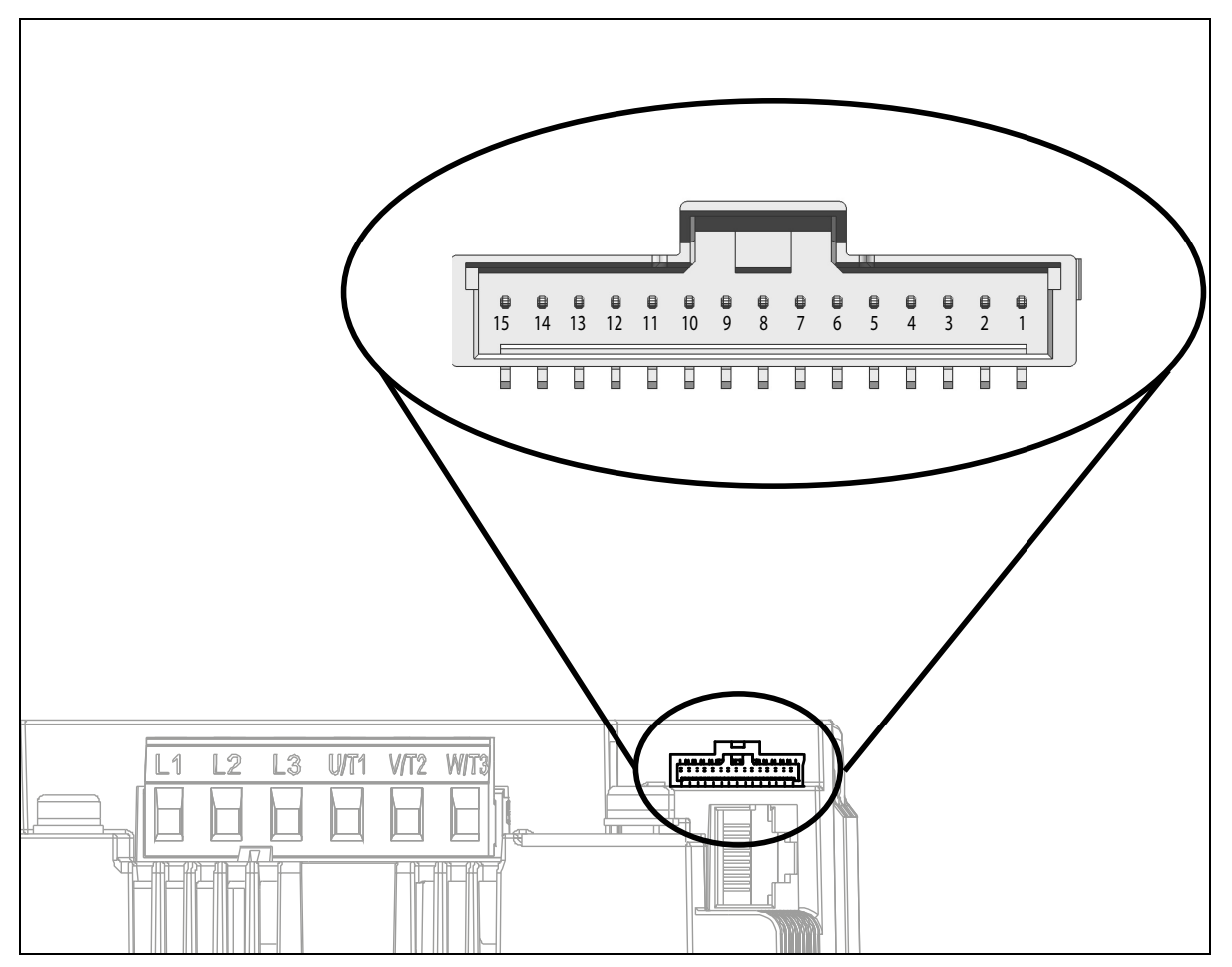

*Figura 28. Conector remoto HMI.*

<span id="page-46-1"></span>En la [Figura 28](#page-46-1) se muestra una vista del conector Molex® para los terminales HMI. En la caja de control, la posición de este conector se indica con el número 8, tal como se muestra en la [Figura 21](#page-38-1) y la [Figura 23](#page-39-2). El conector es del tipo cabezal de cable a tarjeta Pico-Clasp™, de montaje en superficies, fila única, vertical y con cierre positivo. El código de Molex® es: 501331-1507.

Conecta con el alojamiento hembra (alojamiento de engaste) de cable a tarjeta Pico-Clasp™, de fila única, con cierre positivo y 15 circuitos. El código de Molex® es: 501330-1500.

Para conectar el HMI a la unidad de control a través de terminales de repetición, deberá usarse este conector. En la siguiente tabla, se muestra la correspondencia entre los contactos de este conector y los terminales HMI del convertidor VACON® 20 CP.

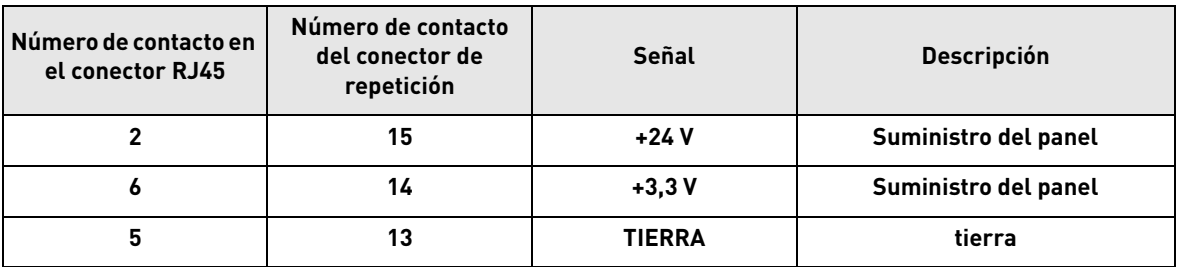

<span id="page-46-0"></span>*Tabla 34. Descripción del conector remoto HMI con correspondencias RJ45.*

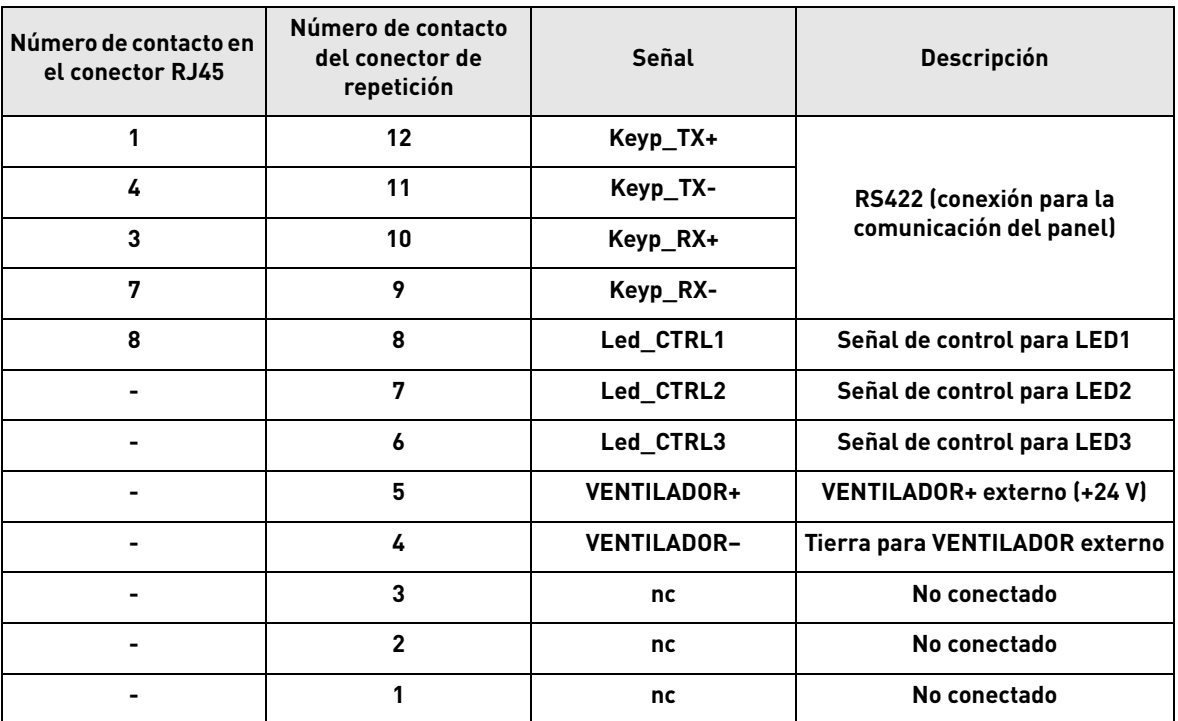

*Tabla 34. Descripción del conector remoto HMI con correspondencias RJ45.*

a dhe ann an 1970.<br>Bailtean

#### 5.1.6 Manejo de las luces LED

Dado que el convertidor VACON® 20 Cold Plate suele presentarse sin el panel, la cubierta de plástico del convertidor incluye 4 LED de estado. Consulte la siguiente imagen.

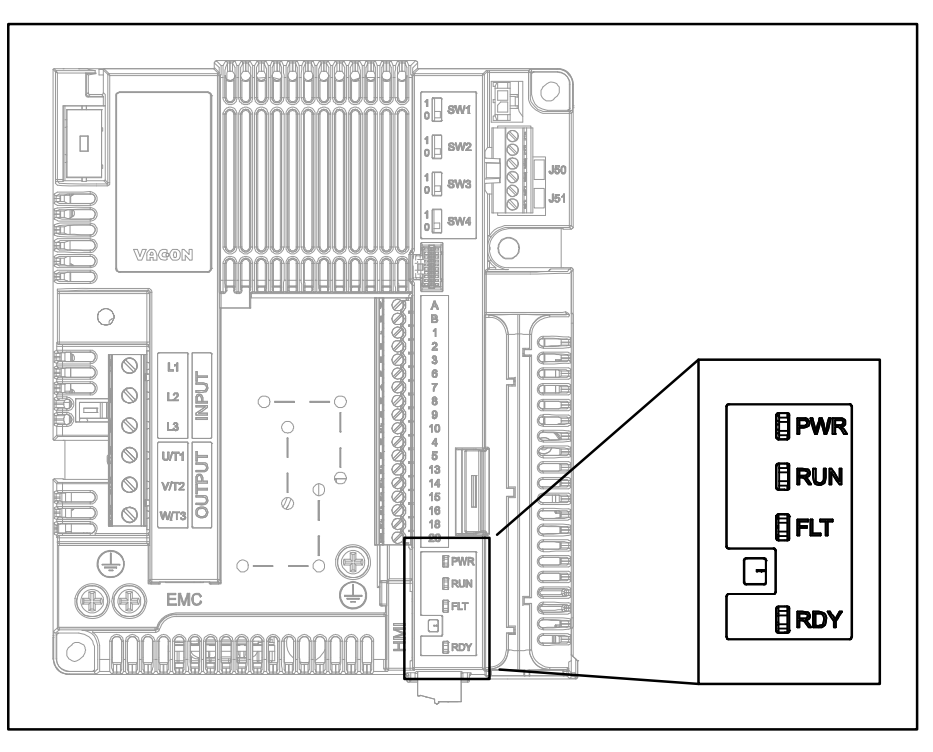

*Figura 29. Posición de las luces LED en la carcasa MS2.*

El led «PWR» (luz naranja) significa que el convertidor tiene alimentación de la red eléctrica.

El led «RUN» (luz verde) significa que el convertidor está en funcionamiento.

El led «FLT» (luz roja) significa que el convertidor está sufriendo un fallo.

El led «RDY» (luz naranja) significa que el convertidor está listo y no presenta ningún fallo. Cuando se active una advertencia, este led empezará a parpadear.

#### <span id="page-49-0"></span>5.1.7 Selección de funciones del terminal con los interruptores DIP

El convertidor de frecuencia VACON® 20 Cold Plate cuenta con cuatro *interruptores*, cada uno de los cuales permite dos selecciones funcionales. Pueden modificarse las funciones de los terminales sombreados de la [Tabla 30](#page-42-1) mediante los interruptores DIP.

Los interruptores tienen dos posiciones: 0 y 1. Consulte la [Figura 30](#page-49-1) para localizar los interruptores y realizar las selecciones que necesite.

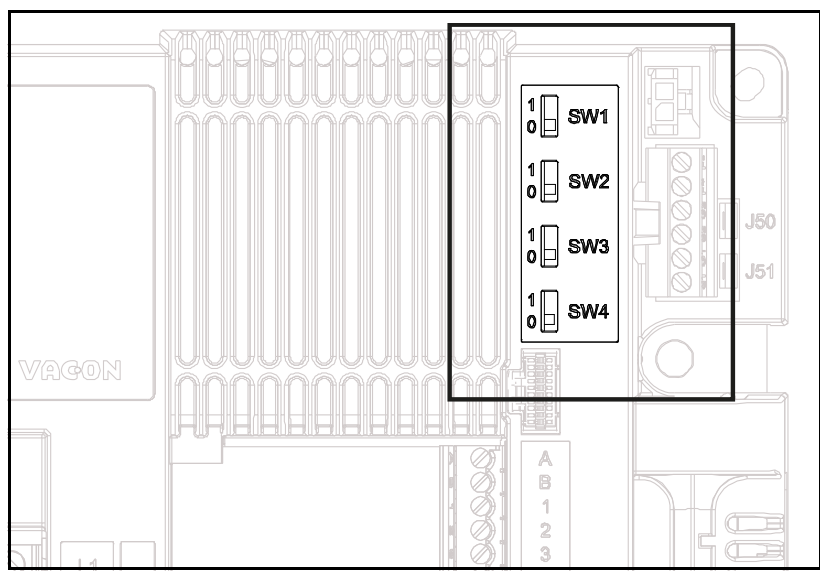

*Figura 30. Interruptores DIP.*

## <span id="page-49-1"></span>5.1.7.1 Interruptor SW1

Las entradas digitales (terminales 8-10 y 14-16) de la tarjeta de I/O estándar se pueden **aislar** desde la puesta a tierra cambiando la posición del *interruptor DIP SW1* a «1». Consulte la [Figura 30](#page-49-1). Localice el interruptor y póngalo en la posición deseada. Si el interruptor está en la posición «0», significa que el común de la entrada digital se ha conectado a tierra. La posición por defecto es «0».

## 5.1.7.2 Interruptores SW2 y SW3

Las entradas analógicas se pueden usar como entradas de intensidad o como entradas de tensión. El tipo de señal se selecciona con dos interruptores en la tarjeta de control.

El interruptor SW2 está relacionado con la entrada analógica Al1. En la posición «1», la entrada analógica AI1 funciona en el modo de tensión. En la posición «0», la entrada analógica funciona en el modo de intensidad. La posición por defecto para SW2 es «1».

El rango de tensión es 0-10 V y el de intensidad, 0/4-20 mA.

El interruptor SW3 está relacionado con la entrada analógica Al2. En la posición «1», la entrada analógica AI2 funciona en el modo de tensión. En la posición «0», la entrada analógica funciona en el modo de intensidad. La posición por defecto para SW3 es «0».

El rango de tensión es 0-10 V y el de intensidad, 0/4-20 mA.

## 5.1.7.3 Interruptor SW4

El interruptor SW4 está relacionado con la conexión RS485. Se utiliza para la terminación de bus. La terminación de bus debe ajustarse para el primer y el último dispositivo de la red. Si el interruptor SW4 está en la posición «0», significa que está conectada la resistencia de terminación y que se ha ajustado la terminación del bus. Si el convertidor de frecuencia VACON $^{\circledR}$  20 CP es el último dispositivo de la red, este interruptor deberá ajustarse en la posición «0». La posición por defecto para SW4 es «0».

## 5.2 Conexión de fieldbus

Modbus es un protocolo de comunicación desarrollado por sistemas Modicon. En otras palabras, es una forma de enviar información entre dispositivos electrónicos. El dispositivo que solicita la información se denomina maestro Modbus y los dispositivos que proporcionan la información son los esclavos Modbus. En una red Modbus estándar, hay un maestro y hasta 247 esclavos, cada uno de los cuales tiene una dirección de esclavo única que va del 1 al 247. El maestro también puede remitir información a los esclavos. El protocolo Modbus se suele utilizar para devolver señales desde dispositivos de control e instrumentación a un controlador principal o sistema de recogida de datos.

La interfaz de comunicación Modbus se construye mediante mensajes. El formato de dichos mensajes de Modbus es independiente del tipo de interfaz física que se utiliza. Puede utilizarse el mismo protocolo con independencia del tipo de conexión. Gracias a esto, el protocolo Modbus permite una fácil actualización de la estructura de hardware de una red industrial, sin necesidad de realizar cambios significativos en el software. Asimismo, cada dispositivo puede comunicarse con varios nodos de Modbus al mismo tiempo, aunque estén conectados con distintos tipos de interfaces, sin necesidad de utilizar un protocolo diferente para cada conexión.

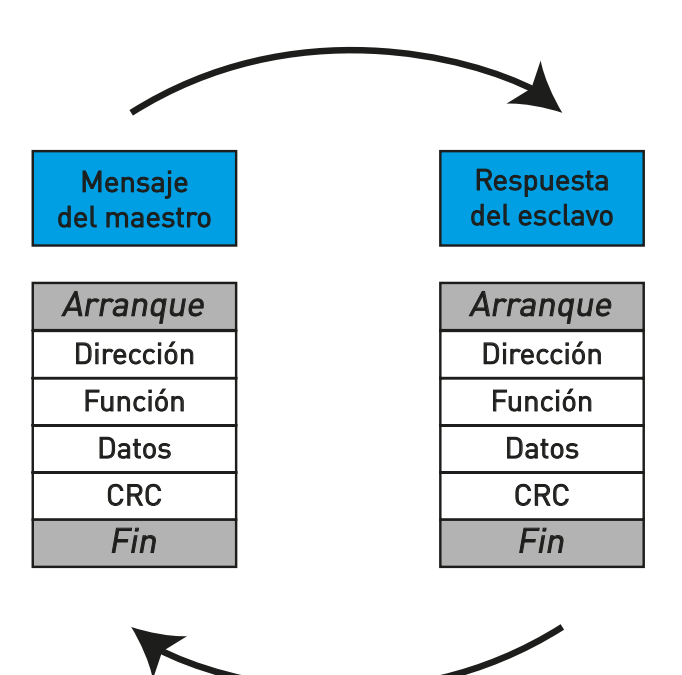

*Figura 31. Estructura básica del protocolo Modbus.*

En interfaces sencillas como la RS485, los mensajes de Modbus se envían por la red en formato simple. En este caso, la red es específica para Modbus.

Cada mensaje de Modbus presenta la misma estructura e incluye cuatro elementos básicos. La secuencia de estos elementos es idéntica para todos los mensajes, de forma que sea sencillo analizar el contenido de cada mensaje Modbus. Siempre es un maestro el que inicia una conversación en la red Modbus. El maestro de Modbus envía un mensaje y, según el contenido de este, un esclavo ejecuta la acción correspondiente y responde a dicho mensaje. Puede haber más maestros en una red Modbus. La dirección del encabezado del mensaje se utiliza para definir qué dispositivo debe responder al mensaje. Todos los otros nodos de la red Modbus pasarán por alto el mensaje si el campo de dirección no coincide con su dirección.

## 5.2.1 Protocolo Modbus RTU

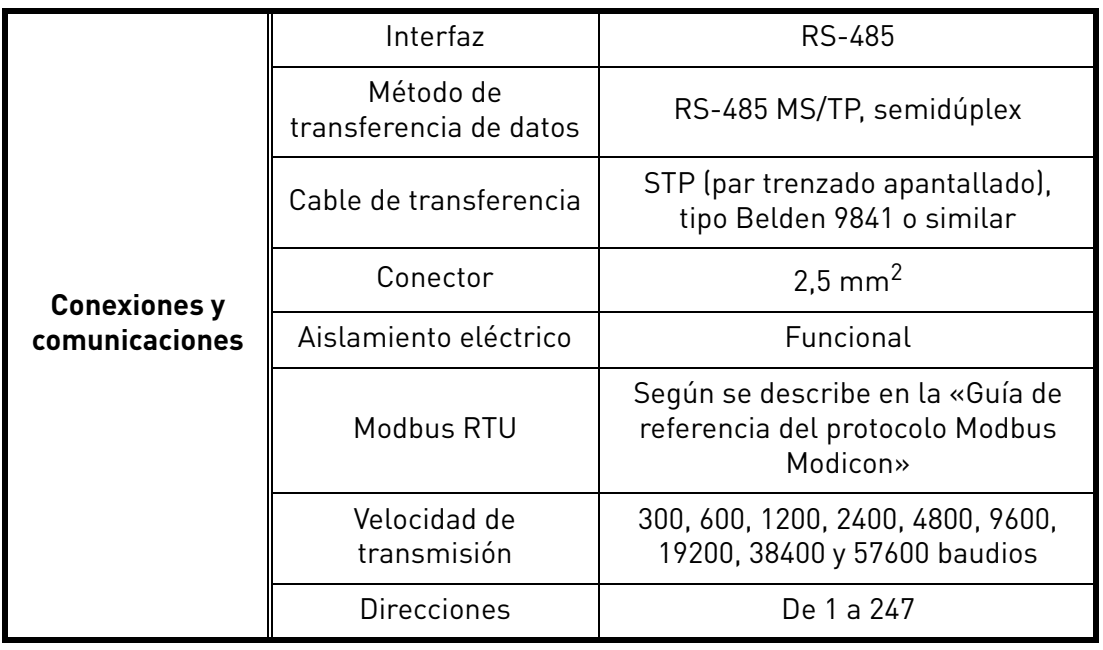

*Tabla 35.* 

<span id="page-51-0"></span>El convertidor VACON® 20 CP incluye compatibilidad con Modbus de serie. El convertidor puede conectarse a un fieldbus mediante bus RS485. La conexión para RS485 está en los terminales de I/O estándar (A y B). Consulte la Figura 32.

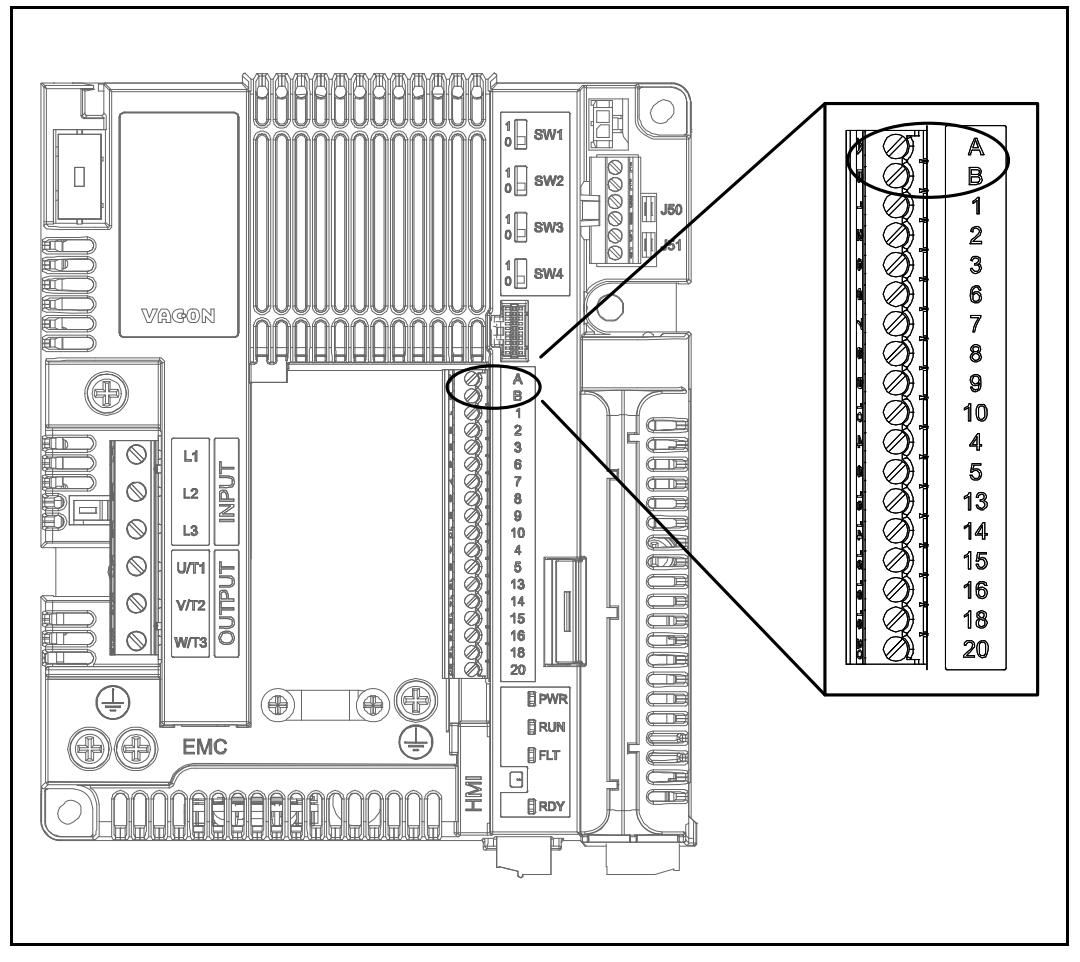

*Figura 32. Ubicación de los terminales RS485 en el conector de terminales de I/O estándar.*

#### 5.2.2 Preparativos para el uso con RS485

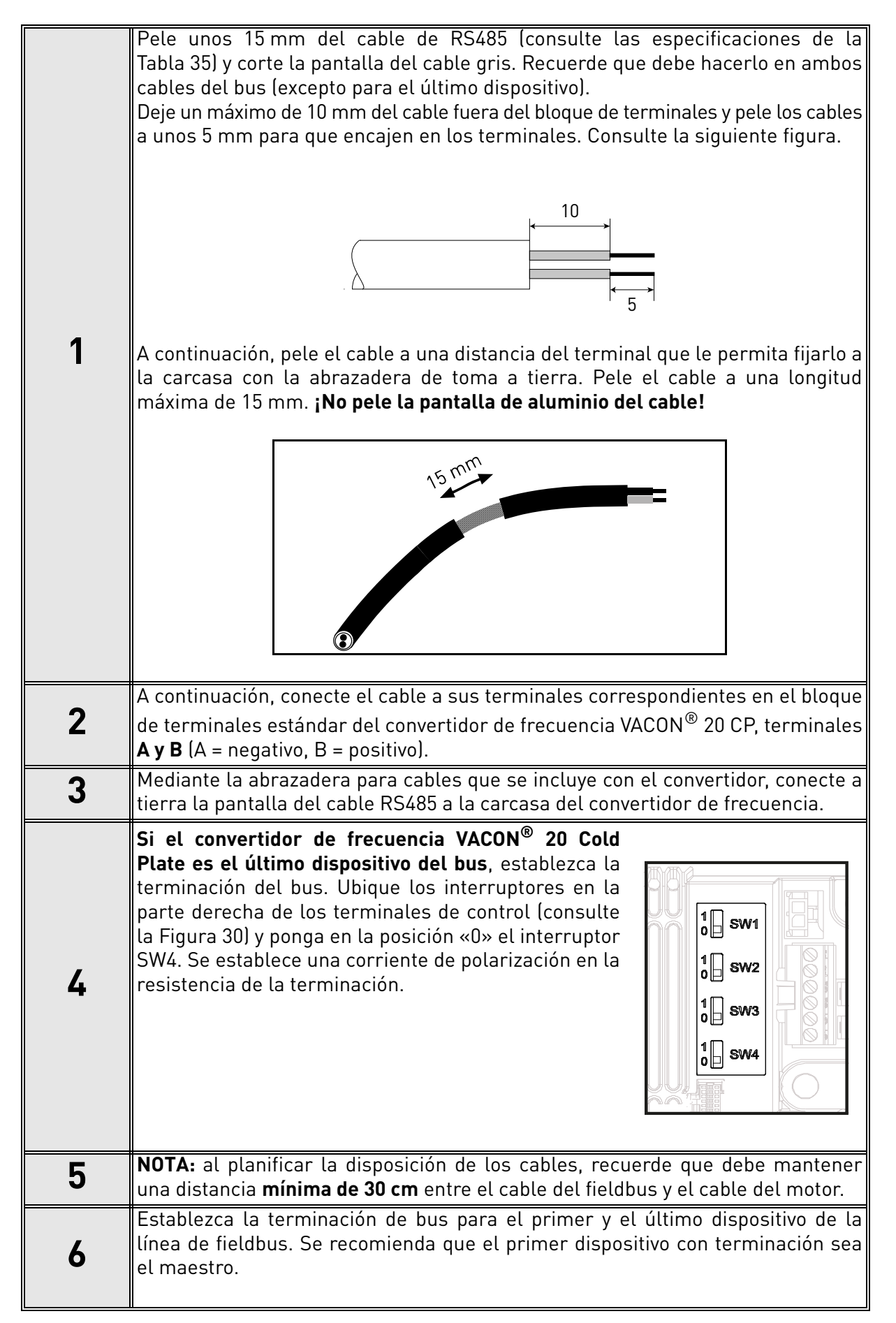

## 6. PUESTA EN MARCHA

*Antes de la puesta en marcha, tenga en cuenta las siguientes instrucciones y advertencias:*

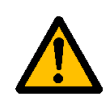

Los componentes internos y los circuitos impresos del convertidor de frecuencia VACON® 20 CP (excepto en el caso de los terminales de I/O aislados galvánicamente) estarán activos cuando el convertidor esté conectado a la red eléctrica. **Es extremadamente peligroso entrar en contacto con esta fuente de tensión, que puede causar la muerte o lesiones graves.**

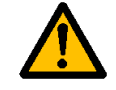

Los terminales **U**, **V**, **W** del motor y los terminales de la resistencia del frenado **están activos** cuando el convertidor de frecuencia VACON® 20 CP está conectado a la red eléctrica, **incluso en el caso de que el motor esté parado**.

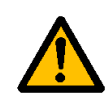

Los terminales de I/O de la unidad de control están aislados de la red eléctrica. Sin embargo, las **salidas de relé y otros terminales de I/O pueden contener tensión de control peligrosa**, incluso aunque el convertidor VACON® 20 CP esté desconectado de la red eléctrica.

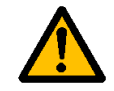

No realice ninguna conexión en el convertidor de frecuencia mientras esté conectado a la red eléctrica.

**Tras desconectar** el convertidor de la red eléctrica, **espere** a que se apaguen los indicadores de la cubierta. Espere 30 segundos más antes de tocar las conexiones

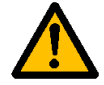

del convertidor VACON® 20 CP. No intente abrir la unidad hasta que haya transcurrido este tiempo. Una vez agotado el tiempo de espera, utilice un equipo de medición para asegurarse por completo de que no exista ninguna tensión. **¡Antes de iniciar cualquier trabajo eléctrico, asegúrese siempre de que no haya tensión!**

## 6.1 Puesta en marcha del convertidor

Lea detenidamente y respete en su totalidad las anteriores instrucciones de seguridad y las del capítulo 1.

Después de la instalación:

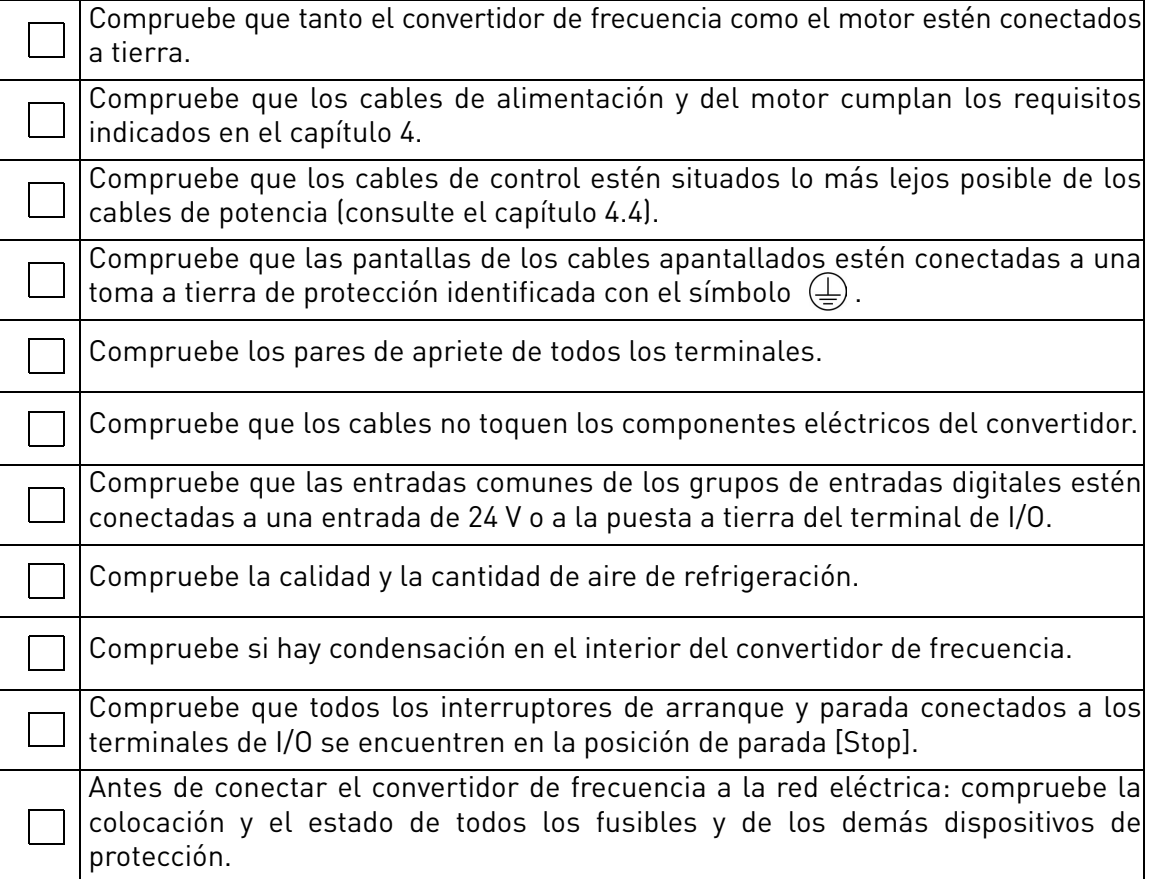

#### *Tabla 36.*

## 6.2 Cambio de la clase de protección EMC

Si su red de alimentación es un sistema de impedancia de puesta a tierra (IT), pero su convertidor de frecuencia tiene protección EMC conforme a la clase C1 o C2, debe modificar la protección EMC del convertidor al nivel T de EMC (C4). Esto se hace de la forma descrita a continuación:

Advertencia: no realice cambios en el convertidor de frecuencia mientras esté conectado a la red eléctrica.

## 6.2.1 Cambio de la clase de protección EMC (versión trifásica del modelo MS2)

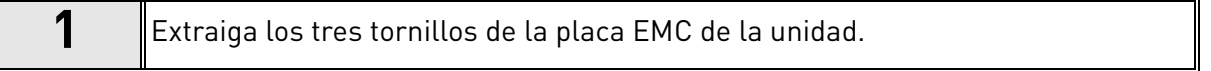

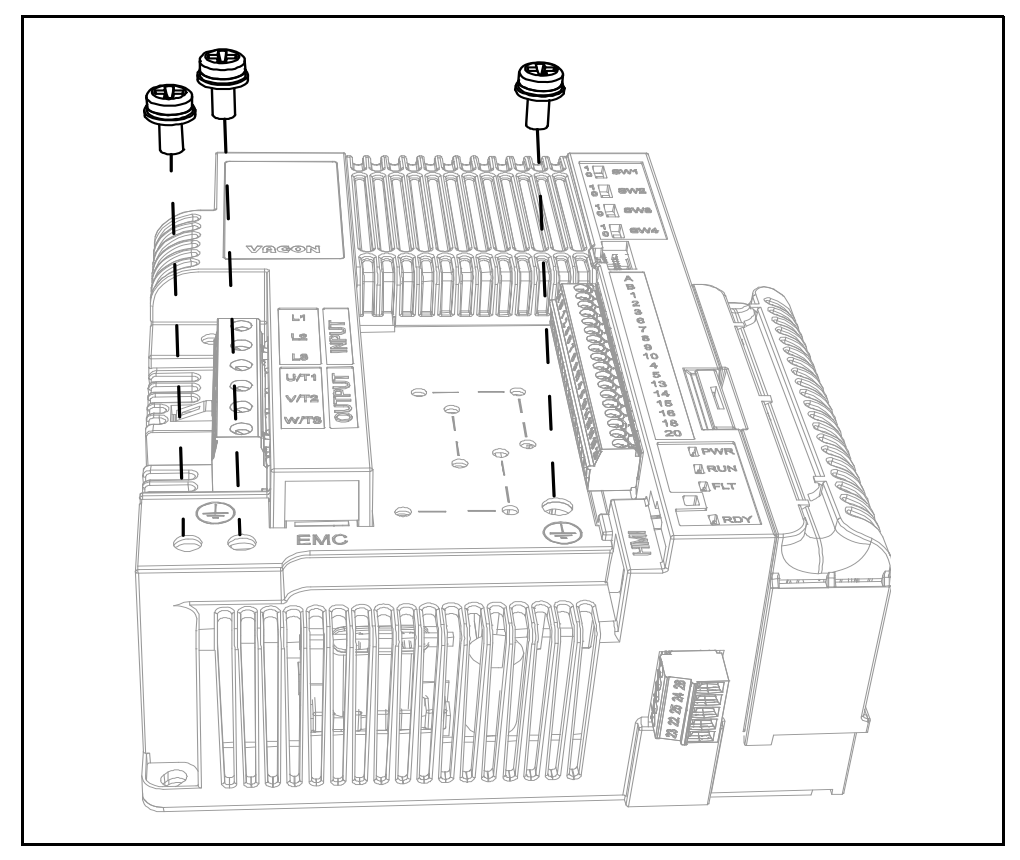

*Figura 33. Cambio de la clase de protección EMC en la carcasa MS2 (versión trifásica).*

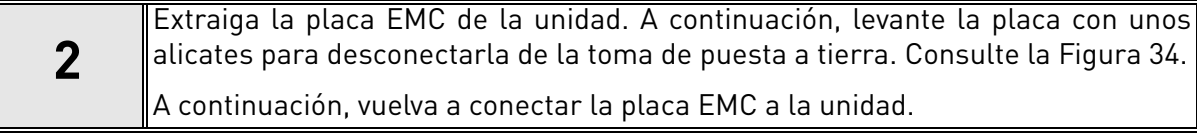

<span id="page-56-0"></span>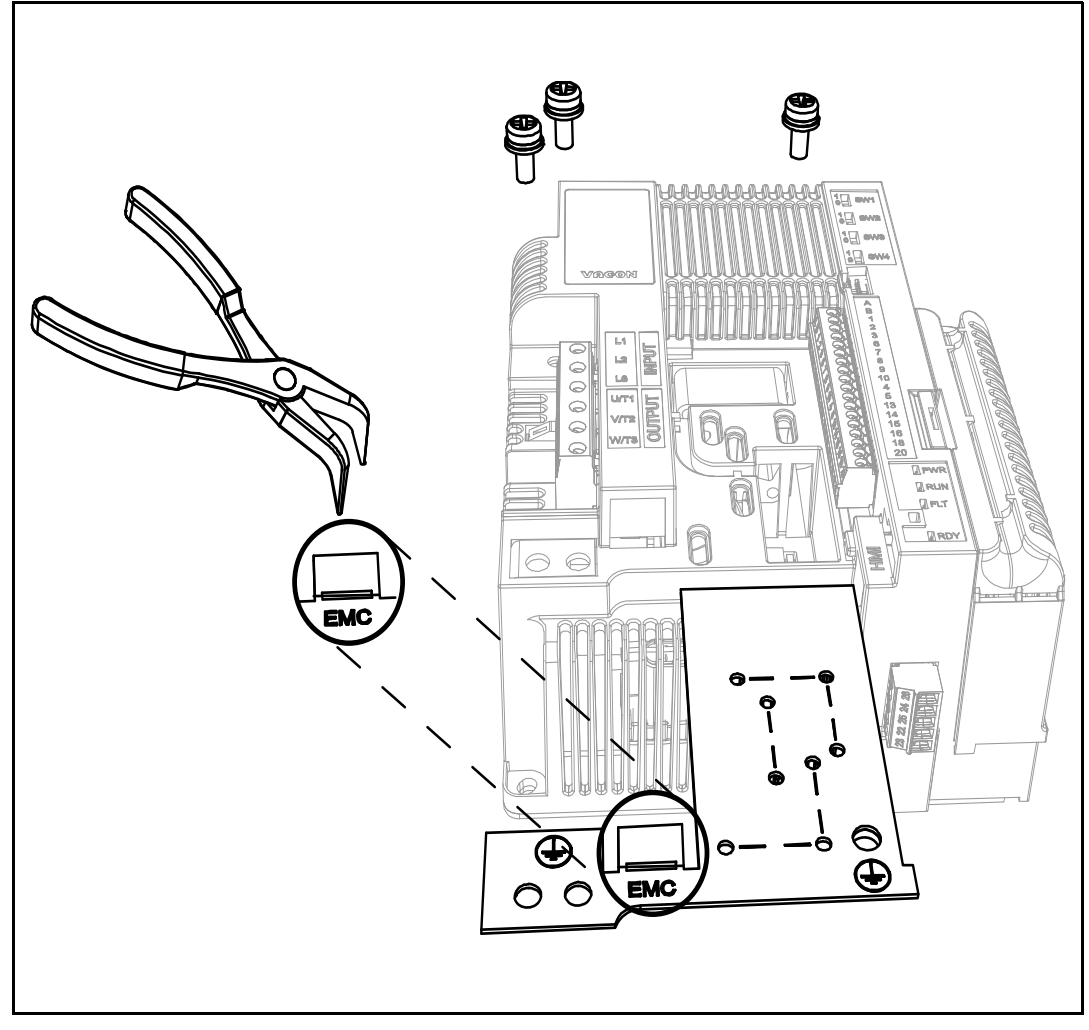

*Figura 34. Cambio de la clase de protección EMC en la carcasa MS2 (versión trifásica).*

## 6.2.2 Cambio de la clase de protección EMC (versión monofásica del modelo MS2)

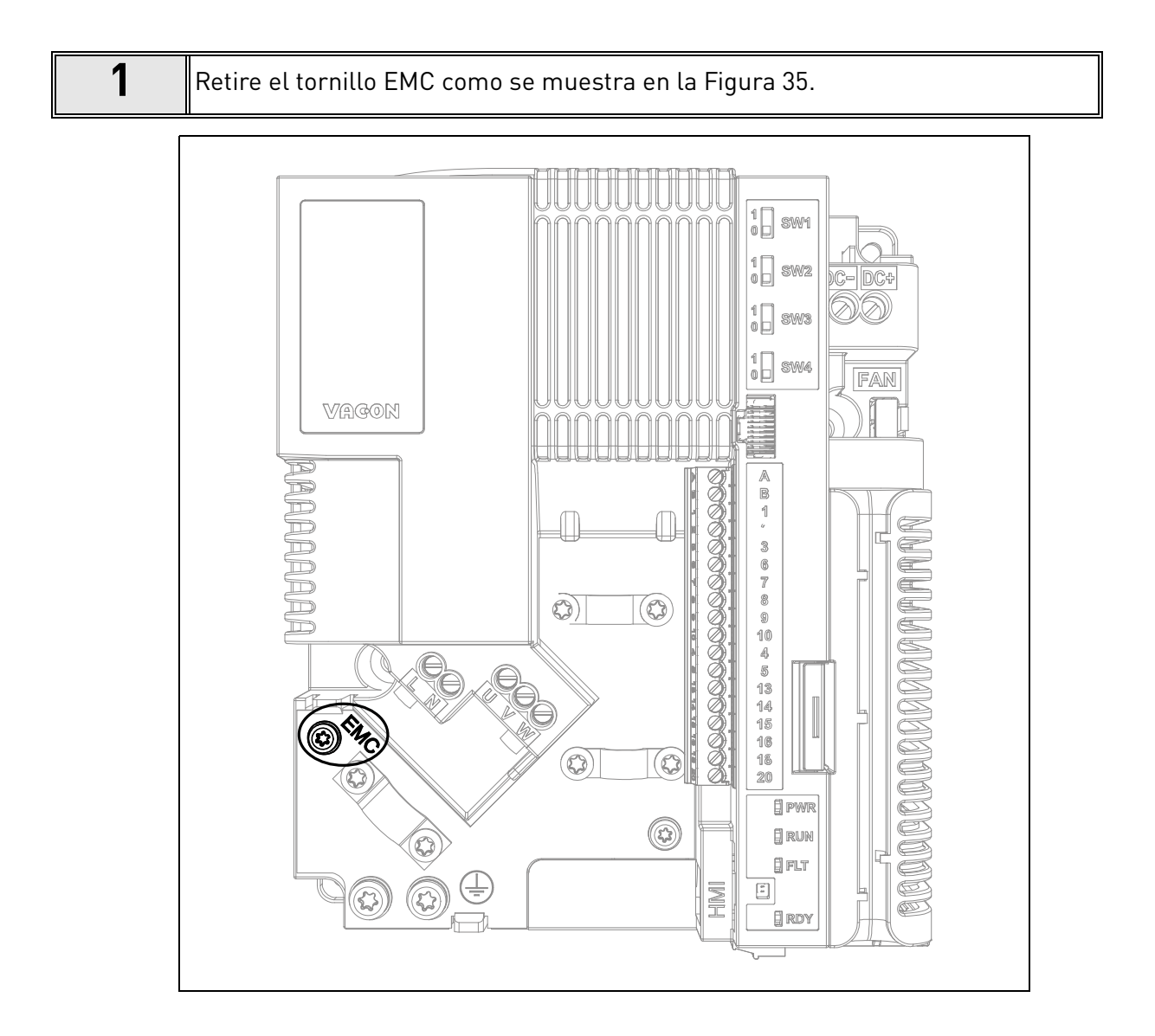

<span id="page-57-0"></span>*Figura 35. Cambio de la clase de protección EMC en la carcasa MS2 (versión monofásica).*

## 6.2.3 Cambio de la clase de protección EMC (carcasa MS3)

**1** Retire el tornillo EMC como se muestra en la [Figura 36](#page-58-0).

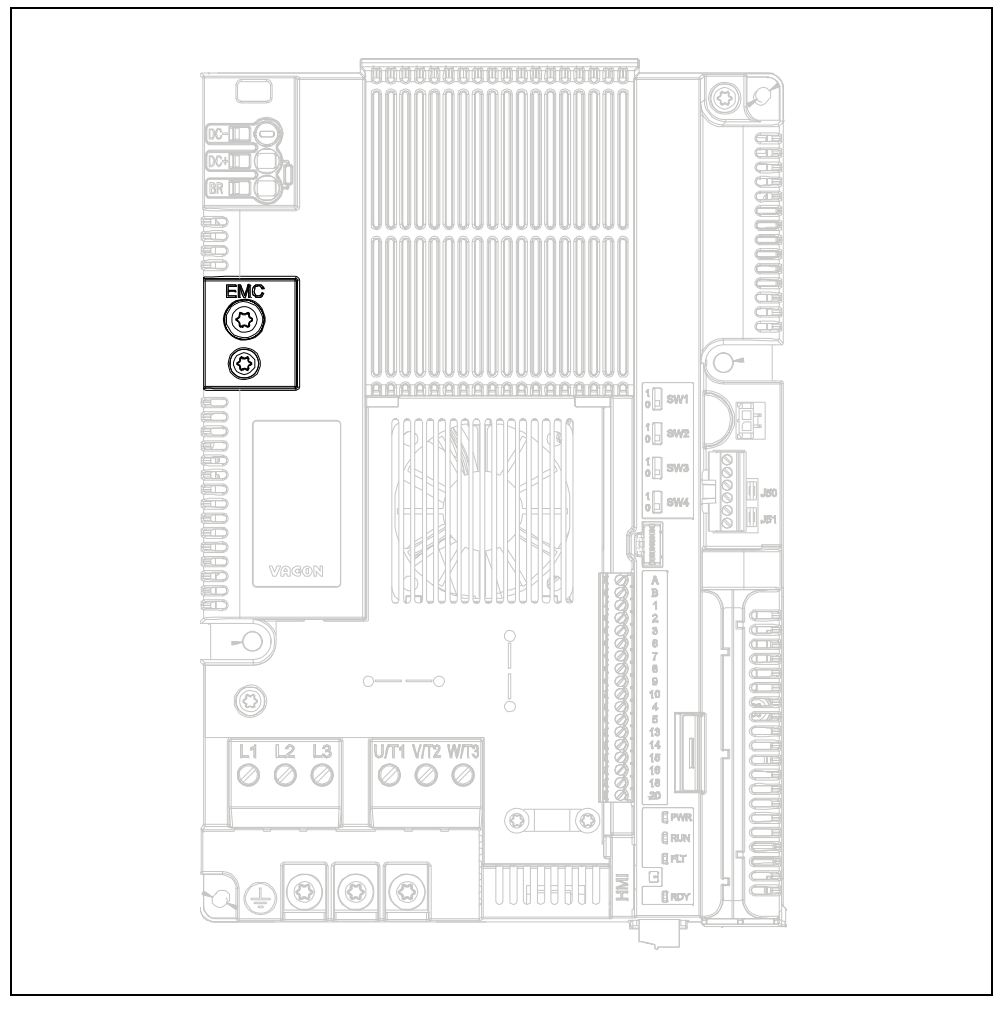

*Figura 36. Cambio de la clase de protección EMC en la carcasa MS3.*

<span id="page-58-0"></span>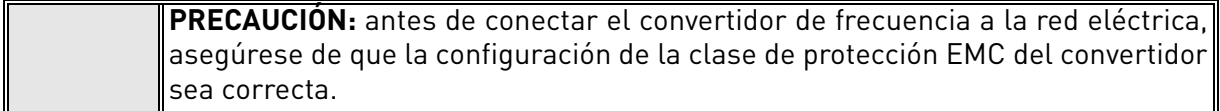

### 6.3 Puesta en marcha del motor

#### LISTA DE COMPROBACIÓN DE PUESTA EN MARCHA DEL MOTOR

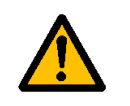

**Antes de poner en marcha el motor**, compruebe que se haya **instalado debidamente** y asegúrese de que el equipo conectado al motor permita su puesta en marcha.

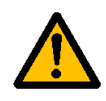

Establezca la velocidad máxima del motor (frecuencia) según el motor y el equipo conectado al mismo.

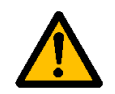

**Antes de invertir el sentido de giro del motor**, asegúrese de que se pueda realizar de forma segura.

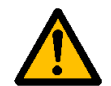

Asegúrese de que no haya condensadores de corrección del factor de potencia conectados al cable del motor.

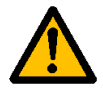

<span id="page-59-0"></span>Asegúrese de que los terminales del motor no estén conectados a la red eléctrica.

## 6.3.1 Comprobaciones del aislamiento de los cables y el motor

- 1. Comprobaciones del aislamiento del cable del motor Desconecte el cable del motor de los terminales U, V y W del convertidor de frecuencia y del motor. Mida la resistencia de aislamiento del cable del motor entre cada conductor de fase, así como entre cada conductor de fase y el conductor de tierra de protección. La resistencia de aislamiento debe ser >1 MΩ a una temperatura ambiente de 20 °C.
- 2. Comprobaciones del aislamiento del cable de entrada de la red Desconecte el cable de entrada de la red de los terminales L1 (L), L2 (N) y L3 del convertidor de frecuencia y de la red eléctrica. Mida la resistencia de aislamiento del cable de entrada de la red entre cada conductor de fase, así como entre cada conductor de fase y el conductor de tierra de protección. La resistencia de aislamiento debe ser >1 MΩ a una temperatura ambiente de 20 °C.
- 3. Comprobaciones del aislamiento del motor Desconecte el cable de motor del motor y abra las conexiones de puente de la caja de conexiones del motor. Mida la resistencia de aislamiento de cada bobinado del motor. La tensión medida debe ser al menos igual a la tensión nominal del motor, pero sin superar los 1000 V. La resistencia de aislamiento debe ser >1 MΩ a una temperatura ambiente de 20 °C.

#### 6.4 Mantenimiento

En situaciones normales, los convertidores de frecuencia no precisan mantenimiento. Sin embargo, se recomienda un mantenimiento regular para asegurar un funcionamiento sin problemas y una larga duración del convertidor. Se recomienda seguir los intervalos de mantenimiento indicados en la siguiente tabla.

| Intervalo de mantenimiento                                  | Acción de mantenimiento                                                                                                    |
|-------------------------------------------------------------|----------------------------------------------------------------------------------------------------|
| Regular y conforme al intervalo<br>de mantenimiento general | Comprobar los pares de apriete de los<br>٠<br>terminales                                                                                                    |
| 6-24 meses (en función<br>del entorno)                      | Comprobar los terminales de entrada y<br>٠<br>salida, y los terminales de I/O de control<br>Comprobar si hay corrosión en los<br>$\bullet$<br>terminales y otras superficies<br>Comprobar los filtros de las puertas en<br>$\bullet$<br>caso de que se haya instalado un armario |
| 24 meses                                                    | Limpiar radiador                                                                                                    |
| $12-24$ meses                                               | Cargar los condensadores, solo después<br>٠<br>de largos periodos de almacenamiento<br>o sin alimentación eléctrica: póngase<br>en contacto con su centro de atención<br>al cliente más cercano de Danfoss                                                                       |

*Tabla 37.* 

#### 6.4.1 Recarga de los condensadores de unidades almacenadas

Cuando se almacenen unidades completas de convertidor sin aplicarles ninguna tensión, deberán recargarse los condensadores al menos una vez al año. Para este fin, debe conectarse la tensión a la unidad y mantenerla alimentada al menos durante una hora.

Si la unidad se va a almacenar durante mucho más de un año, los condensadores deberán recargarse de manera que se limite la posibilidad de una elevada corriente de fuga a tierra a través de los condensadores. La mejor opción es utilizar una fuente de alimentación de CC con un límite de intensidad ajustable. El límite de intensidad debe ajustarse, por ejemplo, a 50-200 mA y la fuente de alimentación de CC tiene que estar conectada a los terminales CC+/CC– del bus de CC.

Instrucciones de encendido para la unidad MS02 (trifásica) sin terminales de CC+/CC–:

- La alimentación de CC se conecta entre las dos fases de entrada L1 y L2.
- La tensión de CC se debe ajustar hasta el nivel de tensión de CC nominal de la unidad (1,35 × Un CA) y debe alimentarse durante al menos una hora.

Si no se dispone de tensión de CC y la unidad ha estado almacenada sin energía durante mucho más de un año, póngase en contacto con el fabricante antes de conectar la alimentación.

# 7. CARACTERÍSTICAS TÉCNICAS

## <span id="page-61-2"></span>7.1 Tensiones nominales del convertidor

### 7.1.1 Voltaje de red 3 CA 208-240 V

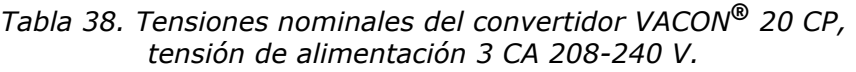

<span id="page-61-0"></span>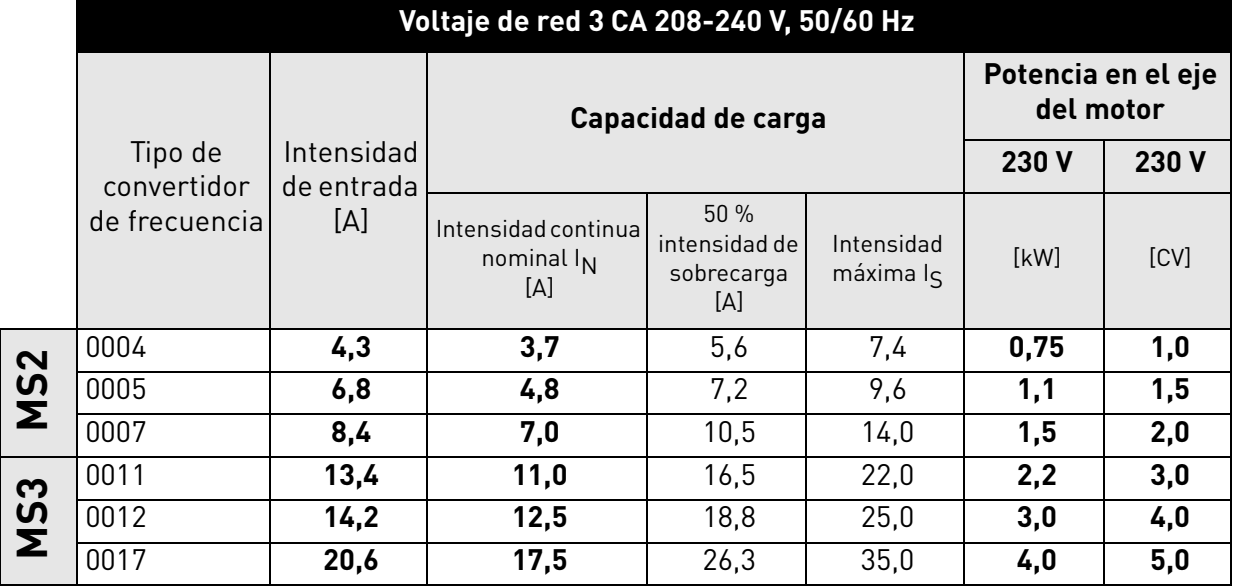

**NOTA:** las intensidades nominales a determinadas temperaturas ambiente (véase la [Tabla 38](#page-61-0)) se consiguen únicamente cuando la frecuencia de conmutación es igual o inferior a los ajustes por defecto de fábrica.

## 7.1.2 Voltaje de red 1 CA 208-240 V

<span id="page-61-1"></span>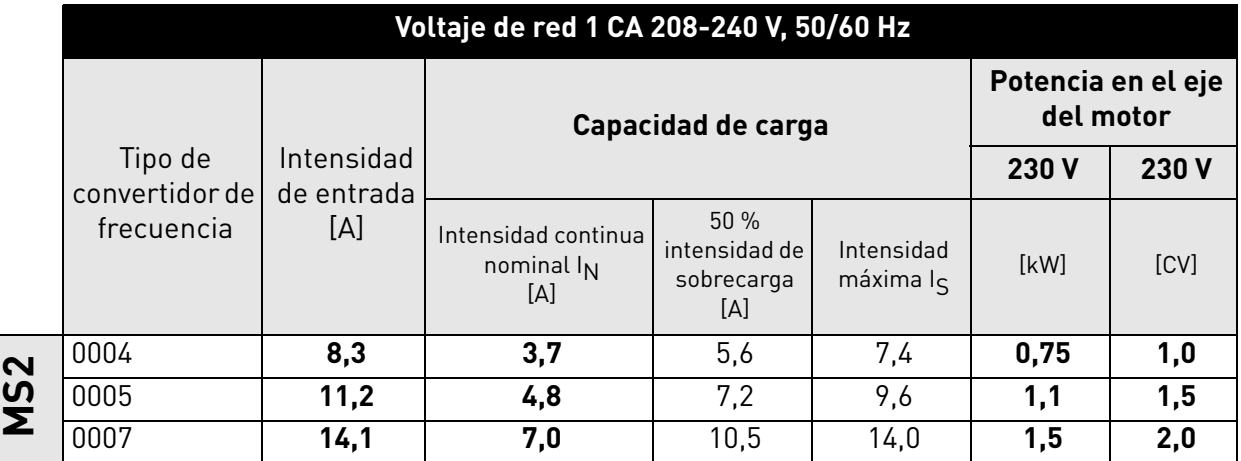

*Tabla 39. Tensiones nominales del convertidor VACON***®** *20 CP, tensión de alimentación 1 CA 208-240 V.*

**NOTA:** las intensidades nominales a determinadas temperaturas ambiente (véase la [Tabla 39](#page-61-1)) se consiguen únicamente cuando la frecuencia de conmutación es igual o inferior a los ajustes por defecto de fábrica.

## 7.1.3 Voltaje de red 3 CA 380-480 V

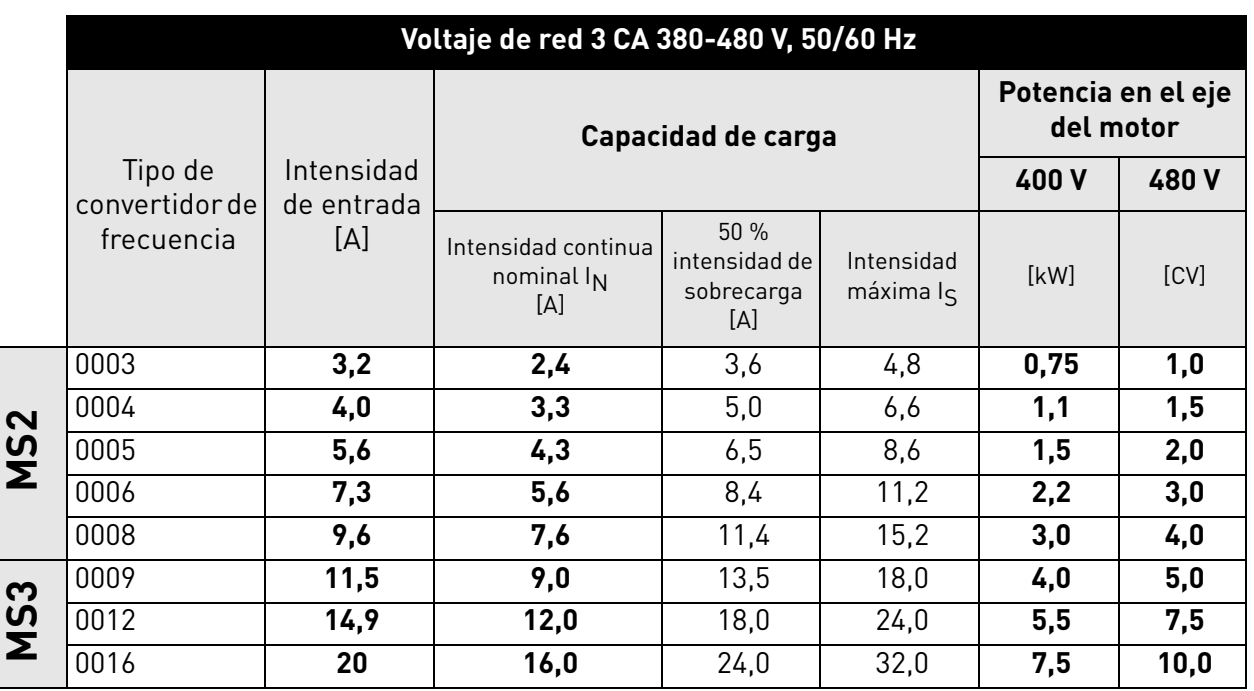

<span id="page-62-0"></span>*Tabla 40. Tensiones nominales del convertidor* VACON® *20 CP, tensión de alimentación 3 CA 380-480 V.*

**NOTA:** las intensidades nominales a determinadas temperaturas ambiente (véase la [Tabla 40](#page-62-0)) se consiguen únicamente cuando la frecuencia de conmutación es igual o inferior a los ajustes por defecto de fábrica.

## 7.1.4 Definiciones de la capacidad de sobrecarga

Capacidad de sobrecarga = Manteniendo un funcionamiento continuo a la intensidad nominal de salida I<sub>N</sub>, el convertidor suministra 150 %  $*$  I<sub>N</sub> durante 1 min, seguido de un período mínimo de 9 min a  $I_N$  o menos.

Ejemplo: Si el ciclo de trabajo requiere el 150 % de la intensidad nominal durante 1 min cada 10 min, los 9 min restantes deberán mantenerse a la intensidad nominal  $I_N$ o menos.

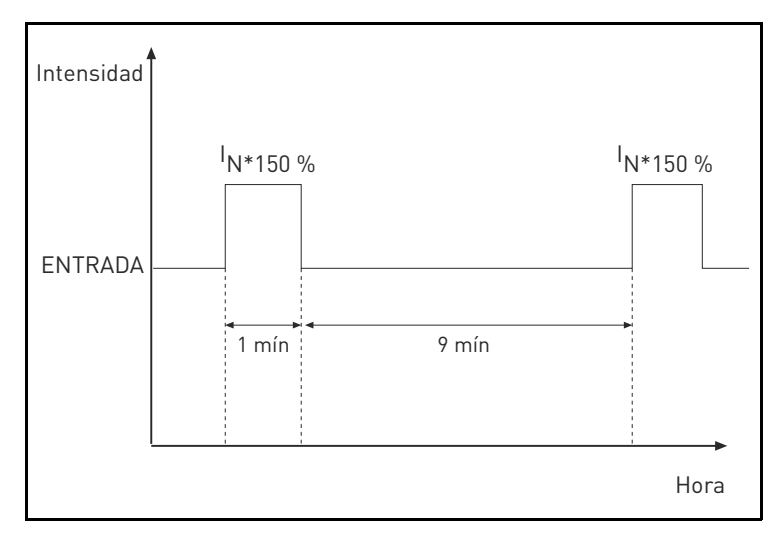

*Figura 37. Sobrecarga alta.*

## 7.2 Resistencia de frenado

### 7.2.1 Resistencia de frenado interna

La resistencia de frenado interna se encuentra disponible con el siguiente código con el signo más: +DBIR (resistencia interna de freno dinámico)

| Resistencia de frenado<br><b>interna</b> | Datos técnicos    |
|------------------------------------------|-------------------|
| MS2                                      | 1500 Ohm<br>460 W |
| MS3                                      | no disponible     |

*Tabla 41. Clasificación de la resistencia de frenado interna, 3 CA 380-480 V*

### 7.2.2 Resistencia de frenado externa

Asegúrese de que la resistencia sea superior a la resistencia mínima ajustada. La capacidad de gestión de energía debe ser suficiente para la aplicación. El brake chopper está disponible solo en la versión trifásica.

Valores recomendados de resistencia de frenado para los convertidores de frecuencia VACON® 20 CP:

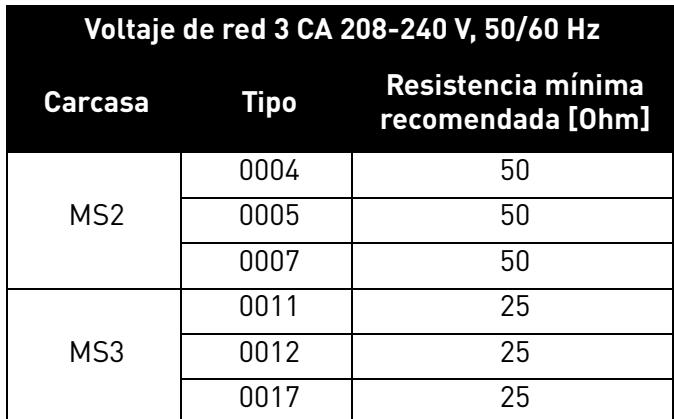

*Tabla 42. Clasificación de la resistencia de frenado externa, 3 CA 208-240 V.*

<span id="page-63-0"></span>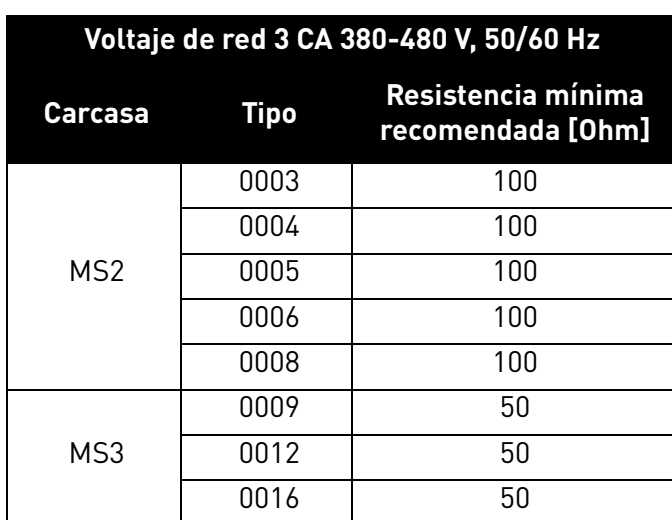

<span id="page-63-1"></span>*Tabla 43. Clasificación de la resistencia de frenado externa, 3 CA 380-480 V.*

# 7.3 Datos técnicos del convertidor VACON® 20 CP

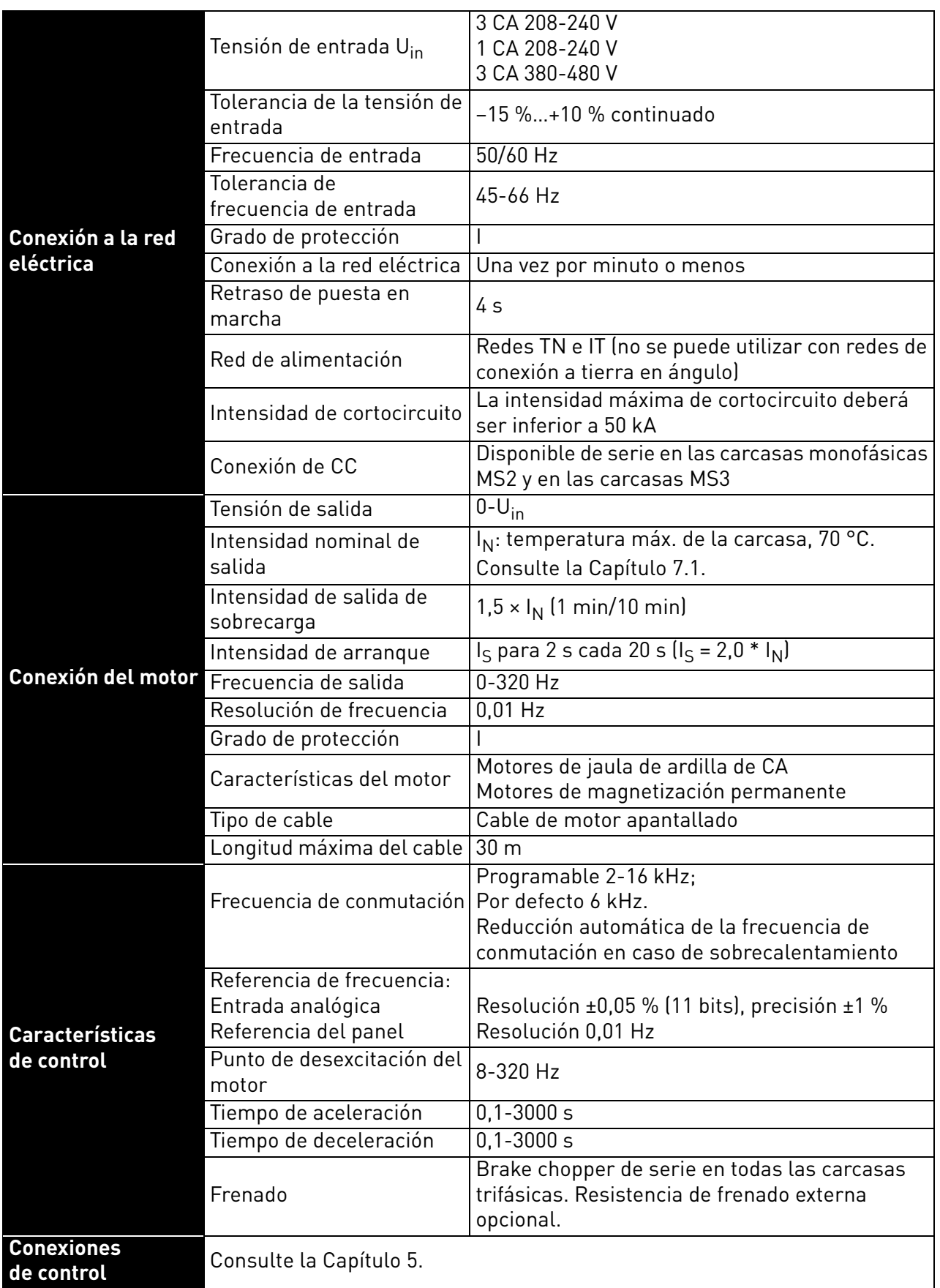

*Tabla 44. Datos técnicos del convertidor VACON® 20 Cold Plate.*

| Interfaz de<br>comunicación       | Fieldbus<br>Indicadores de estado                 | Estándar: comunicación en serie (RS485/Modbus);<br>Opcional: CANopen; Profibus DP, LonWorks,<br>DeviceNet, Profinet IO, Ethernet IP, Modbus TCP,<br>EtherCAT, interfaz AS<br>Indicadores de estado del convertidor (LED)<br>en la parte delantera (POWER, RUN, FAULT,<br>READY) |
|-----------------------------------|---------------------------------------------------|----------------------------------------------------------------------------------------------------|
| <b>Condiciones</b><br>ambientales | Temperatura de<br>funcionamiento de la<br>carcasa | -10 °C (sin escarcha)+70 °C                                                                                                    |
|                                   | Temperatura de<br>almacenamiento                  | $-40 °C+85 °C$                                                                                                    |
|                                   | Humedad relativa                                  | RH de 0 a 95 %, sin condensación, sin corrosión,<br>si fugas de agua                                                                                                    |
|                                   | Grado de contaminación                            | PD <sub>2</sub>                                                                                                    |
|                                   | Altitud                                           | 100 % de capacidad de carga (sin reducción<br>de potencia) hasta 1000 m;<br>reducción de potencia del 1 % / 100 m<br>a 1000-3000 m                                                                                                    |
|                                   | Grado de protección                               | MS2 (versión trifásica): IP00<br>MS2 (versión monofásica): IP20<br>MS3: IP20                                                                                                    |
|                                   | Vibración en reposo:                              | MS2 (versión trifásica):<br>$3 Hz \le f \le 9 Hz$ : 10 mm<br>9 Hz ≤ f ≤ 200 Hz: 3 g<br>[3M7 conforme a IEC 60721-3-3]                                                                                                    |
|                                   | Sinusoidal                                        | MS2 (versión monofásica) y MS3:<br>$3 Hz \le f \le 8,43 Hz: 7,5 mm$<br>8,43 Hz $\leq$ f $\leq$ 200 Hz: 2 g<br>[3M6 según la norma IEC 60721-3-3]                                                                                                    |
|                                   | Impactos/choques:                                 | MS2 (versión trifásica):<br>25 g / 6 ms<br>[3M7 conforme a IEC 60721-3-3]<br>MS2 (versión monofásica) y MS3:                                                                                                    |
|                                   |                                                   | 25q/6ms<br>[3M6 según la norma IEC 60721-3-3]                                                                                                    |
| <b>Directivas</b>                 | EMC                                               | 2004/108/CE                                                                                                    |
|                                   | Baja tensión                                      | 2006/95/CE                                                                                                    |
|                                   | RoHS                                              | 2002/95/CE                                                                                                    |
|                                   | <b>RAEE</b>                                       | 2012/19/CE                                                                                                    |

*Tabla 44. Datos técnicos del convertidor VACON® 20 Cold Plate.*

a dhe ann ann an 1970.<br>Ceanglaichean

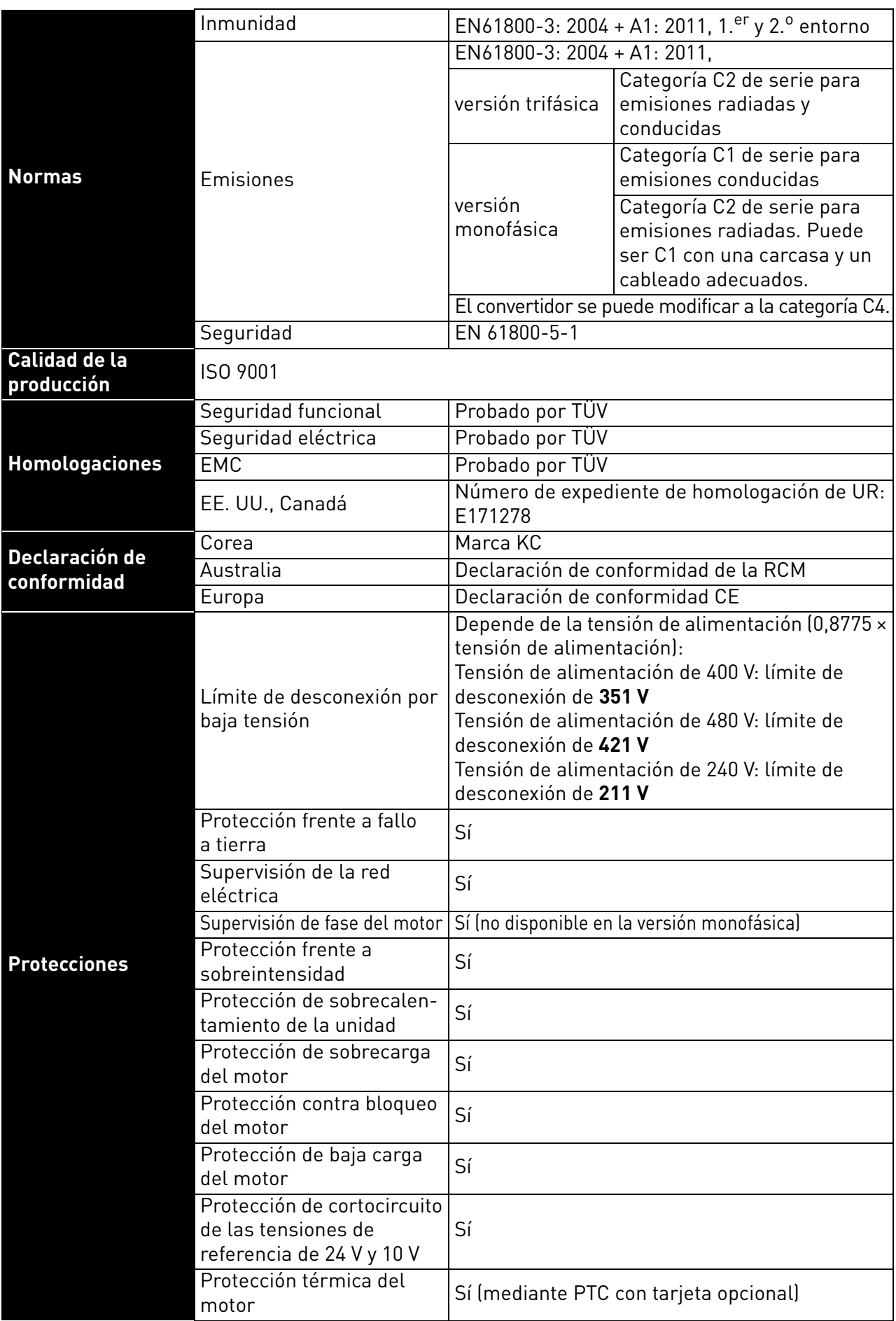

*Tabla 44. Datos técnicos del convertidor VACON® 20 Cold Plate.*

## <span id="page-67-0"></span>7.3.1 Información técnica sobre las conexiones de control

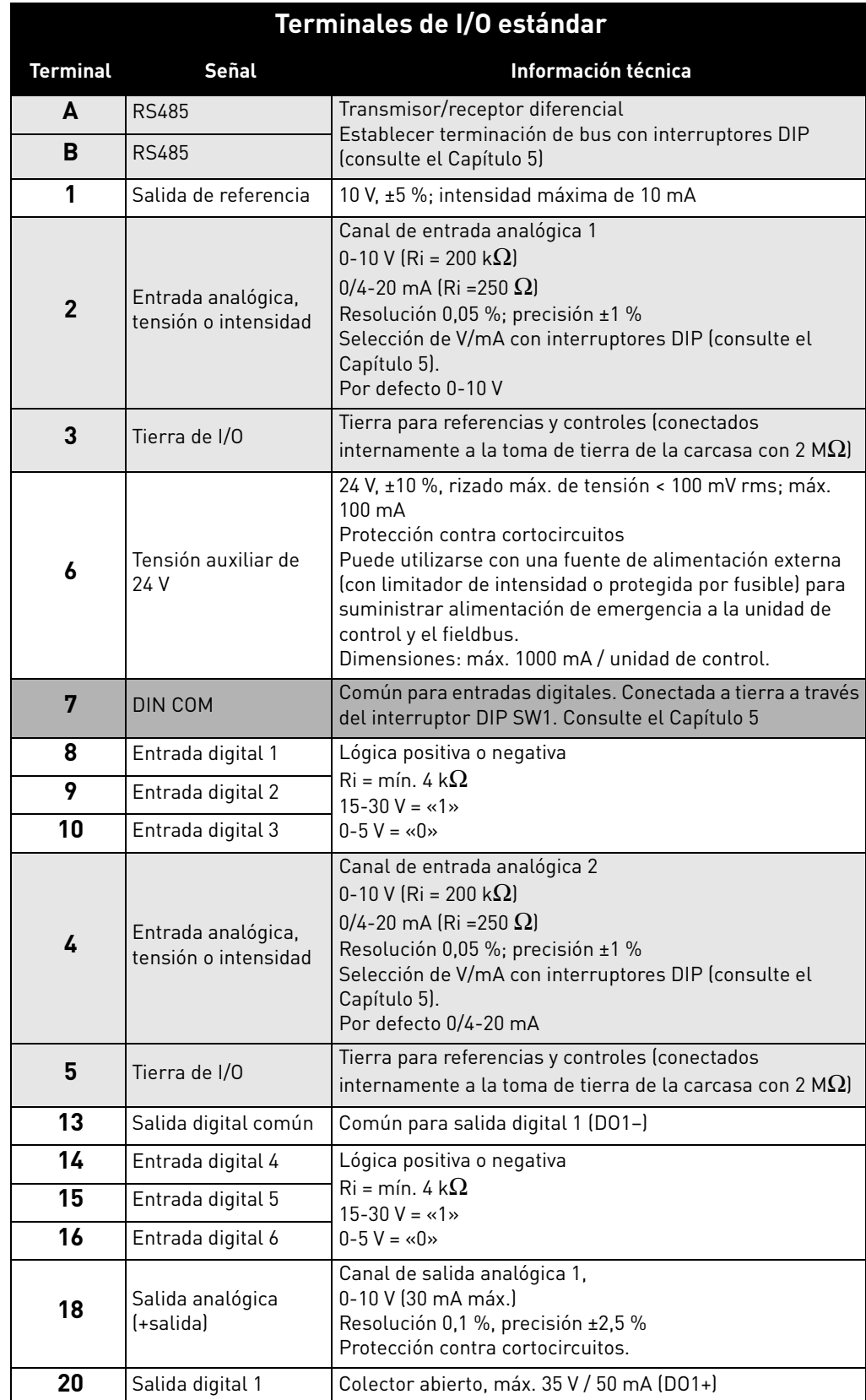

## *Tabla 45. Información técnica sobre los terminales de I/O estándar.*

e de la construcción de la construcción de la construcción de la construcción de la construcción de la construcción de la construcción de la construcción de la construcción de la construcción de la construcción de la const

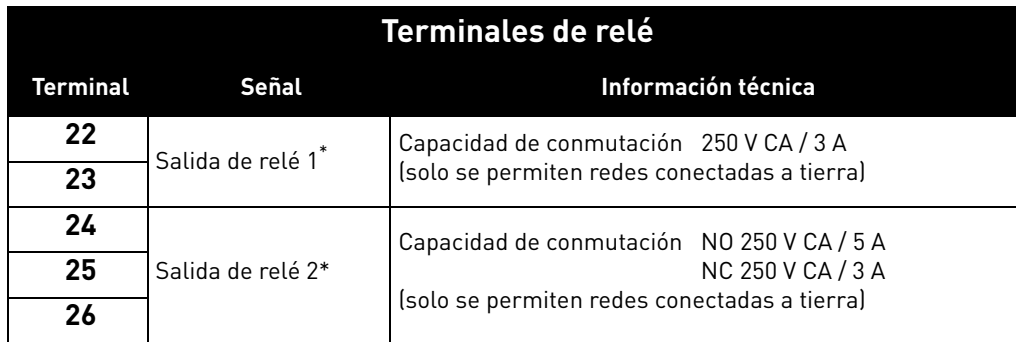

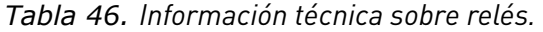

\* Si se utilizan 230 V CA como tensión de control de los relés de salida, los circuitos de control deben alimentarse con un transformador de aislamiento separado para limitar la intensidad de los cortocircuitos y los picos de sobretensión. Esto se hace para evitar que los contactos de los relés queden soldados. Consulte la norma EN 60204-1, apartado 7.2.9.

# 8. OPCIONES

# 8.1 Panel VACON® con visualizador de siete segmentos

El panel de texto está disponible de manera opcional para el convertidor VACON® 20 CP. El panel de control es la interfaz entre el convertidor de frecuencia VACON® 20 CP y el usuario.

Interruptor principal solo para la tensión de CA. No debe usarse para tensión de CC.

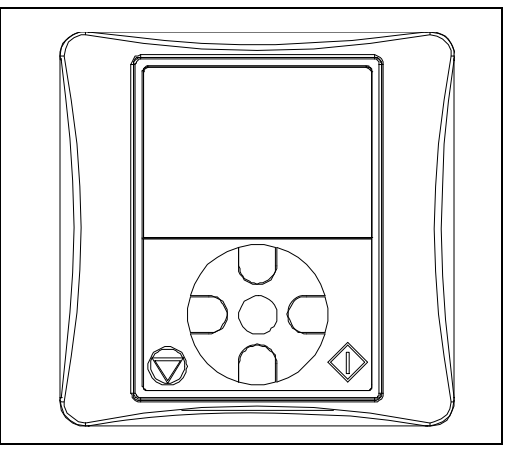

*Figura 38. Panel de texto.*

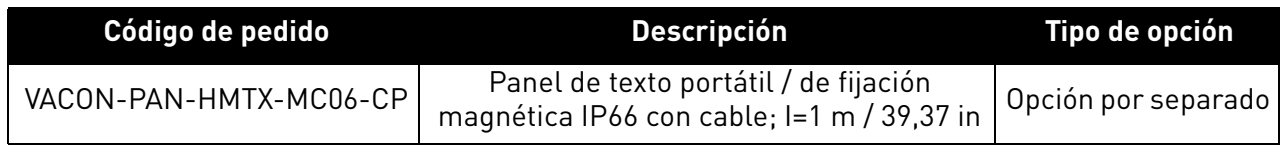

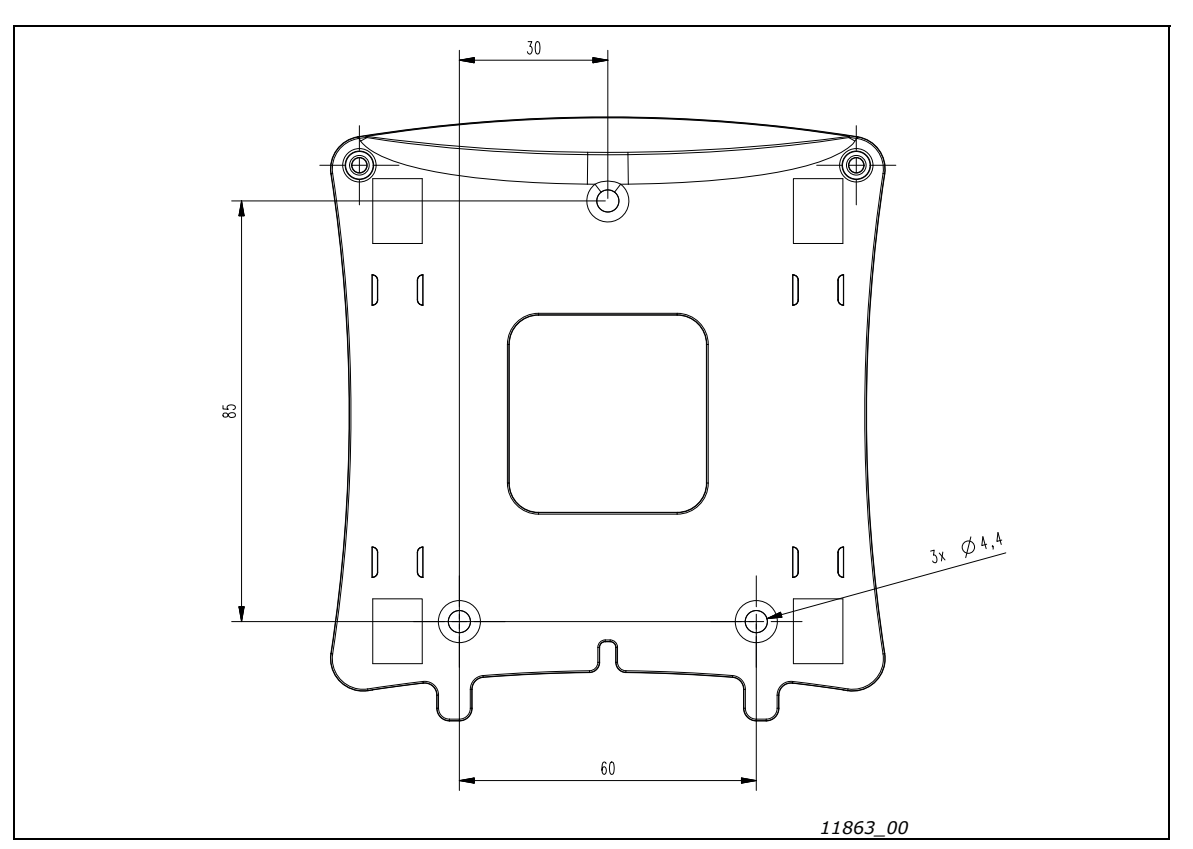

*Figura 39. Dimensiones del soporte de pantalla para montaje en pared.*

Con el panel, se puede controlar la velocidad del motor, supervisar el estado del convertidor y configurar los parámetros de este. En la siguiente imagen, se muestra la sección de botones del panel de texto.

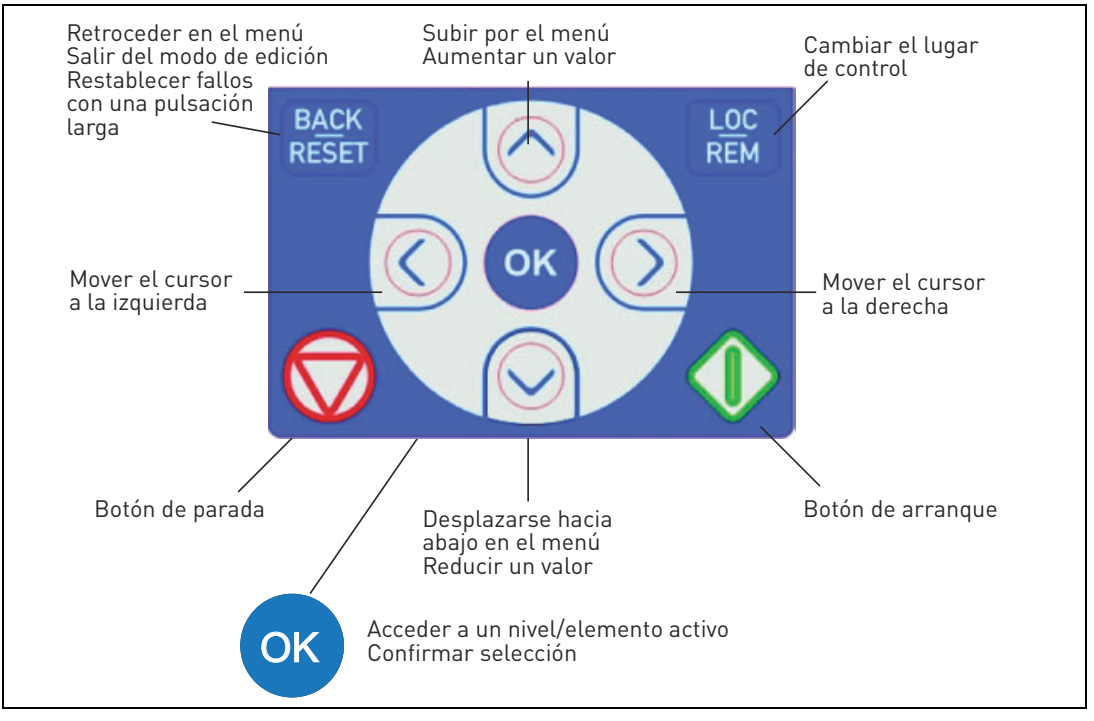

*Figura 40. Botones del panel.*

### 8.2 PANEL DE TEXTO

La pantalla del panel indica el estado del motor y el convertidor, así como cualquier irregularidad en las funciones de uno y otro. En la pantalla, el usuario puede ver información sobre su ubicación actual en la estructura de menús y el elemento mostrado.

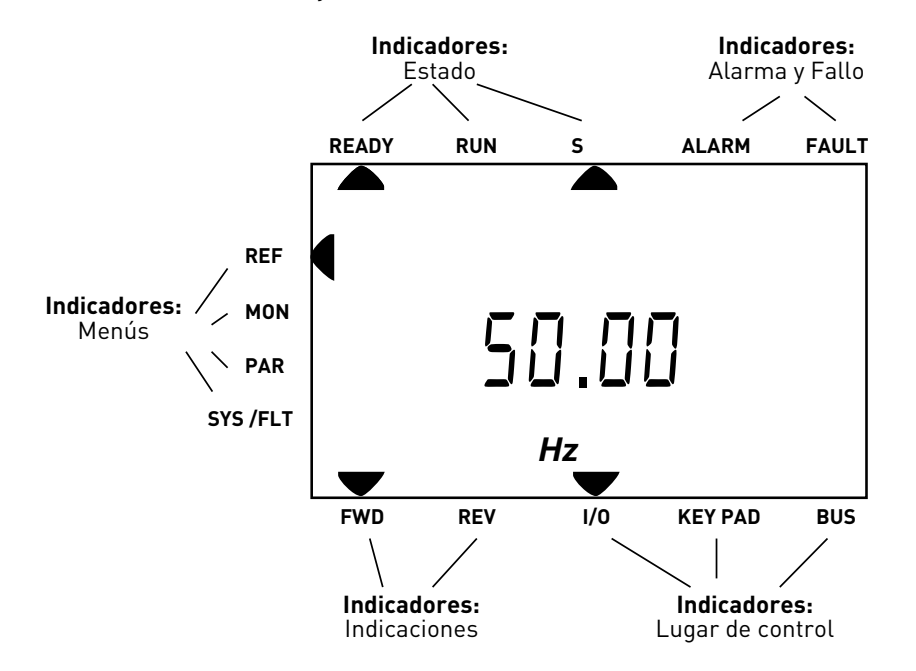

<span id="page-70-0"></span>*Figura 41. Pantalla del panel.*

## 8.3 Estructura de menús

Los datos del panel de control están organizados en menús. Utilice las flechas Arriba y Abajo para desplazarse por los menús. Acceda al grupo o elemento pulsando el botón OK y vuelva al nivel anterior pulsando el botón «Back/Reset» [Atrás/Reiniciar]. Las flechas situadas a la izquierda de la pantalla indican el menú activo. En la [Figura 41,](#page-70-0) está activado el menú REF. En la siguiente tabla se muestra la estructura del menú principal:

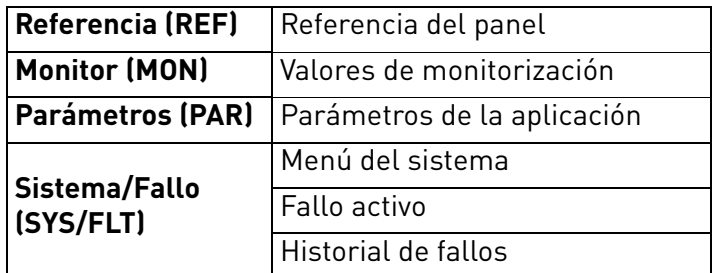

*Tabla 47. Menús del panel.*
#### 8.4 Uso del panel

En este capítulo, se proporciona información acerca de la navegación por los menús del convertidor VACON<sup>®</sup> 20 CP y acerca de la edición de los valores de los parámetros.

# 8.4.1 Menú principal

La estructura de menús del software de control del convertidor VACON® 20 CP se compone de un menú principal y de varios submenús. A continuación, se muestra la navegación por el menú principal:

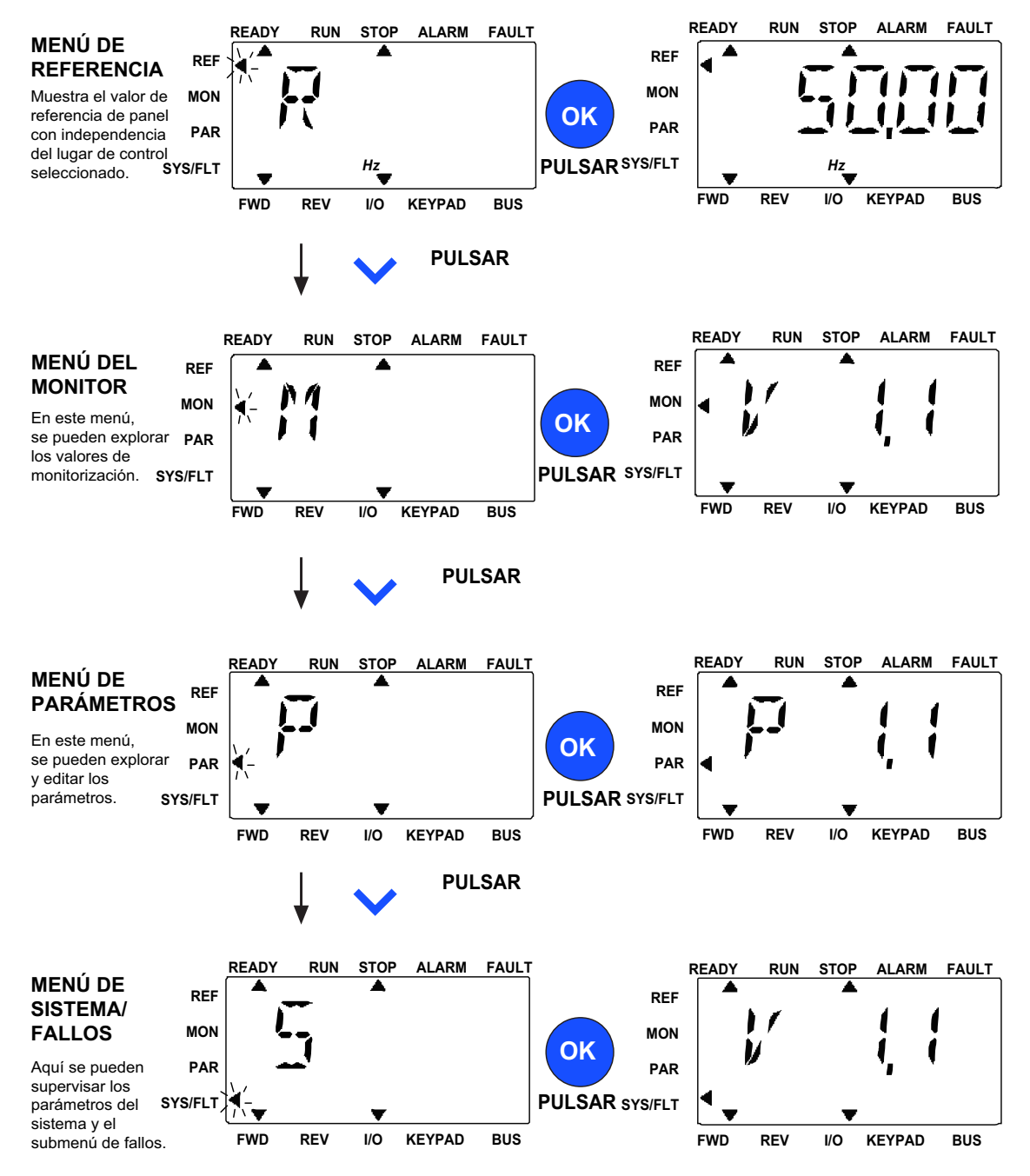

<span id="page-72-0"></span>*Figura 42. Menú principal del convertidor VACON*® *20 CP.*

#### 8.4.2 Reinicio de fallos

Cuando se produzca un fallo y se detenga el convertidor, examine la causa del fallo, aplique las medidas que se aconsejan en el apartado «Localización de fallos» y reinicie el fallo pulsando el botón RESET [Reiniciar].

#### 8.4.3 Botón de control Local/Remoto

El botón LOC/REM se utiliza para dos funciones: acceder rápidamente a la página de control y alternar fácilmente entre los lugares de control Local (Panel) y Remoto.

#### **Lugares de control**

El *lugar de control* es la fuente de control desde donde se puede poner en marcha y detener el convertidor. Cada lugar de control cuenta con su propio parámetro para seleccionar la referencia de frecuencia. En el convertidor VACON® 20 CP, el *lugar de control local* siempre es el panel. El *lugar de control remoto* está determinado por el parámetro (I/O o Fieldbus). El lugar de control seleccionado se puede ver en la barra de estado del panel.

#### **Lugar de control remoto**

I/O y Fieldbus se pueden utilizar como lugares de control remoto.

#### **Control panel**

El panel se utiliza siempre como lugar de control en el modo de control panel. El control panel tiene una prioridad más alta que el control remoto. Se puede alternar entre control panel y remoto pulsando el botón LOC/REM en el panel.

### 8.4.4 Menú de referencia

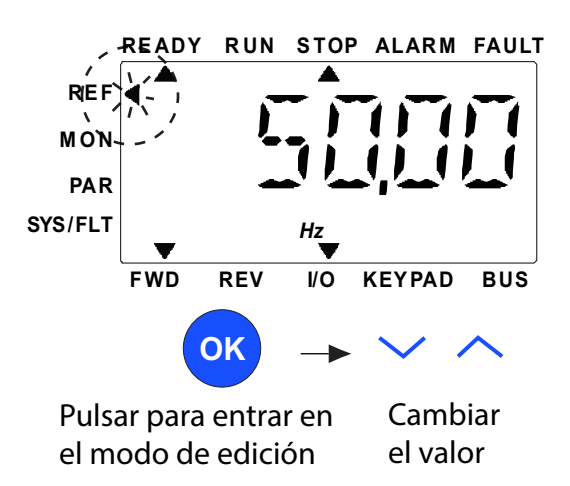

*Figura 43. Menú de referencia.*

<span id="page-74-0"></span>Desplácese hasta el menú de referencia con el botón ARRIBA/ABAJO (consulte la [Figura 42](#page-72-0)). El valor de referencia se puede cambiar con el botón ARRIBA/ABAJO, como se muestra en la [Figura 43](#page-74-0).

También es posible modificar el valor dígito a dígito. Pulse primero los botones Izquierda y Derecha para seleccionar el dígito que tiene que cambiarse; posteriormente pulse el botón Arriba para aumentar y el botón Abajo para disminuir el valor en el dígito seleccionado. El cambio de frecuencia de referencia se aplicará inmediatamente, sin necesidad de pulsar OK.

**NOTA:** pueden utilizarse los botones IZQUIERDA y DERECHA para cambiar de dirección en el menú Ref en el modo de control panel.

#### 8.4.5 Menú de monitorización

Los valores de monitorización son valores reales de las señales medidas, así como los estados de algunos de los ajustes de control. Son visibles en la pantalla del VACON® 20 CP, pero no pueden editarse. Los valores de monitorización se enumeran en el manual de aplicación.

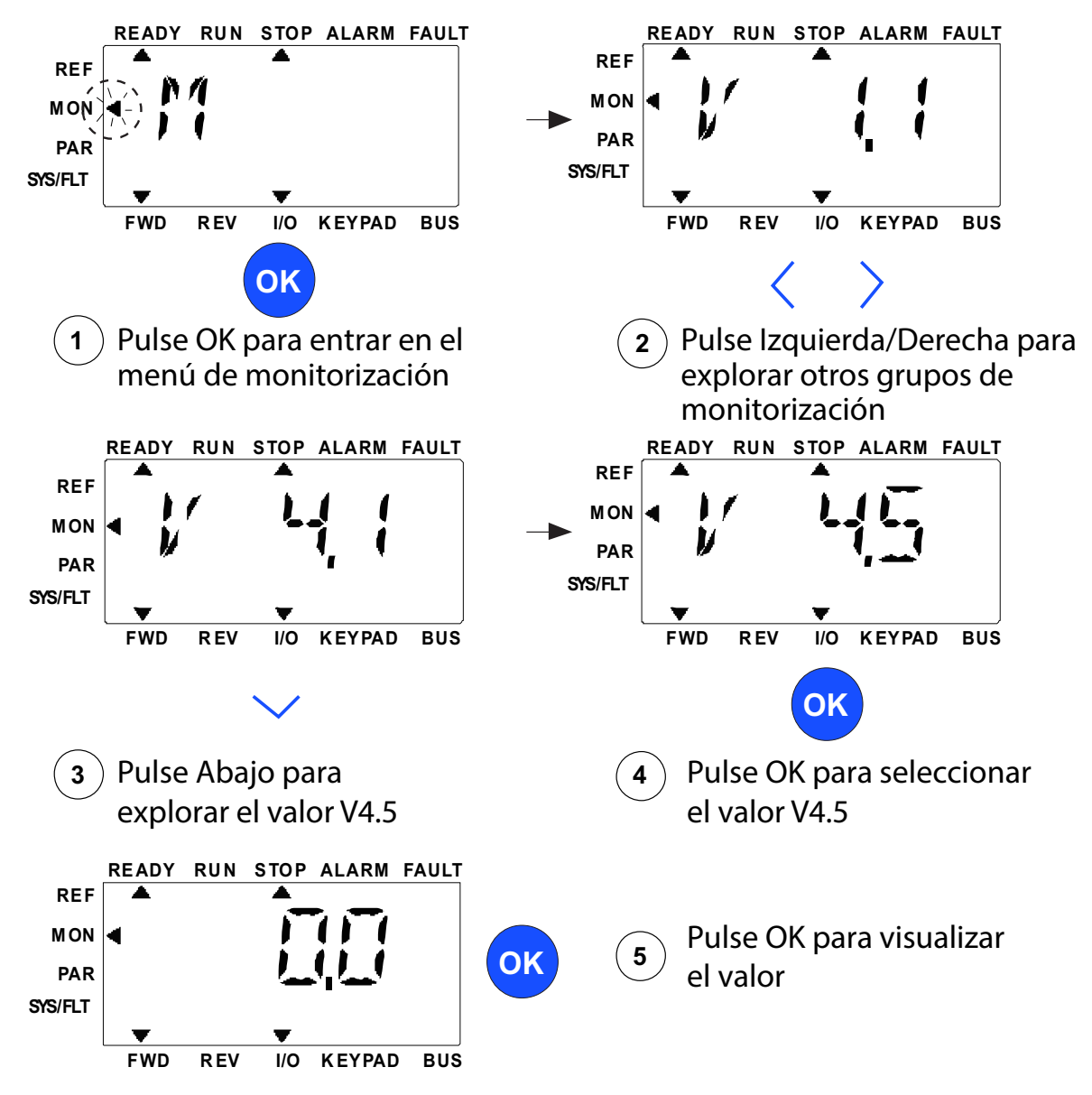

*Figura 44. Menú de monitorización.*

<span id="page-75-0"></span>Pulse el botón Izquierda/Derecha para cambiar el parámetro actual al primer parámetro del siguiente grupo, para navegar por el menú de monitorización de V1.x a V2.1 a V3.1 a V4.1. Tras acceder al grupo deseado, puede navegarse por los valores de monitorización pulsando el botón ARRIBA/ABAJO, como se muestra en la [Figura 44.](#page-75-0) En el menú MON, la señal seleccionada y su valor alternan en la pantalla pulsando el botón OK.

**Nota:** al conectar la alimentación del convertidor, el puntero del menú principal está en MON, V x.x, o el valor del parámetro de monitorización de Vx.x se muestra en el panel. La visualización de Vx.x o el valor del parámetro de monitorización de Vx.x vienen determinados por el último estado de visualización previo a la desconexión de la alimentación.

# 8.4.6 Menú de parámetros

En el menú de parámetros, solo se muestra por defecto la lista de parámetros de configuración rápida. Para ver los otros grupos de parámetros avanzados, consulte el manual de aplicación. En la siguiente figura, se muestra la vista del menú de parámetros:

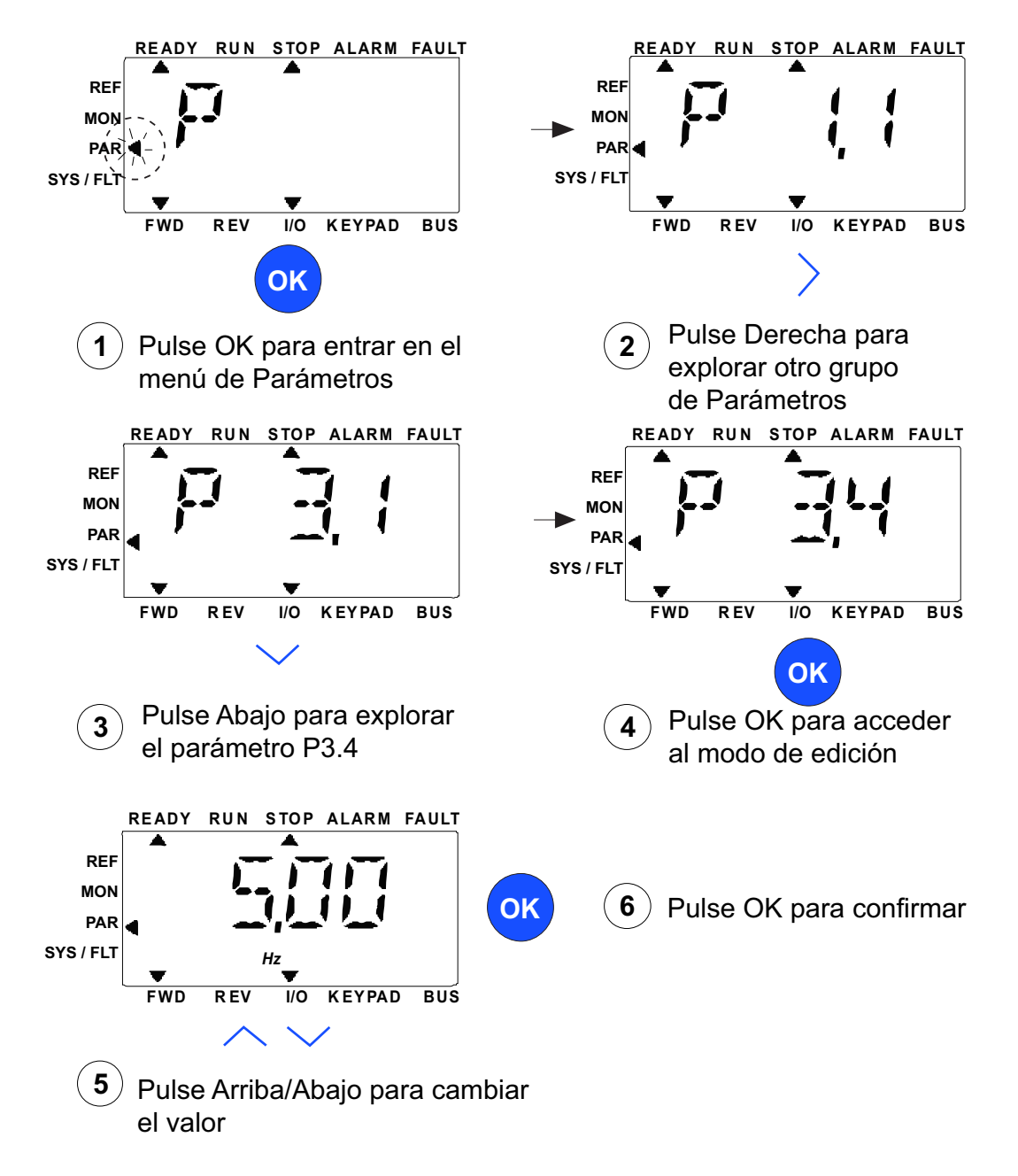

*Figura 45. Menú de parámetros*

Para cambiar el valor de los parámetros, aplique el siguiente procedimiento:

- 1. Busque el parámetro.
- 2. Acceda al modo de edición pulsando OK.
- 3. Establezca el nuevo valor con los botones de flecha arriba/abajo. Si el valor es numérico, también puede desplazarse dígito a dígito con los botones de flecha derecha/izquierda y, a continuación, cambiar el valor con los botones de flecha arriba/abajo.
- 4. Confirme el cambio con el botón OK u omítalo y regrese al nivel anterior con el botón «Back/ Reset» [Atrás/Reiniciar].

#### 8.4.7 Menú de sistema/fallo

Menú SYS/FLT [Sistema/Fallos], que incluye los submenús de fallos, fieldbus y parámetros del sistema. En el submenú de parámetros del sistema hay algunos parámetros editables (P) y otros no editables (V). El submenú de fallos del menú SYS/FLT incluye el submenú de fallo activo y el submenú del historial de fallos.

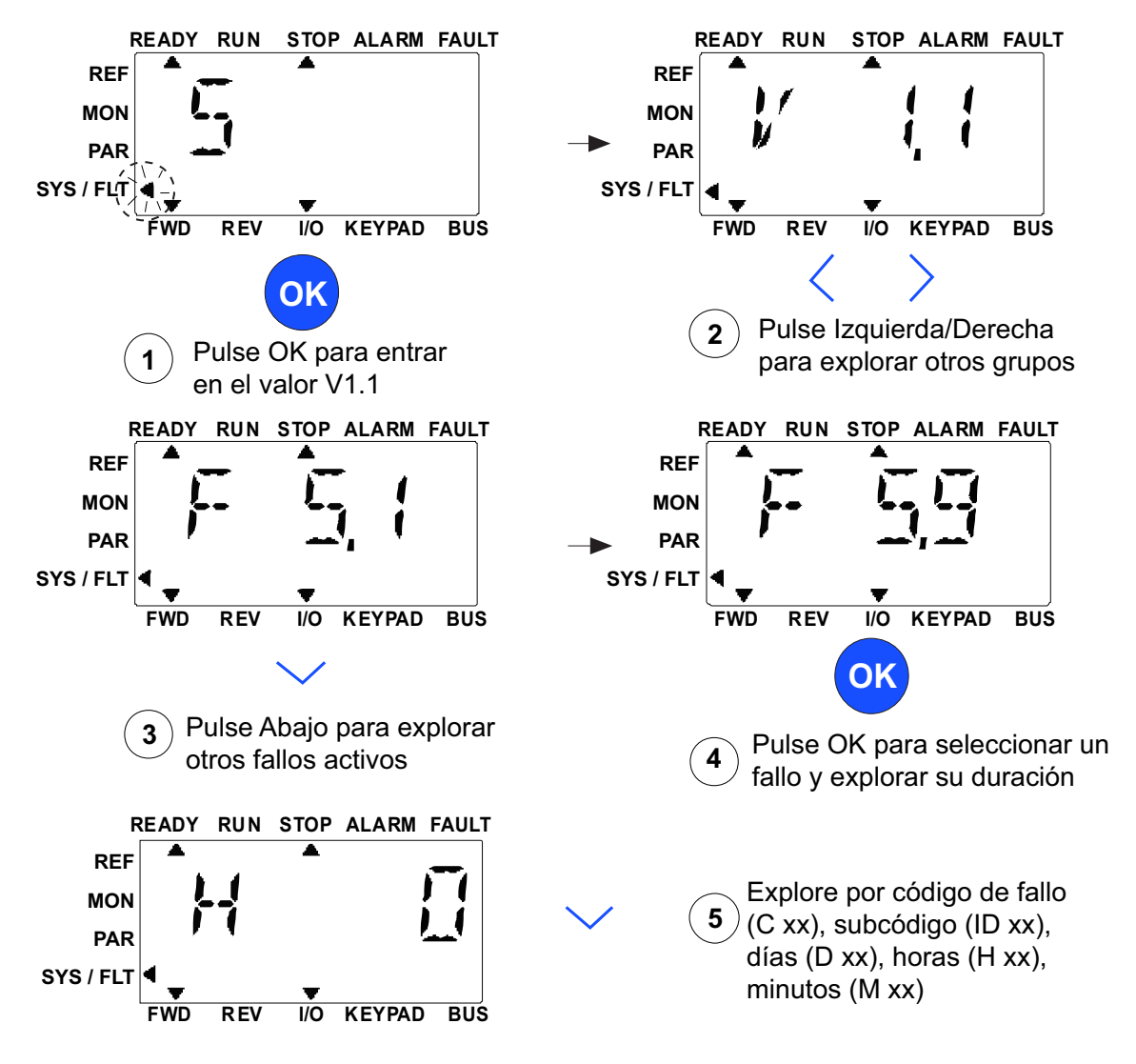

*Figura 46. Menú de sistema y fallo.*

# 8.4.7.1 Fallos

### En este menú encontrará *Active faults (Fallos activos)*, *Reset faults (Reset fallos)*, *Fault history (Historial de fallos)*, *Counters (Contadores)* e *Software info (Info Software).*

En una situación de fallo activo, parpadeará el puntero FAULT (FALLO) y en la pantalla también parpadeará el elemento Fallo activo del menú, indicando el código de fallo. Si hay varios fallos activos, puede comprobarlo accediendo al submenú de fallos activos F5.x. F5.1 es siempre el código de fallo activo más reciente. Los fallos activos pueden restablecerse pulsando de forma prolongada el botón BACK/RESET [Atrás/Reiniciar] (2 s), cuando la API está en el nivel de submenú de fallo activo (F5.x). Si no se puede restablecer el fallo, el parpadeo continuará. Es posible seleccionar otros menús en pantalla durante un fallo activo, pero en este caso la pantalla vuelve de forma automática al menú de fallos si no se pulsa ningún botón durante 10 segundos. Los valores de código de fallo y subcódigo, así como el día, la hora y el minuto de funcionamiento en el momento del fallo se muestran en el menú de valores (horas de funcionamiento = lectura que se muestra).

# **Fallos activos**

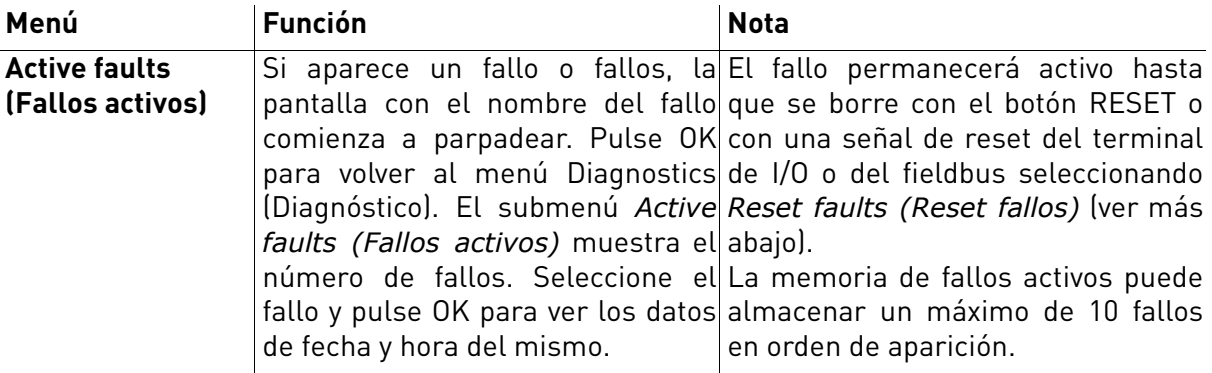

# **Historial de fallos**

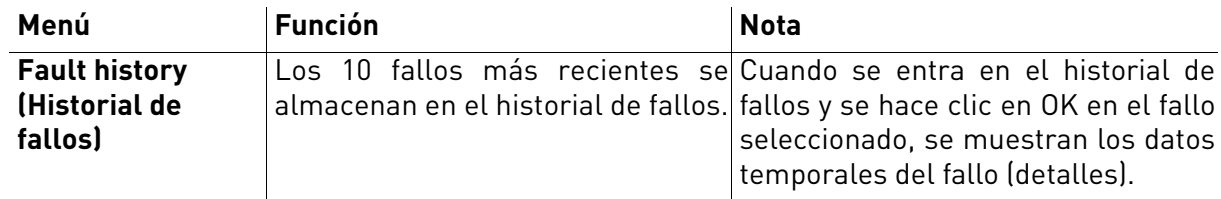

e de la completa de la completa de la completa de la completa de la completa de la completa de la completa de<br>La completa de la completa de la completa de la completa de la completa de la completa de la completa de la co

# 8.5 Localización de fallos

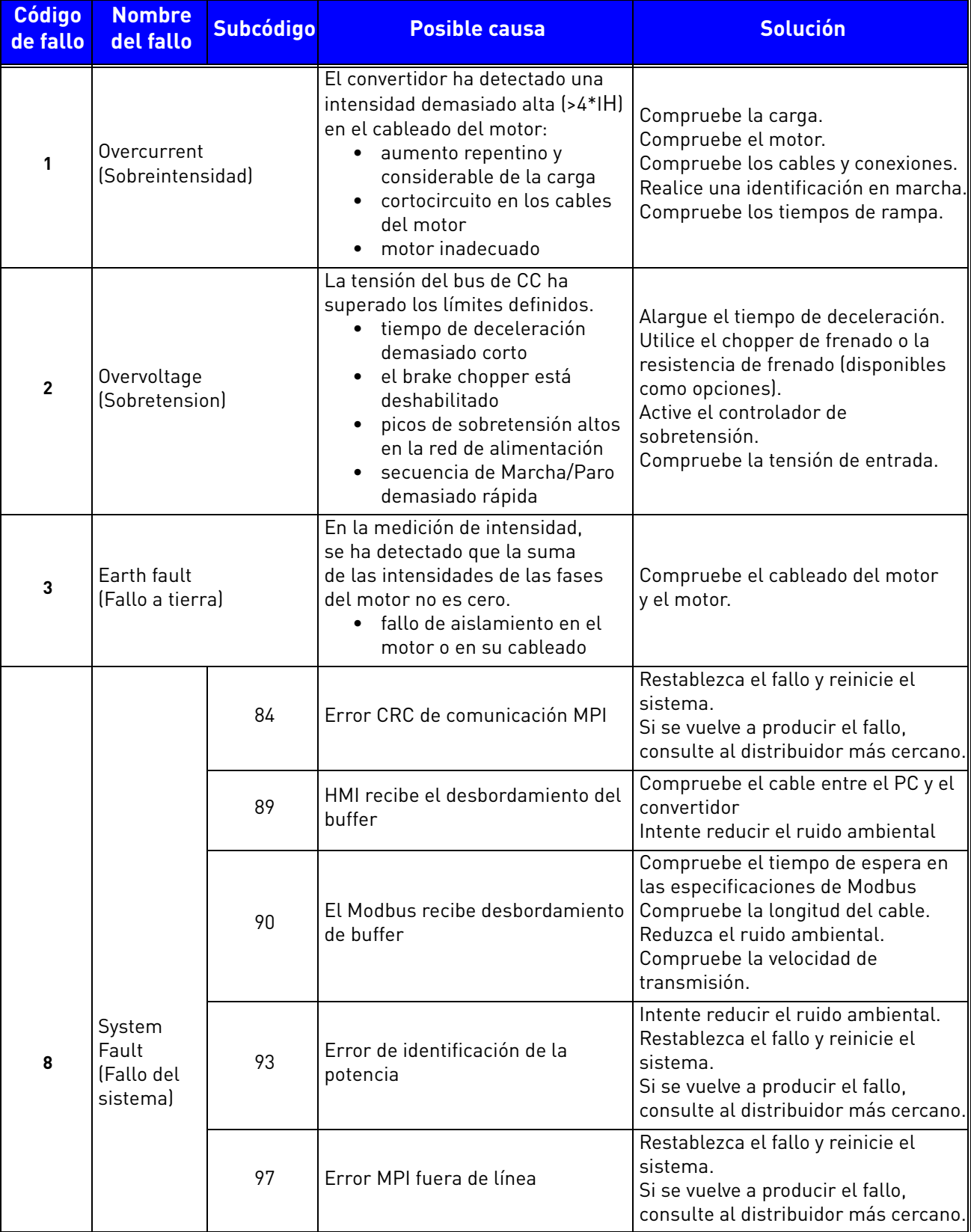

<span id="page-79-0"></span>*Tabla 48. Códigos y descripciones de los fallos.*

a dhe ann an 1970.<br>Bailtean

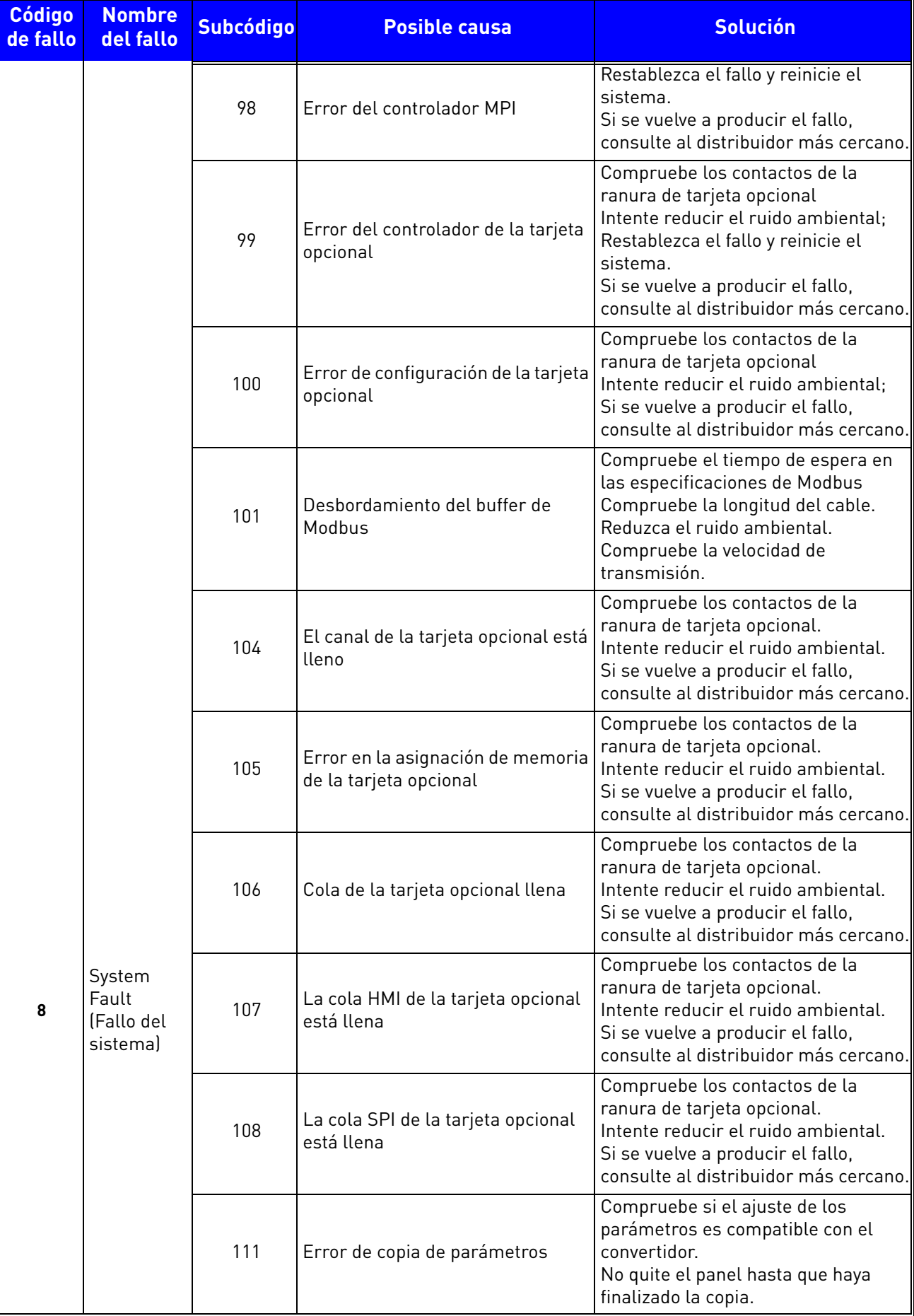

*Tabla 48. Códigos y descripciones de los fallos.*

| <b>Código</b><br>de fallo | <b>Nombre</b><br>del fallo                                                             | <b>Subcódigo</b> | <b>Posible causa</b>                                                                                                    | <b>Solución</b>                                                                                                    |
|---------------------------|----------------------------------------------------------------------------------------|------------------|----------------------------------------------------------------------------------------------------|----------------------------------------------------------------------------------------------------|
|                           |                                                                                        | 113              | Desbordamiento del temporizador<br>de detección de frecuencia                                                                                                    | Compruebe los contactos del panel.<br>Intente reducir el ruido ambiental.<br>Si se vuelve a producir el fallo,<br>consulte al distribuidor más cercano.                                                                                                    |
|                           | 114                                                                                    |                  | Fallo de tiempo de espera de<br>control del PC                                                                                                    | No cierre la herramienta VACON <sup>®</sup><br>Live cuando el control del PC esté<br>activo.<br>Compruebe el cable entre el PC y el<br>convertidor<br>Intente reducir el ruido ambiental.                                                                                                    |
|                           |                                                                                        | 115              | Formato de datos DeviceProperty                                                                                                    | Restablezca el fallo y reinicie el<br>sistema.<br>Si se vuelve a producir el fallo,<br>consulte al distribuidor más cercano.                                                                                                    |
|                           |                                                                                        | 120              | Desbordamiento de la pila de<br>tareas                                                                                                    | Restablezca el fallo y reinicie el<br>sistema.<br>Si se vuelve a producir el fallo,<br>consulte al distribuidor más cercano.                                                                                                    |
| 9                         | Undervoltage<br>(Baja tension)                                                         |                  | La tensión del bus de CC está por<br>debajo de los límites de tensión<br>definidos.<br>causa más probable:<br>٠<br>tensión de alimentación<br>demasiado baja<br>Fallo interno del convertidor<br>de frecuencia<br>fusible de entrada<br>defectuoso<br>• el interruptor de carga<br>exterior no está cerrado<br>NOTA: este fallo solo se activa si<br>el convertidor está en<br>funcionamiento. | En caso de que se produzca un corte<br>de tensión de alimentación temporal,<br>restablezca el fallo y reinicie el<br>convertidor. Compruebe la tensión de<br>alimentación. Si es correcta, se ha<br>producido un fallo interno.<br>Consulte al distribuidor más cercano.                          |
| 10                        | Input phase<br>(Fase de entrada)                                                       |                  | Falta la fase de la línea de entrada                                                                                                    | Compruebe la tensión de<br>alimentación, los fusibles y el cable.                                                                                                    |
| 11                        | Output phase<br>(Fase de salida)                                                       |                  | En la medición de intensidad,<br>se ha detectado que no circula<br>intensidad por una de la fases<br>del motor.                                                                                                    | Compruebe el cableado del motor<br>y el motor.                                                                                                    |
| 13                        | AC drive<br>undertemperature<br>(Baja temperatura<br>del convertidor de<br>frecuencia) |                  | La temperatura medida en la<br>tarjeta o en el radiador de la<br>unidad de potencia es demasiado<br>baja. La temperatura del radiador<br>es inferior a -10 °C.                                                                                                    | Compruebe la temperatura<br>ambiente.                                                                                                    |
| 14                        | AC drive<br>overtemperature<br>(Sobretemperatura<br>del convertidor de<br>frecuencia)  |                  | La temperatura medida en la<br>tarjeta o en el radiador de la<br>unidad de potencia es demasiado<br>alta. La temperatura del radiador<br>es superior a 100 °C.                                                                                                    | Compruebe la cantidad y el flujo<br>correctos de aire de refrigeración.<br>Compruebe si el radiador tiene polvo.<br>Compruebe la temperatura ambiente.<br>Compruebe que la frecuencia de<br>conmutación no sea demasiado alta<br>en relación con la temperatura<br>ambiente y la carga del motor. |

*Tabla 48. Códigos y descripciones de los fallos.*

a kata sa ta 1999.<br>Mga kata sa ta 1991

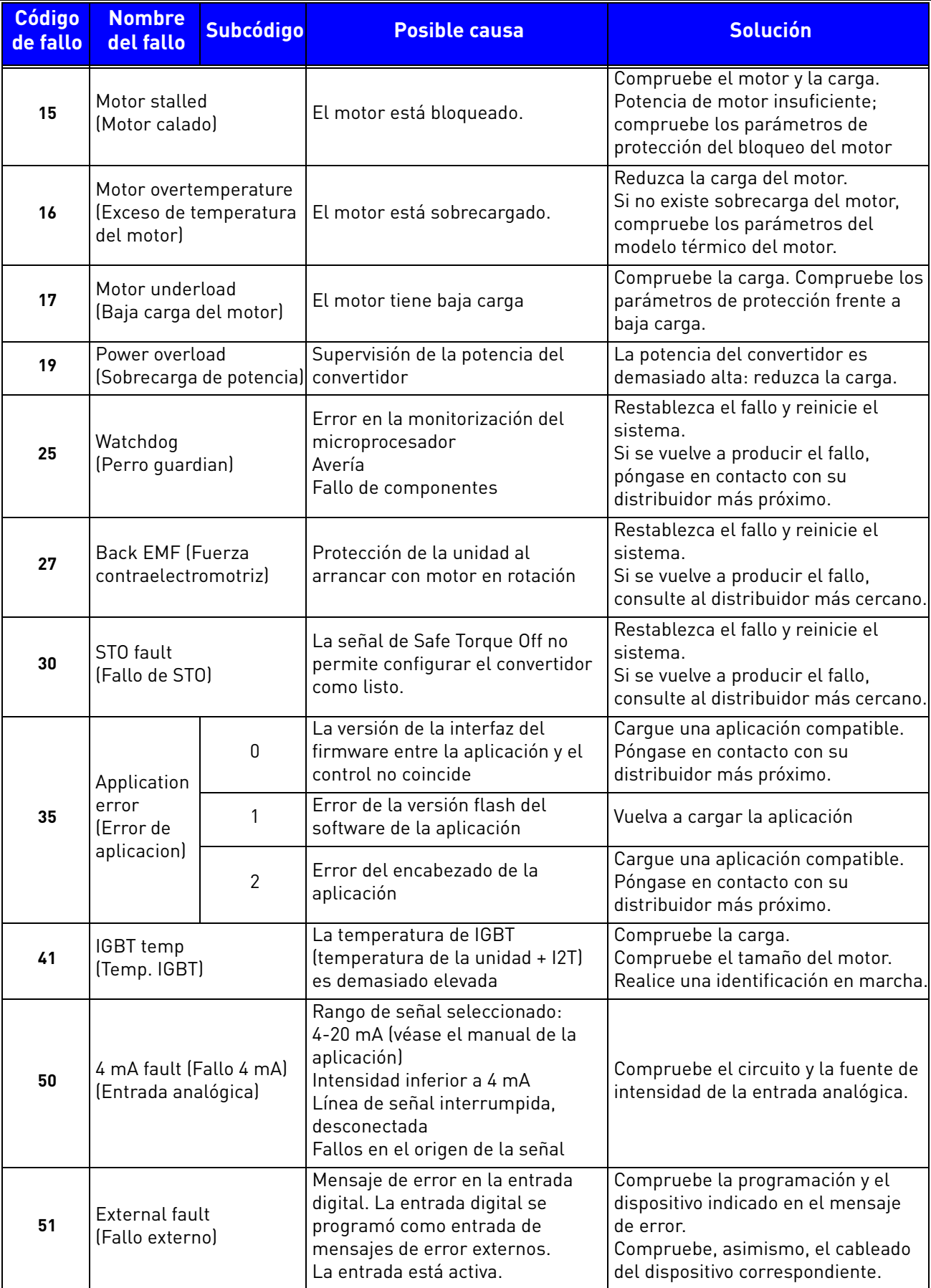

*Tabla 48. Códigos y descripciones de los fallos.*

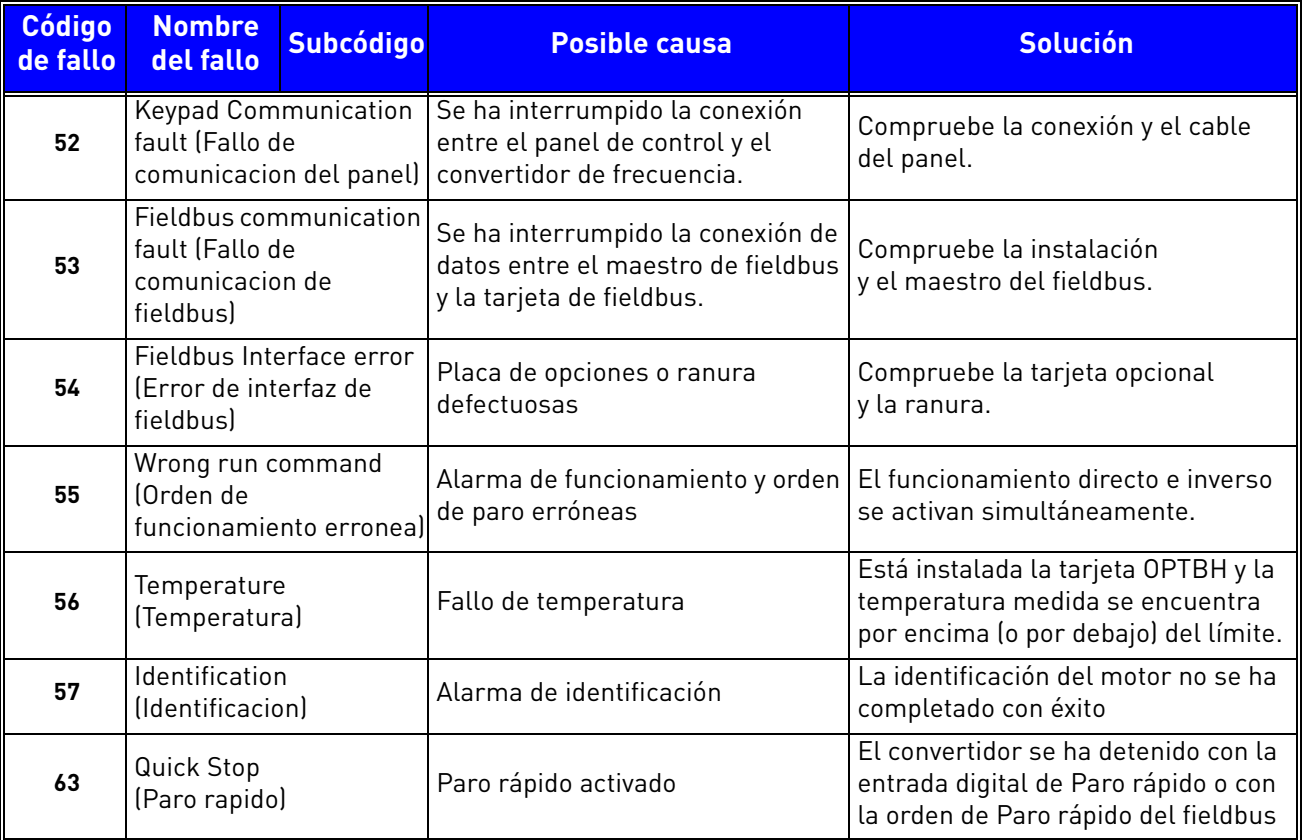

*Tabla 48. Códigos y descripciones de los fallos.*

a de la construcción de la construcción de la construcción de la construcción de la construcción de la construcción de la construcción de la construcción de la construcción de la construcción de la construcción de la const

# 8.6 Tarjetas opcionales

La gama de convertidores VACON® 20 CP comprende una amplia selección de tarjetas de expansión, con las que se pueden aumentar los recursos de I/O disponibles del convertidor de frecuencia VACON® 20 CP y mejorar su versatilidad.

Hay una ranura de tarjeta (con la etiqueta D) en la unidad de control del convertidor VACON® 20 CP. Para localizar la ranura, consulte el [Capítulo 5.](#page-38-0) Habitualmente, cuando se suministra el convertidor de fábrica, la unidad de control no incluye ninguna tarjeta opcional en la ranura de tarjeta.

Se admiten las siguientes tarjetas opcionales:

| Código de<br>pedido | <b>Descripción</b>                                                                                                    | <b>Nota</b>                                                                                              |
|---------------------|----------------------------------------------------------------------------------------------------|----------------------------------------------------------------------------------------------------|
| OPT-B1-V            | Tarjeta opcional con seis terminales<br>bidireccionales.                                                                                                    | Con los bloques de puentes, puede<br>usarse cada terminal como entrada<br>digital o salida digital.      |
| OPT-B2-V            | Tarjeta de expansión I/O con una<br>entrada de termistor y dos salidas<br>de relé.                                                                                    |                                                                                                    |
| OPT-B4-V            | Tarjeta de expansión I/O con una<br>entrada analógica aislada<br>galvánicamente y dos salidas<br>analógicas aisladas galvánicamente<br>(señales estándar 0[4]-20 mA). |                                                                                                    |
| OPT-B5-V            | Tarjeta de expansión I/O con tres<br>salidas de relé.                                                                                                    |                                                                                                    |
| OPT-B9-V            | Tarjeta de expansión I/O con cinco<br>entradas digitales 42-240 V CA y una<br>salida de relé.                                                                         |                                                                                                    |
| OPT-BF-V            | Tarjeta de expansión I/O con salida<br>analógica, salida digital y salida de<br>relé.                                                                                 | En la tarjeta OPTBF, hay un bloque de<br>puentes para seleccionar el modo de<br>salida analógica (mA/V). |
| OPT-BH-V            | Tarjeta de medición de temperatura<br>con tres canales individuales.                                                                                                  | Sensores admitidos: PT100, PT1000,<br>NI1000, KTY84-130, KTY84-150, KTY84-131                            |
| OPT-BK-V            | Tarjeta opcional ASi                                                                                                    | Tarjeta opcional de interfaz AS                                                                          |
| OPT-C4-V            | Tarjeta opcional LonWorks                                                                                                    | Conector enchufable con terminales de<br>tornillo                                                        |
| OPT-E2-V            | Modbus RTU y N2                                                                                                    | terminales de tornillo                                                                                   |
| OPT-E3-V            | Tarjeta opcional Profibus DP                                                                                                    | Conector enchufable con terminales de<br>tornillo                                                        |
| $OPT-E5-V$          | Tarjeta opcional Profibus DP                                                                                                    | Terminal Sub-D de 9 contactos                                                                            |
| OPT-E6-V            | Tarjeta opcional CANopen                                                                                                    |                                                                                                    |
| OPT-E7-V            | Tarjeta opcional DeviceNet                                                                                                    |                                                                                                    |
| OPT-E8-V            | Modbus RTU y N2 OPTE8                                                                                                    | Conector Sub-D9                                                                                          |
| OPT-E9-V            | Tarjeta opcional Dualport Ethernet                                                                                                    |                                                                                                    |
| OPT-EC-V            | Tarjeta opcional EtherCAT                                                                                                    |                                                                                                    |

*Tabla 49. Tarjetas opcionales compatibles con el convertidor* VACON® *20 CP.*

Consulte el manual del usuario de las tarjetas opcionales para la instalación y el uso de dicha tarjetas.

#### 8.6.1 Instalación de tarjetas opcionales

**¡ATENCIÓN! No añada o reemplace tarjetas opcionales ni tarjetas de fieldbus en un convertidor de frecuencia mientras está encendido. Esto podría dañar las tarjetas.**

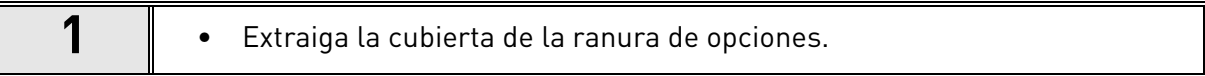

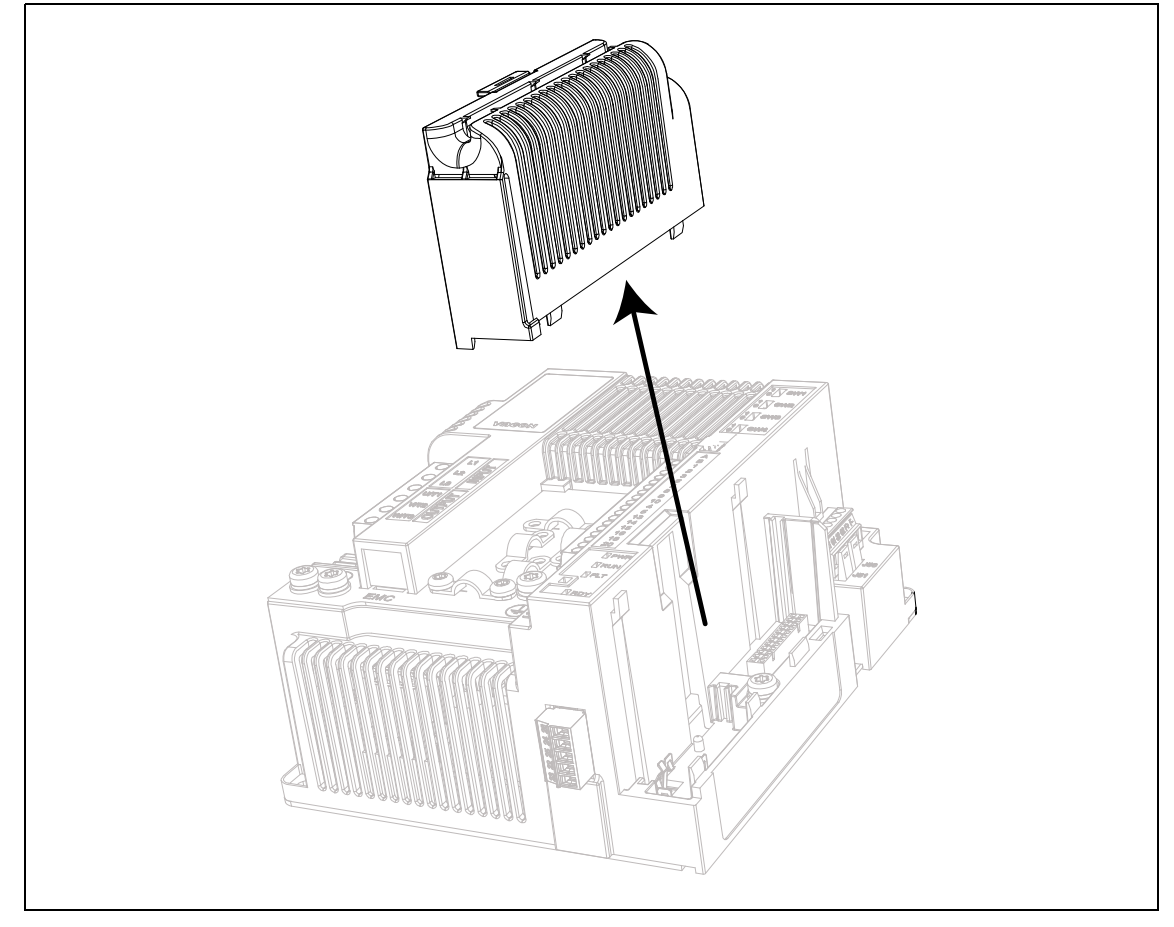

*Figura 47. Apertura de la cubierta principal, ejemplo de versión trifásica de la carcasa MS2.*

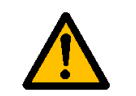

**Sin embargo, las salidas de relé y otros terminales de I/O pueden contener tensión de control peligrosa, incluso aunque el convertidor esté desconectado de la red eléctrica.**

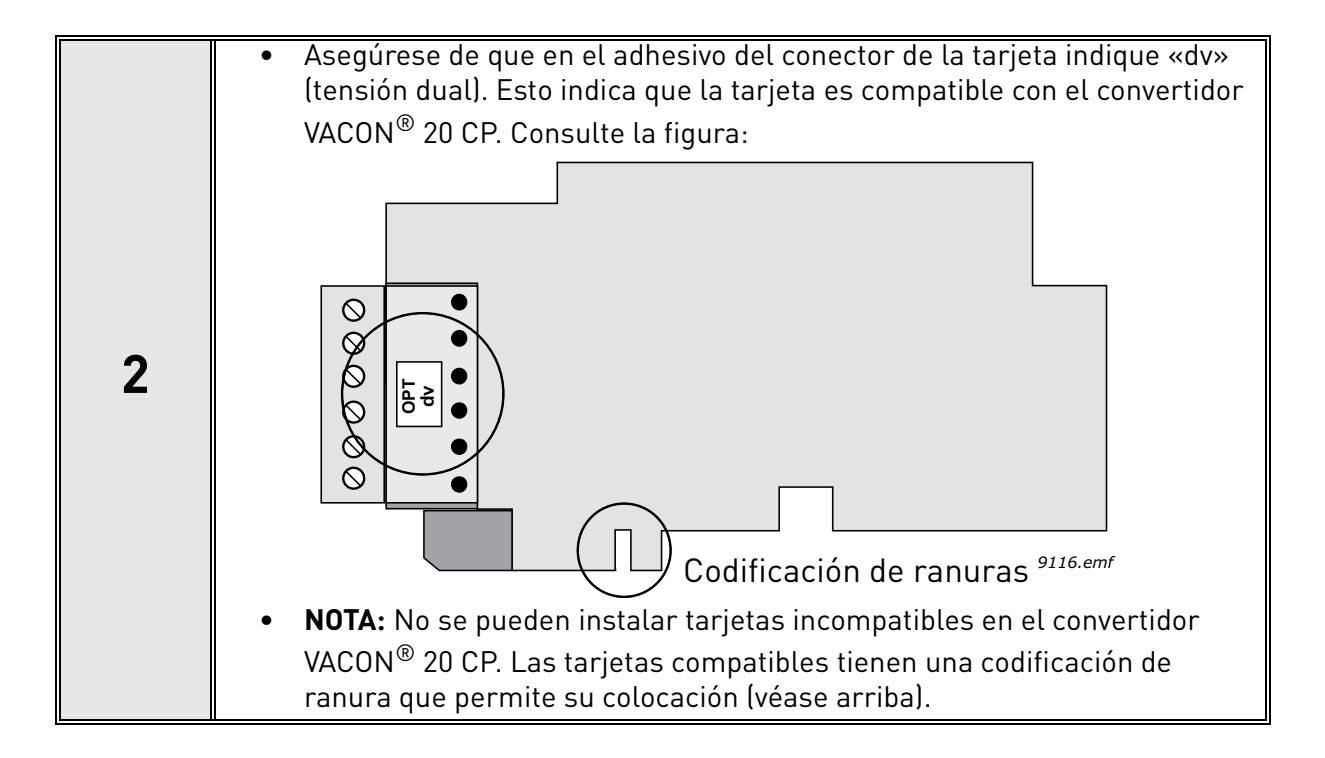

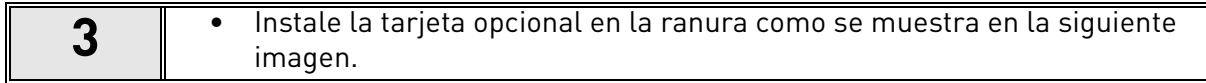

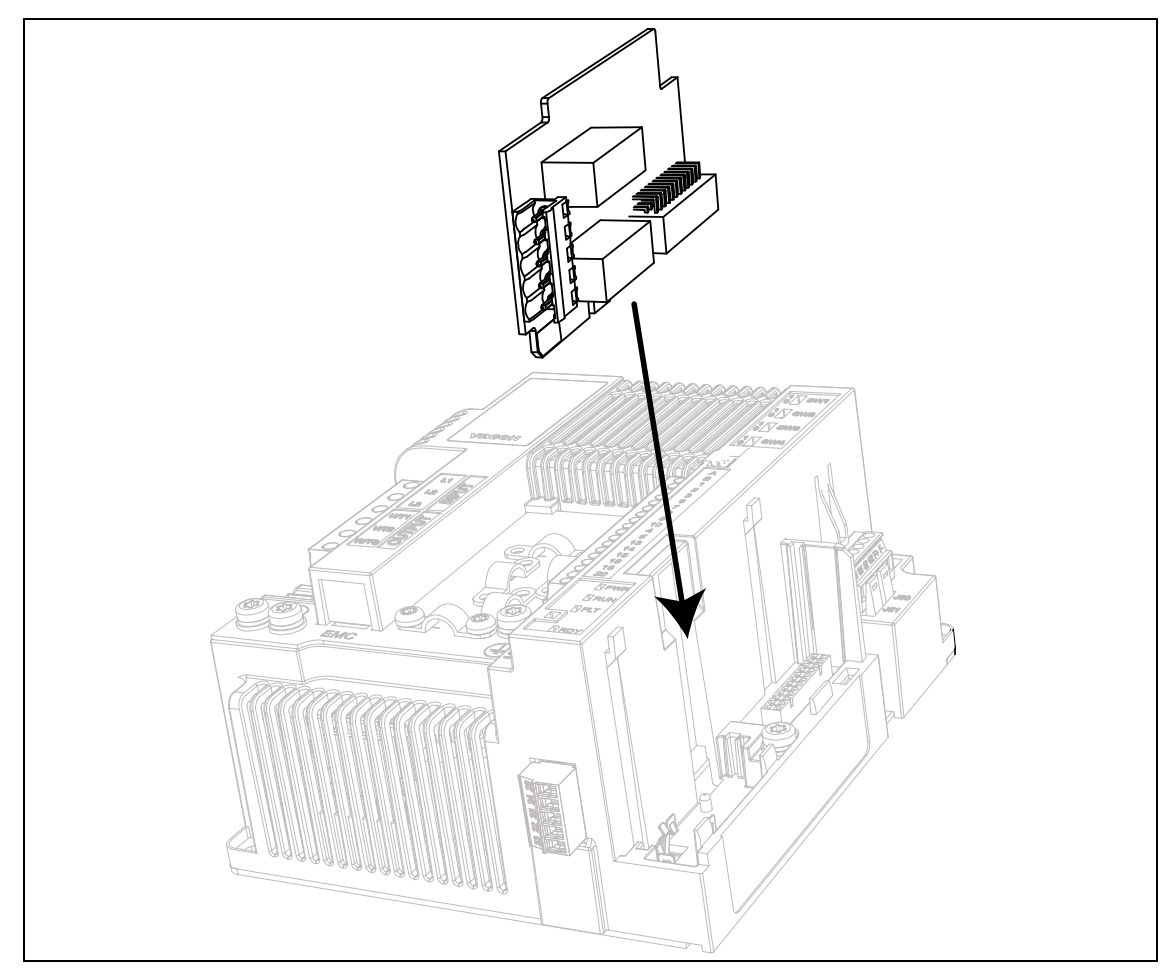

*Figura 48. Instalación de tarjetas opcionales.*

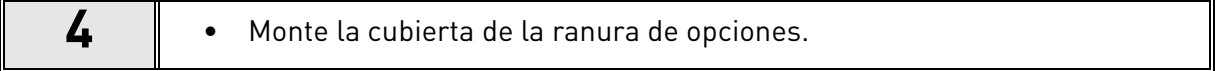

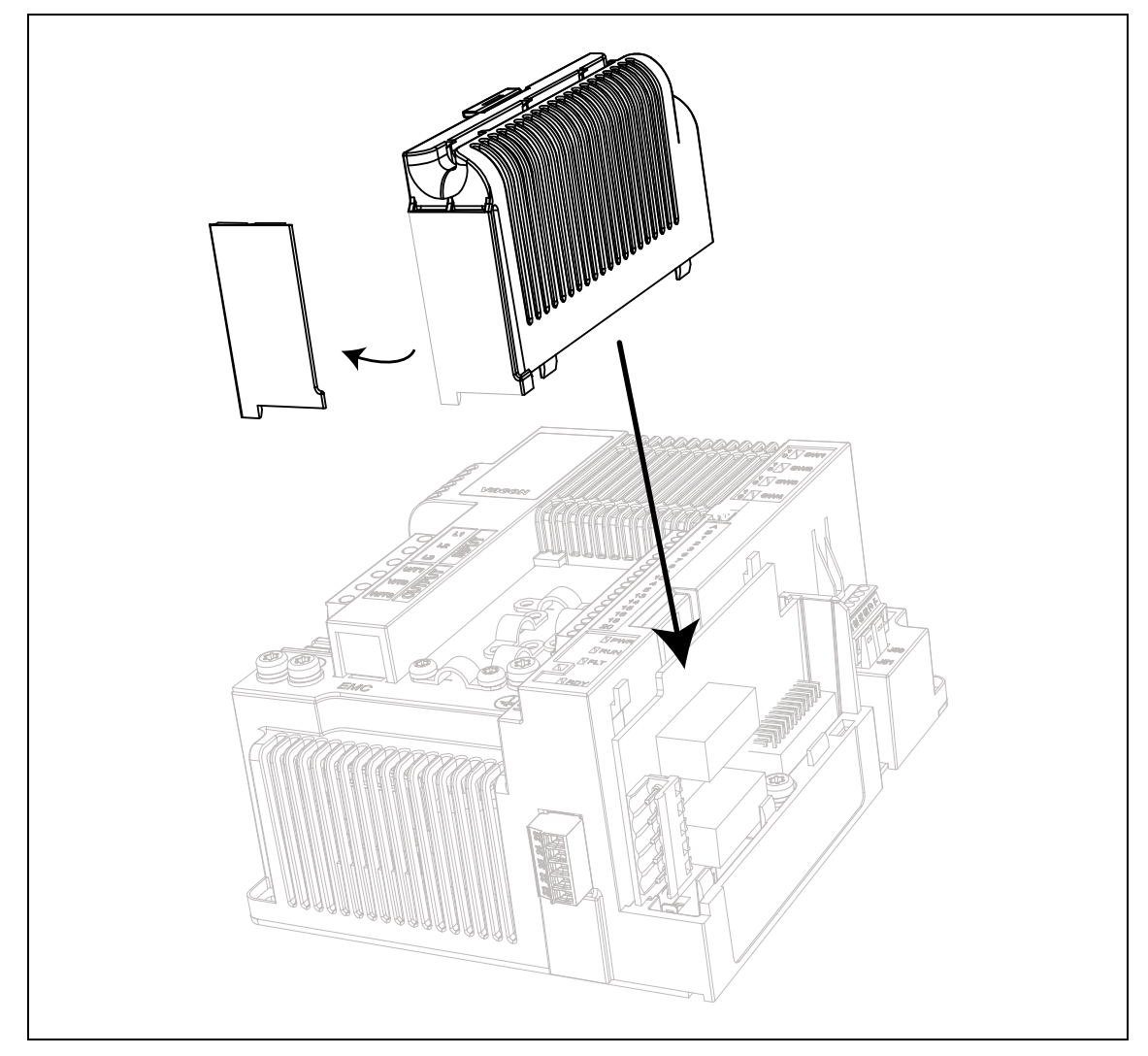

*Figura 49. Montaje de la cubierta de la ranura de opciones: retire la abertura de plástico para los terminales de la tarjeta opcional.*

# 9. SAFE TORQUE OFF

En este capítulo se describe la función de Safe Torque Off (STO), que es una función de seguridad funcional incluida de serie en los convertidores VACON® 20 CP. Esta función está disponible únicamente en las versiones trifásicas.

# 9.1 Descripción general

La función STO hace que el motor entre en un estado sin par, tal como se define en el apartado 4.2.2.2 de la norma IEC 61800-5-2: *«No se aplica al motor ninguna potencia que pueda generar rotación (o movimiento en el caso de motores lineales). El sistema de accionamiento de potencia (con relación a la seguridad) no suministrará ninguna energía al motor que pueda generar par (o fuerza en el caso de motores lineales)».*

Por lo tanto, la función de STO es apta para aplicaciones que dependan de la retirada inmediata de potencia al actuador, de manera que se produzca una parada incontrolada por inercia (activada por una solicitud de STO). **Deberán aplicarse medidas de protección adicionales cuando una aplicación requiera un método de parada diferente**.

# 9.2 Advertencias

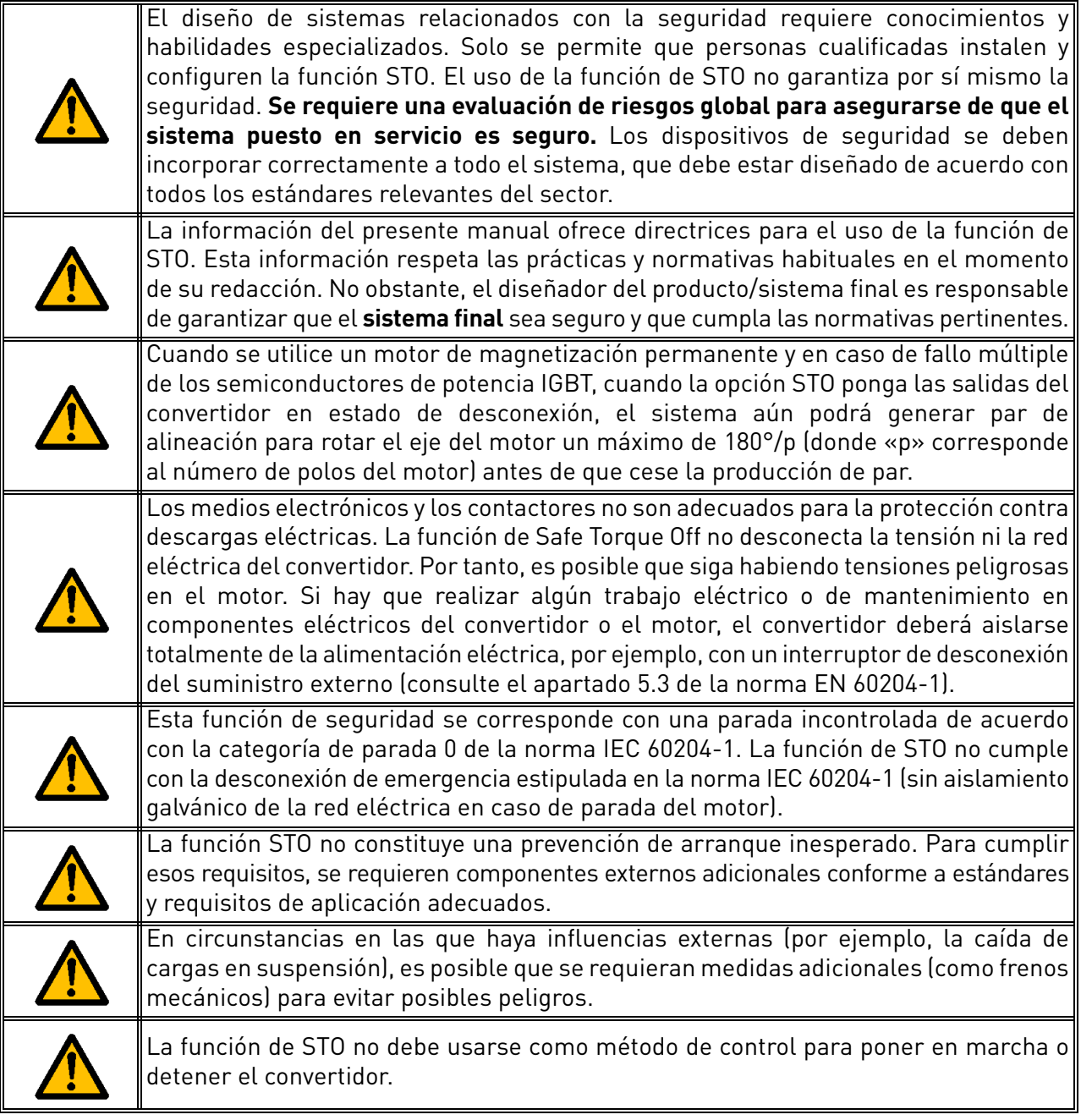

# 9.3 Normas

La función de STO se ha diseñado para su uso conforme a las siguientes normas:

| Normas                |  |  |  |  |  |
|-----------------------|--|--|--|--|--|
| IEC 61508, partes 1-7 |  |  |  |  |  |
| IEC 61800-5-2         |  |  |  |  |  |
| IFC 62061             |  |  |  |  |  |
| ISO 13849-1           |  |  |  |  |  |
| IFC 60204-1           |  |  |  |  |  |

*Tabla 50. Normas de seguridad.*

La función de STO debe aplicarse correctamente para alcanzar el nivel deseado de seguridad operativa. Se permiten cuatro niveles diferentes, en función del uso de las señales de STO (véase la siguiente tabla).

| <b>Entradas de STO</b>         | Valor actual de STO | <b>Cat.</b> | РI |  |
|--------------------------------|---------------------|-------------|----|--|
| Ambas usadas dinámicamente (*) | Utilizado           |             | e  |  |
| Ambas usadas estáticamente     | Utilizado           |             | e  |  |
| Conectadas en paralelo         | Utilizado           |             |    |  |
| Conectadas en paralelo         | No utilizado        |             |    |  |

*Tabla 51. Cuatro niveles diferentes de STO. (\*) Consulte la [9.5.1.](#page-94-0)*

Se calculan los mismos valores para SIL y SIL CL. Conforme a la norma EN 60204-1, la categoría de paro de emergencia es 0.

El valor SIL para el sistema relacionado con la seguridad (que funciona en modo continuo/de alta demanda) está relacionado con la probabilidad de fallos peligrosos por hora (PFH), que se detalla en la siguiente tabla.

| <b>Entradas de STO</b>         | Valor actual de STO | <b>PFH</b>             | <b>PFDav</b> | <b>MTTFd</b><br>(años) | <b>DCavg</b> |
|--------------------------------|---------------------|------------------------|--------------|------------------------|--------------|
| Ambas usadas dinámicamente (*) | Utilizado           | $8.0 E-101/h$ 7.0 E-05 |              | 8314 a                 | <b>ALTA</b>  |
| Ambas usadas estáticamente     | Utilizado           | $8,1$ E-10 1/h         | 7.1 E-05     | 8314 a                 | <b>MEDIA</b> |
| Conectadas en paralelo         | Utilizado           | $8,1$ E-10 1/h         | $7.1 E-05$   | 8314 a                 | <b>MEDIA</b> |
| Conectadas en paralelo         | No utilizado        | $9.2 E - 10 1/h$       | $8.0 E - 05$ | 8314 a                 | <b>NULA</b>  |

*Tabla 52. Valores SIL. (\*) Consulte la [9.5.1](#page-94-0).*

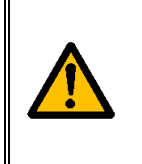

#### **Las entradas de STO siempre deben recibir la alimentación de un dispositivo de seguridad.**

La fuente de alimentación del dispositivo de seguridad puede ser externa o proceder del convertidor (siempre que cumpla con los valores nominales especificados para el terminal 6). Consulte la descripción de los terminales de I/O estándar en el [Capítulo 5.1.2](#page-42-0).

# 9.4 El principio de STO

Las funciones de STO, al igual que los principios y datos técnicos (ejemplos de cableado y puesta en marcha), se describirán en este capítulo.

En los convertidores VACON® 20 CP, la función de STO se realiza mediante la prevención de la propagación de las señales de control al circuito del inversor.

La fase de potencia del inversor se desactiva a través de dos rutas de deshabilitación redundantes que empiezan en las dos entradas STO separadas y aisladas galvánicamente (S1-G1, S2-G2 en la [Figura 50\)](#page-91-0). Además, se genera un valor actual de salida aislado para mejorar el diagnóstico de la función STO y obtener un mayor nivel de seguridad (terminales F+, F–). En la siguiente tabla, se indican los valores asumidos según el valor actual de salida de STO:

| <b>Entradas de STO</b>                           | <b>Condiciones de</b>                                | Salida del valor                | Par en el eje del                      |
|--------------------------------------------------|------------------------------------------------------|---------------------------------|----------------------------------------|
|                                                  | funcionamiento                                       | actual de STO                   | motor                                  |
| Ambas entradas están                             | Funcionamiento                                       | El valor actual debe            | Presente (motor                        |
| cargadas con 24 V CC                             | normal                                               | ser 0 V                         | encendido)                             |
| Potencia retirada de                             | Demanda de STO                                       | El valor actual debe            | Deshabilitado (motor                   |
| ambas entradas                                   |                                                      | ser 24 V                        | desenergizado)                         |
| Las entradas de STO<br>tienen valores diferentes | Fallo en la demanda<br>o a causa de error<br>interno | El valor actual debe<br>ser 0 V | Deshabilitado (motor<br>descargado)(*) |

<span id="page-91-1"></span>*Tabla 53. Valores del valor actual de salida de STO (y par en el motor). (\*) Un único canal impide el movimiento del convertidor.*

El siguiente diagrama es un esquema conceptual presentado para ilustrar la función de seguridad mostrando únicamente los componentes de seguridad pertinentes.

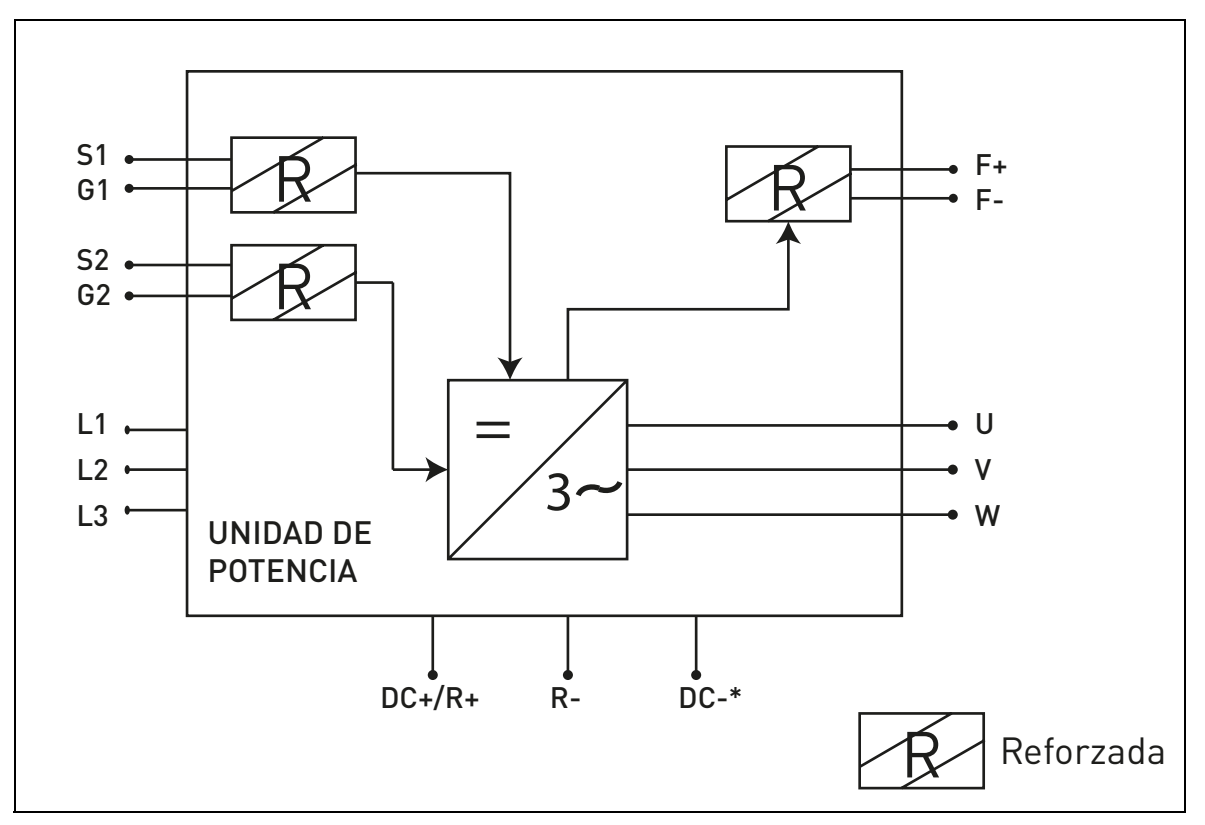

<span id="page-91-0"></span>*Figura 50. Principio de la función STO. (\*) Solo para unidades MS3.*

# 9.4.1 Detalles técnicos

Las entradas de STO son entradas digitales concebidas para la entrada nominal de 24 V CC, con lógica positiva (p. ej., activada cuando está alta).

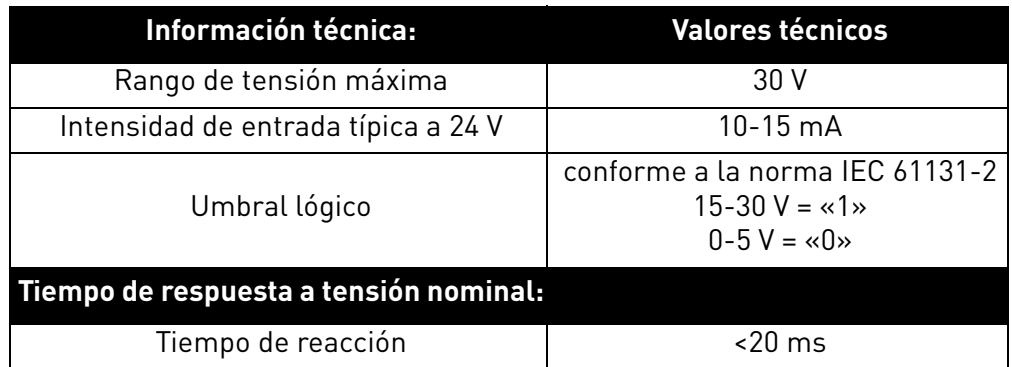

*Tabla 54. Datos eléctricos.*

El tiempo de reacción de la función de STO es el tiempo transcurrido desde el momento en que se solicita la STO hasta que el sistema se encuentra en estado seguro. En los convertidores VACON® 20 CP, el tiempo máximo de reacción es de 20 ms.

# 9.5 Conexiones

Para que la función STO esté disponible y lista para su uso, deberán retirarse ambos puentes de STO. Están ubicados frente al terminal de STO para evitar mecánicamente la inserción de las entradas de STO. Para realizar una configuración correcta, consulte la siguiente tabla y la [Figura 51.](#page-93-0)

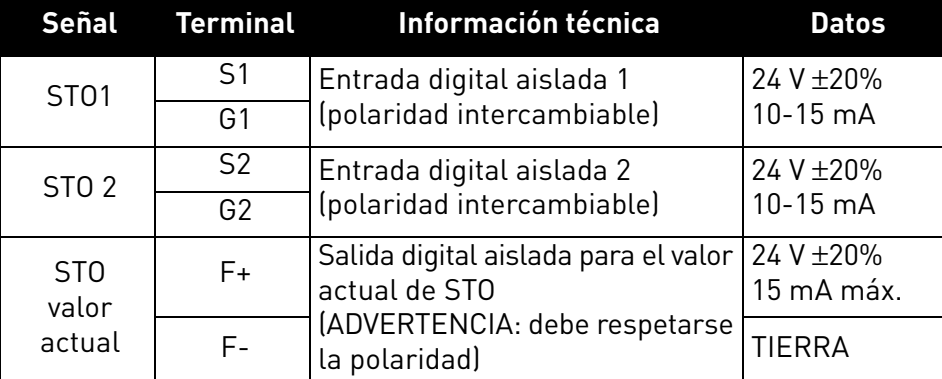

*Tabla 55. Conector de STO y señales de datos.*

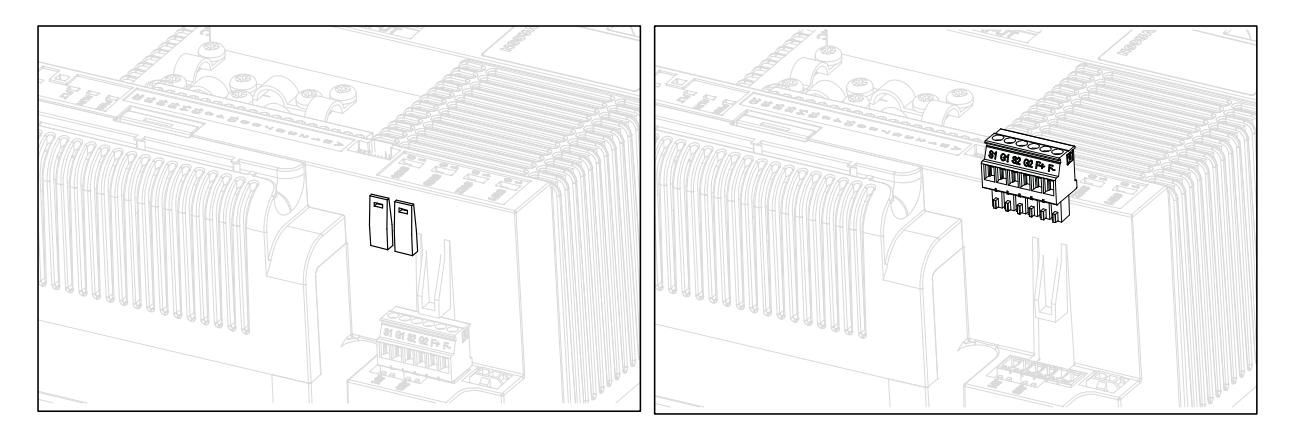

*Figura 51. Extracción de los puentes de STO.*

<span id="page-93-0"></span>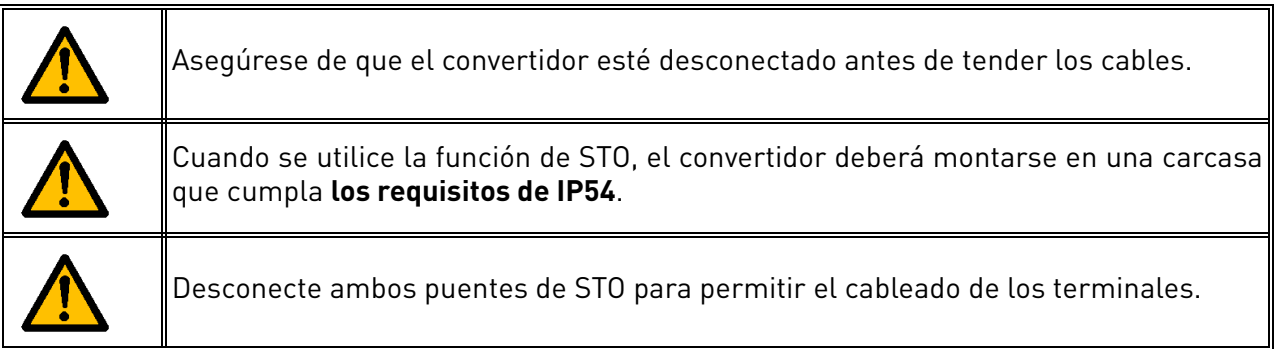

En los siguientes ejemplos se muestran los principios básicos para cablear las entradas de STO y el valor actual de salida de STO. Se deben seguir siempre los estándares y las normativas locales en el diseño final.

## <span id="page-94-0"></span>9.5.1 Capacidad de seguridad Cat. 4 / PL e / SIL 3

Para obtener este nivel de seguridad, deberá instalarse un dispositivo externo de seguridad. Este dispositivo se utilizará para la activación dinámica de las entradas de STO y para monitorizar el valor actual de salida de STO.

Las entradas de STO se utilizan dinámicamente cuando no se desplazan juntas (uso estático), pero conforme a la siguiente imagen (donde las entradas se liberan con un retardo por turnos). El uso dinámico de las entradas de STO permite la detección de fallos que, de no ser así, podrían acumularse.

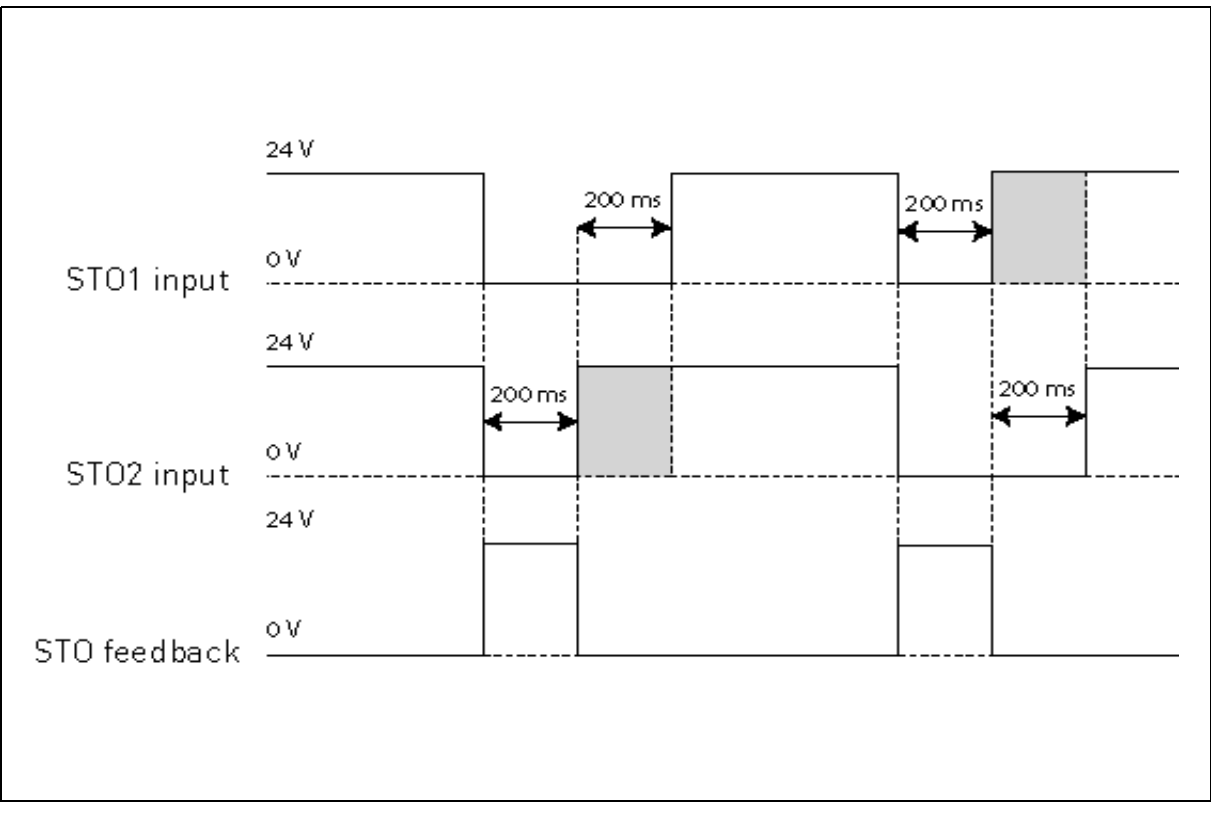

*Figura 52.* 

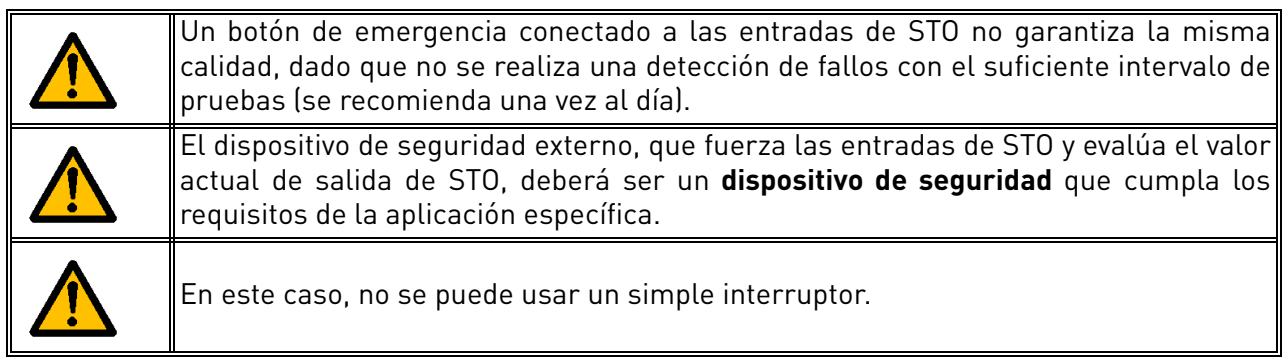

En la siguiente imagen se puede apreciar un ejemplo de conexión para la función STO. El dispositivo externo debe estar conectado con 6 cables al convertidor.

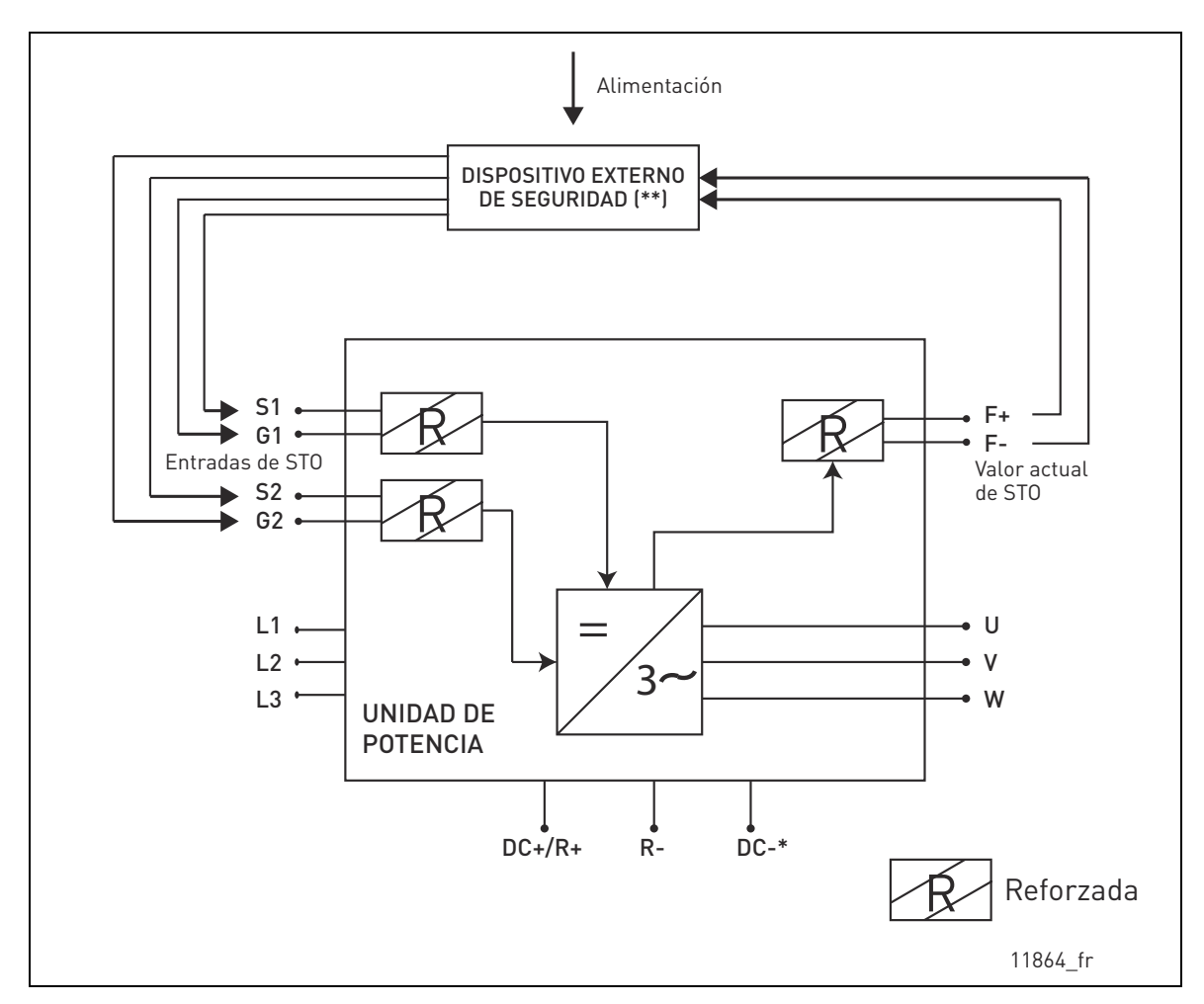

*Figura 53. Ejemplo de STO con monitorización automática del valor actual y uso de ambas entradas de STO. (\*) Solo para unidades MS3. (\*\*) El dispositivo externo de seguridad debe suministrar tensión activa a las entradas de STO.*

El dispositivo externo tiene que monitorizar la función de STO conforme a la [Tabla 53.](#page-91-1) Este dispositivo tiene que desconectar periódicamente las entradas de STO y comprobar que el valor actual de salida de STO toma el valor esperado.

Cualquier diferencia entre el valor esperado y el valor real debe considerarse un fallo y debe hacer que el sistema pase a un estado seguro. En caso de fallo, compruebe el cableado. Si persiste el fallo identificado por el dispositivo externo de seguridad, **deberá reemplazarse o repararse el convertidor**.

### 9.5.2 Nivel de seguridad de cat. 3 / PL e / SIL 3

El nivel de seguridad se reduce a la cat. 3 / PL e / SIL 3 si las entradas de STO se utilizan estáticamente (lo cual significa que se fuerza que vayan juntas).

Deben usarse ambas entradas de STO y el valor actual de STO. Deberán tenerse en cuenta las mismas advertencias e instrucciones de cableado del apartado [9.5.1](#page-94-0), excepto en lo que respecta al intervalo de ensayo, que deberá efectuarse al menos una vez cada tres meses.

### 9.5.3 Nivel de seguridad de cat. 2 / PL d / SIL 2

El nivel de seguridad se reduce a la cat. 2 / PL d / SIL 2 si las entradas de STO están conectadas en paralelo (sin redundancia de las entradas de STO).

Debe usarse el valor actual de STO. Deberán tenerse en cuenta las mismas advertencias del apartado [9.5.1,](#page-94-0) excepto en lo que respecta al intervalo de ensayo, que deberá efectuarse al menos una vez cada tres meses. En la siguiente imagen se puede apreciar un ejemplo de conexión para la función STO. El dispositivo externo debe estar conectado con 4 cables al convertidor.

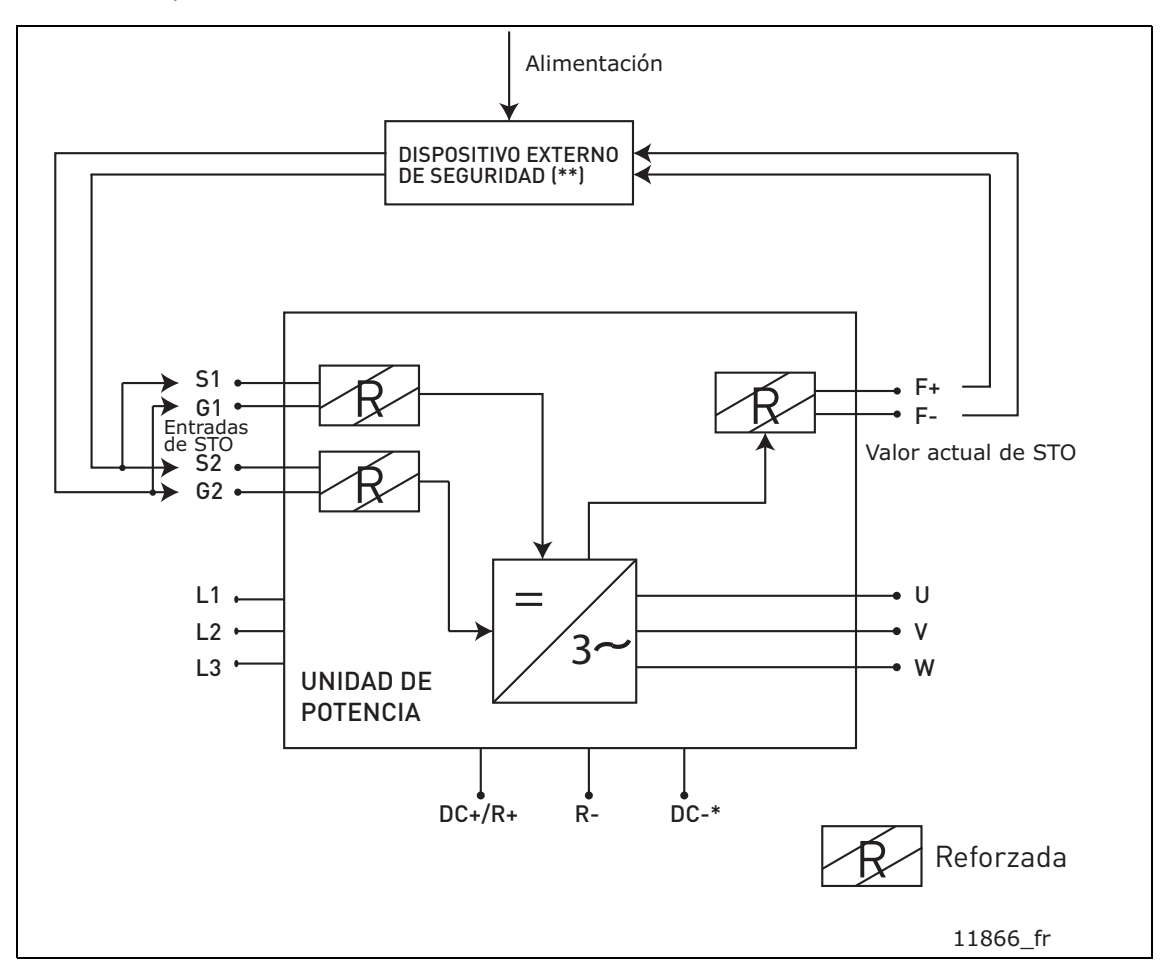

*Figura 54. Ejemplo de STO con monitorización automática del valor actual y las entradas de STO conectadas en paralelo. (\*) Solo para unidades MS3. (\*\*) El dispositivo externo de seguridad debe suministrar tensión activa a las entradas de STO.*

## 9.5.4 Nivel de seguridad de cat. 1 / PL c / SIL 1

Sin una monitorización automática del valor actual de salida de STO, el nivel de seguridad se reduce a la cat. 1 / PL c / SIL 1. Las entradas de STO (que se pueden conectar en paralelo) deben contar con un botón de seguridad o un relé de seguridad.

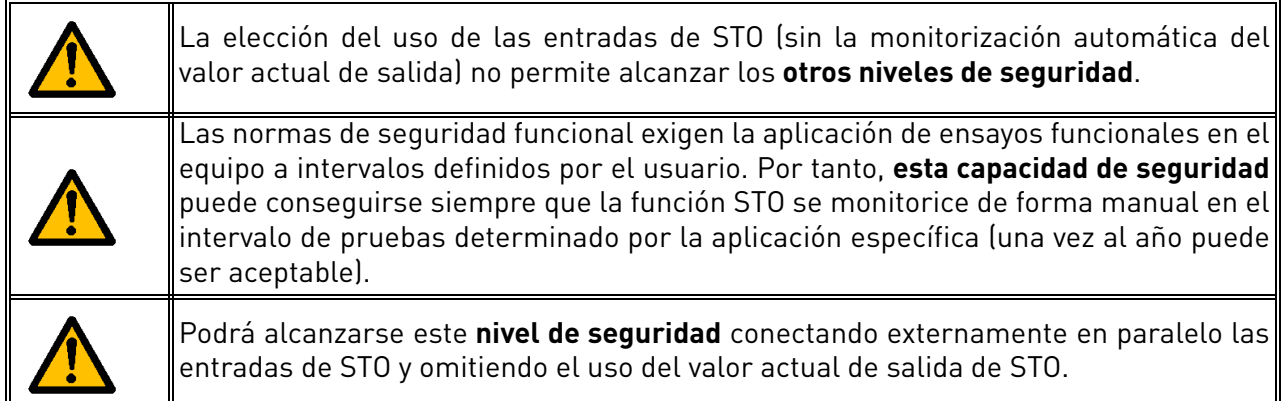

En la siguiente imagen se puede apreciar un ejemplo de conexión para la función STO. Puede conectarse al convertidor un interruptor con dos cables (un pulsador o un relé de seguridad).

Al abrir los contactos del interruptor, se solicita la función STO, el convertidor indica F30 (= «Safe Torque Off») y el motor se detiene por paro libre.

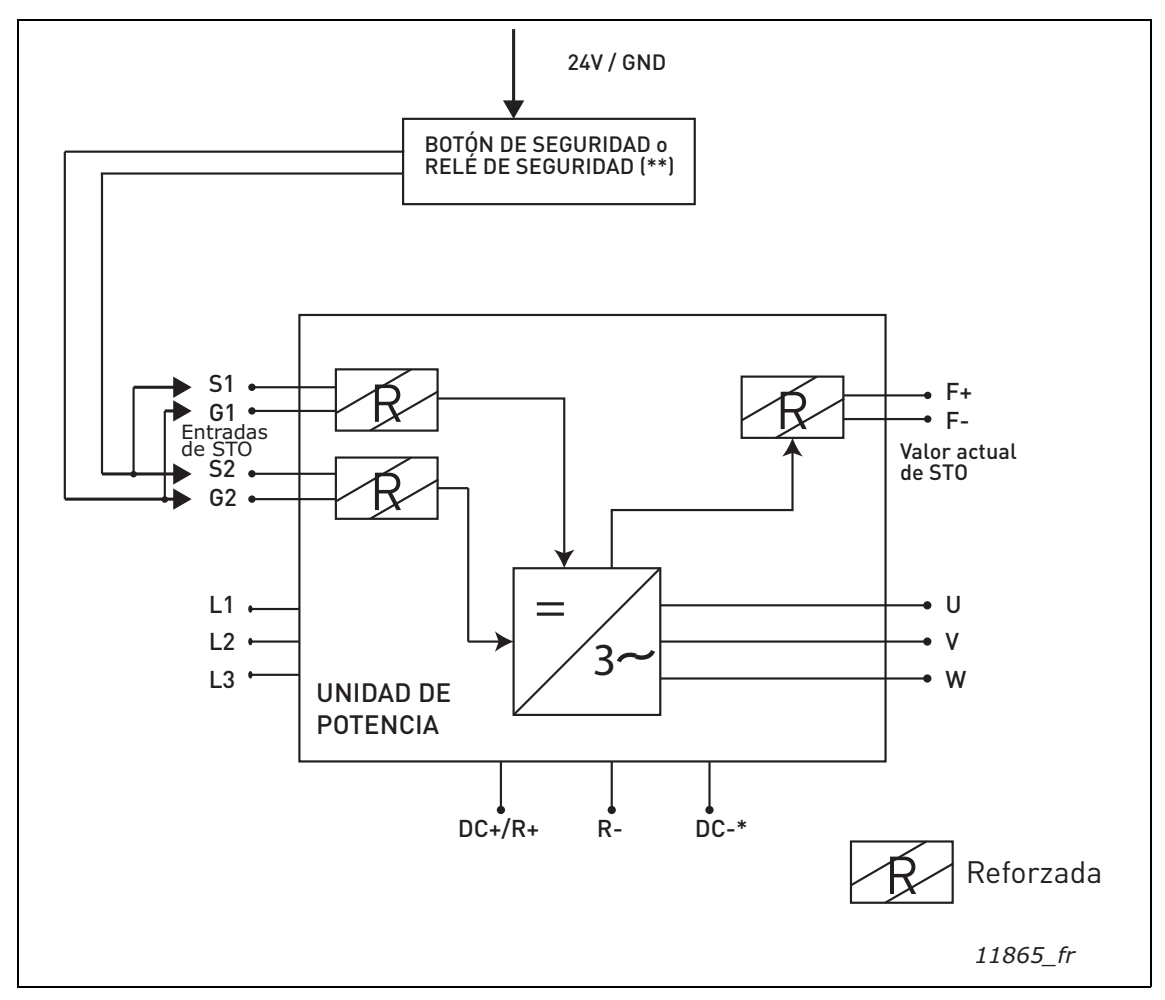

*Figura 55. Ejemplo de STO sin monitorización automática del valor actual y con las entradas de STO conectadas en paralelo. (\*) Solo para unidades MS3. (\*\*) El botón de seguridad o relé de seguridad debe suministrar tensión activa a las entradas de STO.*

# 9.6 Puesta en marcha

#### 9.6.1 Instrucciones generales de cableado

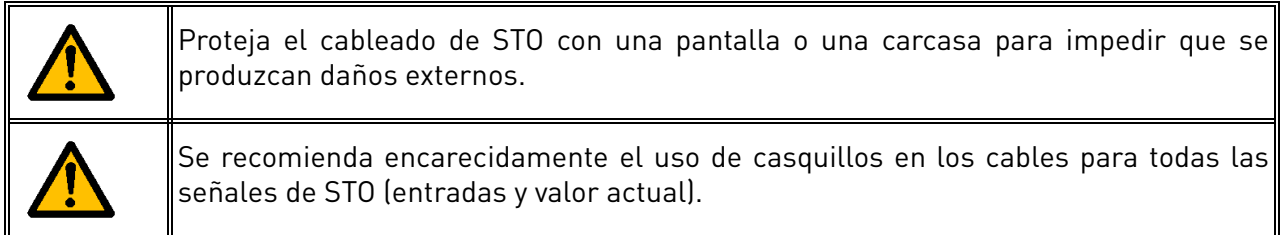

El cableado debe realizarse de acuerdo con las instrucciones generales de cableado para el producto específico. Se precisa un cable apantallado. Asimismo, la caída de tensión desde el punto de suministro a la carga no deberá superar el 5 % [EN 60204-1, parte 12.5].

En la siguiente tabla se muestran ejemplos de los cables que deben usarse.

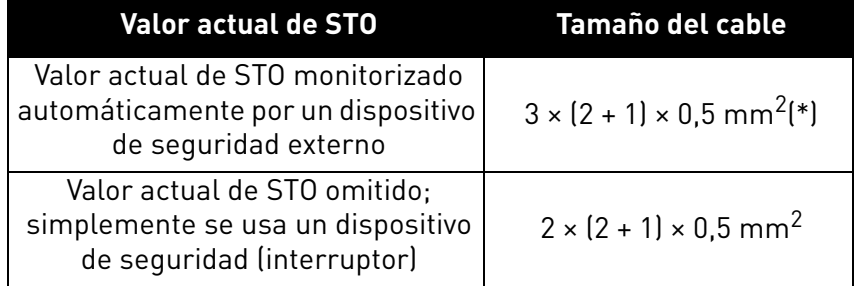

*Tabla 56. Tipos de cables requeridos para cumplir las normas. (\*) Se necesitan cables adicionales para reiniciar el convertidor después de cada solicitud de STO.*

#### 9.6.2 Lista de comprobación para la puesta en marcha

Siga la lista de verificación que se muestra en la siguiente tabla para aplicar los pasos necesarios para utilizar la función de STO.

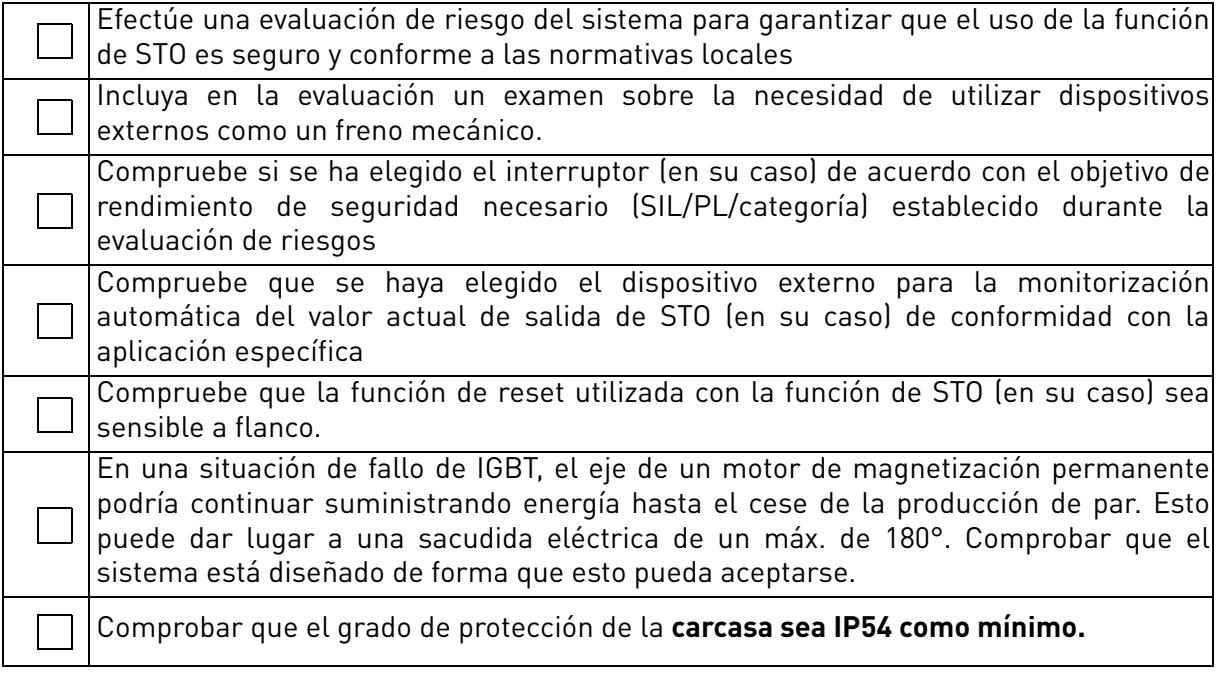

<span id="page-98-0"></span>*Tabla 57. Lista de verificación para la puesta en marcha de la función de STO.*

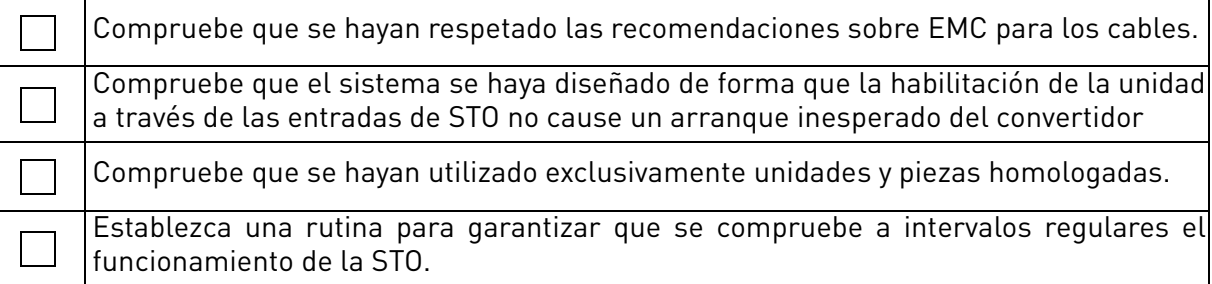

*Tabla 57. Lista de verificación para la puesta en marcha de la función de STO.*

# 9.7 Parámetros y búsqueda de fallos

No existe ningún parámetro para la propia función de STO.

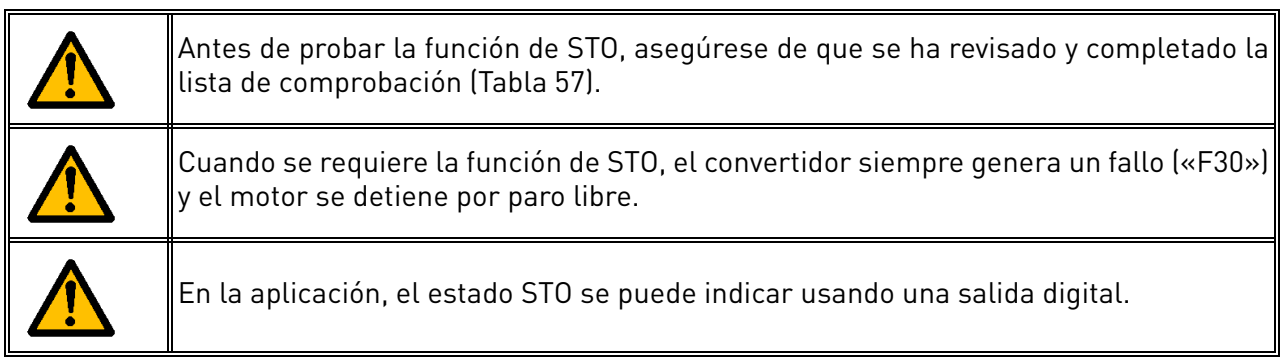

Tras el estado de STO, para volver a habilitar el funcionamiento del motor deberán aplicarse los siguientes pasos:

- Suelte el interruptor o el dispositivo externo (se mostrará «F30» incluso después de que lo haya soltado).
- Resetee el fallo (a través de una entrada digital o del panel).
- Es posible que se requiera una nueva orden de marcha para el reinicio (en función de la aplicación y de su configuración de parámetros).

# 9.8 Mantenimiento y diagnóstico

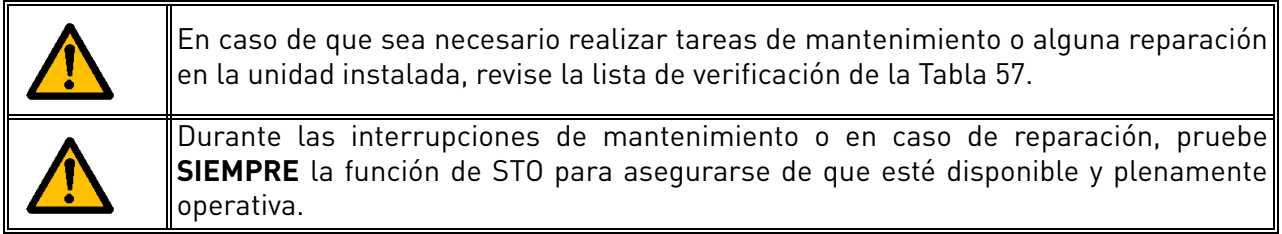

La función de STO y los terminales de entrada/salida de STO no necesitan ningún tipo de mantenimiento.

La siguiente tabla muestra fallos que puede generar el software que monitoriza el hardware relacionado con la función de seguridad STO. Si detecta cualquier fallo en las funciones de seguridad, incluida la función de STO, póngase en contacto con su distribuidor local.

| Código de<br>fallo | <b>Fallo</b> | Causa                                                                   | Corrección <sup>1</sup>  |
|--------------------|--------------|-------------------------------------------------------------------------|--------------------------|
| 30                 | Fallo de STO | Las entradas de STO<br>están en distinto estado<br>o ambas desactivadas | Compruebe el<br>cableado |

*Tabla 58. Fallo relacionado con la función de STO.*

**¡ATENCIÓN!** Consulte la [Tabla 48](#page-79-0) para obtener las descripciones detalladas de los fallos según su código.

# VAGON®

www.danfoss.com

Document ID:

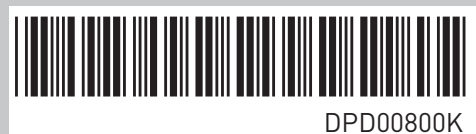

Vacon Ltd Member of the Danfoss Group Runsorintie 7 65380 Vaasa

Finland

Rev. K